# **ขั้นตอนปฏิบัติงาน กองบริการการศึกษา**

#### **บริบทของกองบริการการศึกษา**

#### **ความเป็นมาและความส าคัญ**

กองบริการการศึกษา สำนักงานอธิการบดี มหาวิทยาลัยราชภัฏลำปาง เดิมคือสำนักส่งเสริม ้วิชาการ สถาบันราชภัฏลำปาง ต่อมาเมื่อสถาบันราชภัฏลำปางได้รับการยกฐานะเป็นมหาวิทยาลัยราชภัฏ ล าปาง ตามพระราชบัญญัติมหาวิทยาลัยราชภัฏ พ.ศ. ๒๕๔๗ ตามกฎกระทรวง จัดตั้งส่วนราชการ ในมหาวิทยาลัยราชภัฏลำปาง กระทรวงศึกษาธิการ พ.ศ. ๒๕๔๘ ให้จัดตั้ง ส่วนราชการในมหาวิทยาลัย ราชภัฏลำปาง ออกเป็น ๑๓ หน่วยงาน คือ สำนักงานอธิการบดี คณะครุศาสตร์ คณะเทคโนโลยีการเกษตร คณะเทคโนโลยีอุตสาหกรรม คณะมนุษยศาสตร์และสังคมศาสตร์ คณะวิทยาการจัดการ คณะวิทยาศาสตร์ สถาบันวิจัยและพัฒนา สำนักวิทยบริการและเทคโนโลยีสารสนเทศ สำนักศิลปะและวัฒนธรรม หน่วย ้ตรวจสอบภายใน โครงการจัดตั้งสถาบันภาษา และสำนักงานสภามหาวิทยาลัย

ตามประกาศกระทรวงศึกษาธิการ เรื่องการแบ่งส่วนราชการในมหาวิทยาลัยราชภัฏลำปาง พ.ศ. ๒๕๔๙ ให้แบ่งส่วนราชการในสำนักงานอธิการบดีออกเป็น ๔ กอง คือ กองกลาง กองนโยบายและแผน กองบริการการศึกษา และกองพัฒนานักศึกษา

้มหาวิทยาลัยได้ออกประกาศมหาวิทยาลัยราชภัฏลำปาง เรื่องการแบ่งส่วนราชการ เป็นงานใน มหาวิทยาลัยราชภัฏลำปาง พ.ศ.๒๕๔๙ สภามหาวิทยาลัยราชภัฏลำปาง ในคราวประชุม ครั้งที่ ๑๒/ ๒๕๔๙ เมื่อวันเสาร์ที่ ๑๘ พฤศจิกายน ๒๕๔๙ มีมติเห็นชอบการแบ่งส่วนราชการ ในมหาวิทยาลัยราชภัฏ ล าปางเป็นงาน และออกประกาศให้แบ่งส่วนราชการเป็นงาน ส่วนราชการหรือหน่วยงานที่เรียกชื่ออย่าง อื่นที่มีฐานะเทียบเท่างาน ในกองบริการการศึกษา สำนักงานอธิการบดี ออกเป็น ๕ งาน คือ งานบริหาร ทั่วไป งานบริการการศึกษา งานทะเบียนและประมวลผล งานพัฒนาวิชาการ และงานประสานงานระดับ ้บัณฑิตศึกษา ซึ่งกองบริการการศึกษาเป็นหน่วยงานสนับสนุน การจัดการศึกษา และดำเนินงานด้าน วิชาการของมหาวิทยาลัย ให้เป็นไปตามพระราชบัญญัติของมหาวิทยาลัยราชภัฏ พ.ศ. ๒๕๔๗

ต่อมามหาวิทยาลัยได้ออกประกาศมหาวิทยาลัยราชภัฏลำปาง เรื่องการแบ่งส่วนราชการ เป็น งานในมหาวิทยาลัยราชภัฏลำปาง พ.ศ.๒๕๕๙ สภามหาวิทยาลัยราชภัฏลำปาง ในคราวประชุม ครั้งที่ ๒/๒๕๕๙ เมื่อวันที่ ๒๑ กุมภาพันธ์ ๒๕๕๙ มีมติเห็นชอบการแบ่งส่วนราชการในมหาวิทยาลัยราชภัฏ ล าปางเป็นงาน และออกประกาศให้แบ่งส่วนราชการเป็นงาน ส่วนราชการหรือหน่วยงานที่เรียกชื่ออย่าง

อื่นที่มีฐานะเทียบเท่างาน ในกองบริการการศึกษา สำนักงานอธิการบดี ออกเป็น ๖ งาน คือ งานบริหาร ทั่วไป งานบริการการศึกษาและพัฒนาวิชาการ งานทะเบียนและประมวลผล งานจัดการศึกษาระดับ บัณฑิตศึกษา งานสหกิจศึกษา และงานการศึกษาทั่วไป ซึ่งกองบริการการศึกษาเป็นหน่วยงานสนับสนุน การจัดการศึกษา และดำเนินงานด้านวิชาการของมหาวิทยาลัยให้เป็นไปตามพระราชบัญญัติของ มหาวิทยาลัยราชภัฏ พ.ศ. ๒๕๔๗

#### **ปรัชญา**

"มุ่งมั่นส่งเสริมการศึกษา พัฒนาวิชาการ เพื่อการพัฒนาท้องถิ่น"

#### **วิสัยทัศน์**

ึกองบริการการศึกษาเป็นส่วนราชการของมหาวิทยาลัยราชภัฏลำปาง ทำหน้าที่ให้บริการ ด้าน การจัดการศึกษาของมหาวิทยาลัยที่มีประสิทธิภาพ ประสิทธิผล และคุณภาพ ภายใต้การบริหารและการ จัดการตามหลักธรรมาภิบาล เพื่อการผลิตบัณฑิตที่มีคุณภาพ ตรงต่อความต้องการของสังคมและ ประเทศชาติ

#### **พันธกิจ**

สนับสนุนการจัดการศึกษาทั้งระดับปริญญาตรีและบัณฑิตศึกษา

#### **วัตถุประสงค์ในการจัดท าคู่มือ**

๑. เพื่อให้มีการจัดทำคู่มือการปฏิบัติงานหลักที่ซัดเจน อย่างเป็นลายลักษณ์อักษร สร้างมาตรฐาน การ ปฏิบัติงาน

๒. เพื่อแสดงวิธีการทำงานที่สามารถถ่ายทอดให้กับผู้เข้ามาปฏิบัติงานใหม่หรือทดแทนให้ ปฏิบัติงานเป็นมืออาชีพ

๓. เพื่อใช้ประกอบการประเมินผลการปฏิบัติราชการของบุคลากร

#### **ประโยชน์ที่คาดว่าจะได้รับ**

๑. สร้างมาตรฐานในการปฏิบัติงานเพื่อให้องค์กรมีประสิทธิภาพเกิดผลงานที่ได้ตามมาตรฐาน เป็นไปตามเป้าหมายได้ผลติผลหรือการบริการที่มีคุณภาพ

. สามารถเผยแพร่ขั้นตอนการปฏิบัติงานให้กับบุคลากรภายในและภายนอกให้สามารถเข้าใจ และใช้ประโยชน์จากกระบวนการทำงาน

. เพื่อใช้เป็นแนวทางในการปฏิบัติงานในครั้งต่อไป

 **โครงสร้างการแบ่งส่วนงานในกองบริการการศึกษา ส านักงานอธิการบดี**

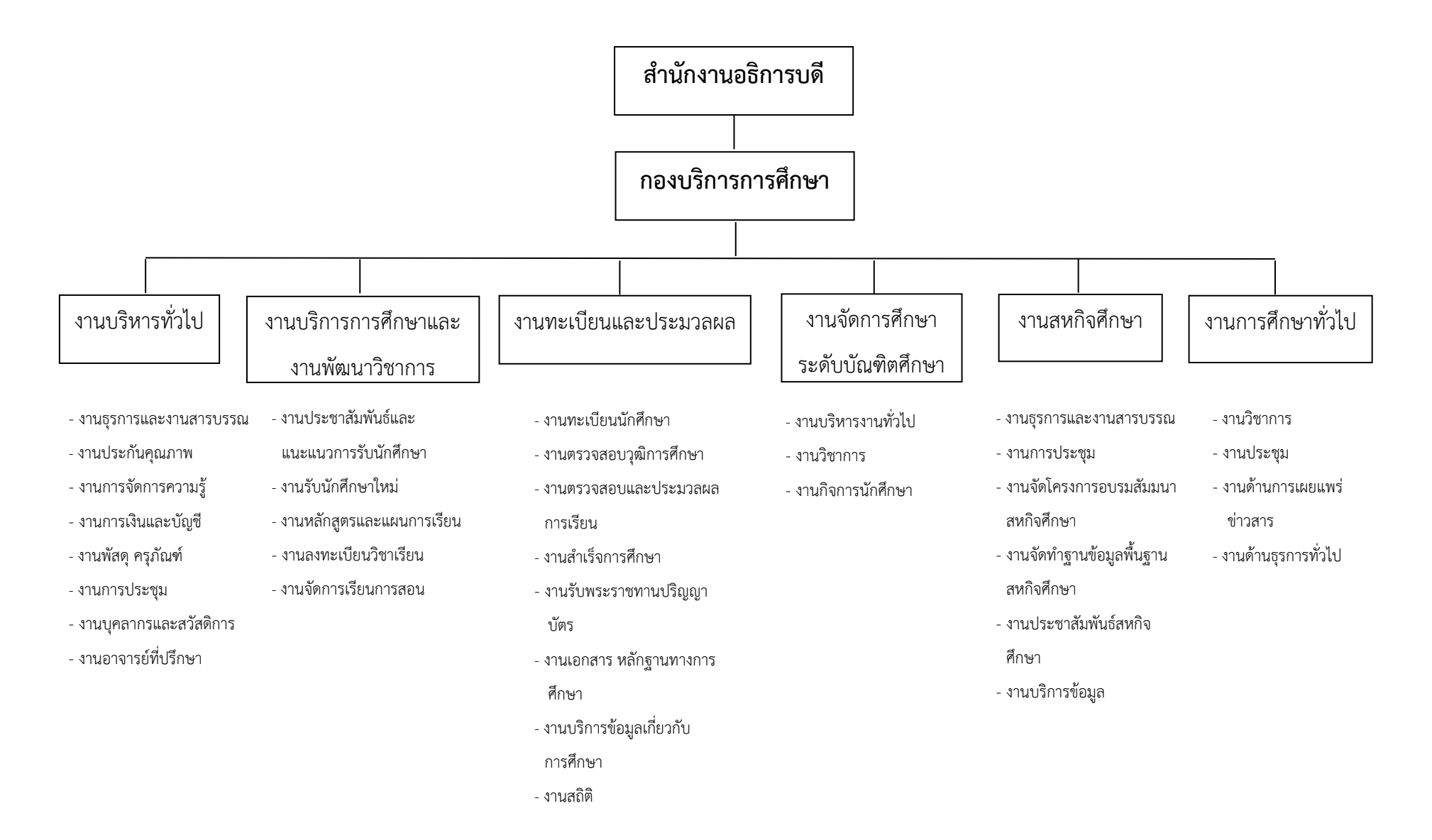

**ขั้นตอนปฏิบัติงาน งานบริหารงานทั่วไป**

### **ขั้นตอนปฏิบัติงานประชุม**

#### **ขั้นตอน และวิธีการปฏิบัติงาน**

 **งานประชุม** คือ การที่บุคคลหลายฝ่าย ซึ่งอาจมาร่วมประชุมในสถานะของตนเองหรือเป็น ผู้แทนของ กลุ่มบุคคลของหน่วยงาน หรืองานของมหาวิทยาลัย มาร่วมกิจกรรมในการให้ข้อมูล รับข้อมูล หรือ แลกเปลี่ยนข้อมูล ในเรื่องที่กำหนดขึ้นและหัวข้อเรื่องมีความเกี่ยวข้องกับผู้เข้าร่วมประชุม โดยกำหนด ้วัตถุประสงค์ เป้าหมาย สถานที่ วัน เวลา และระเบียบวาระสำหรับการประชุมนั้นไว้อย่างชัดเจน

#### **แผนภูมิขั้นตอนการลงรายการ.........งานประชุม…………**

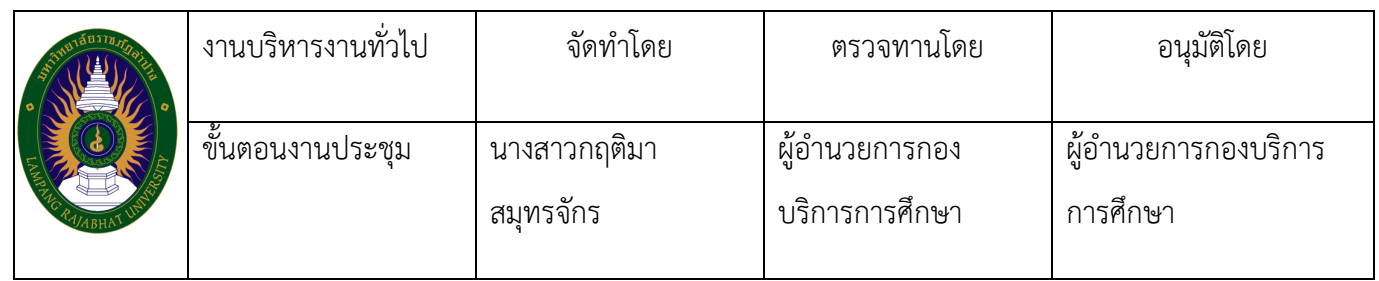

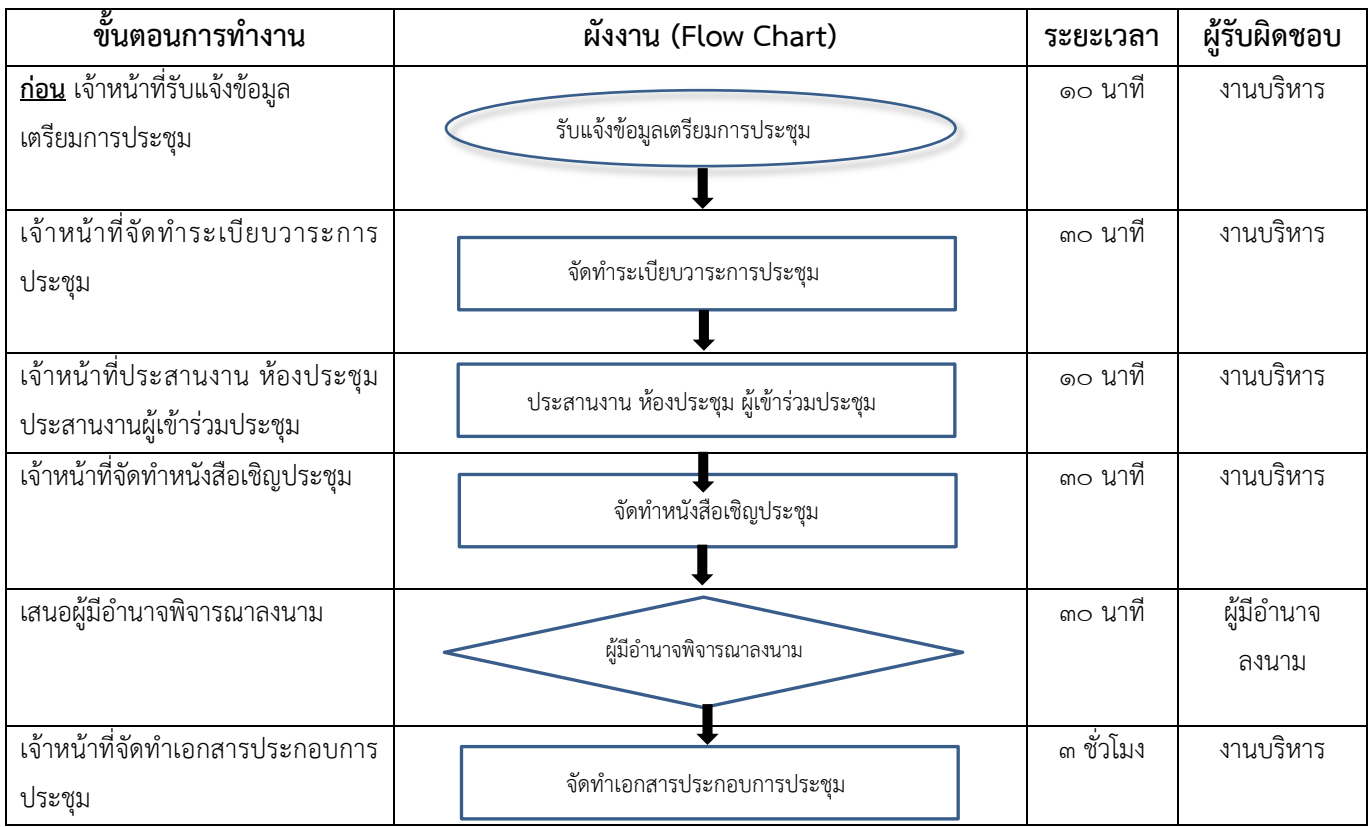

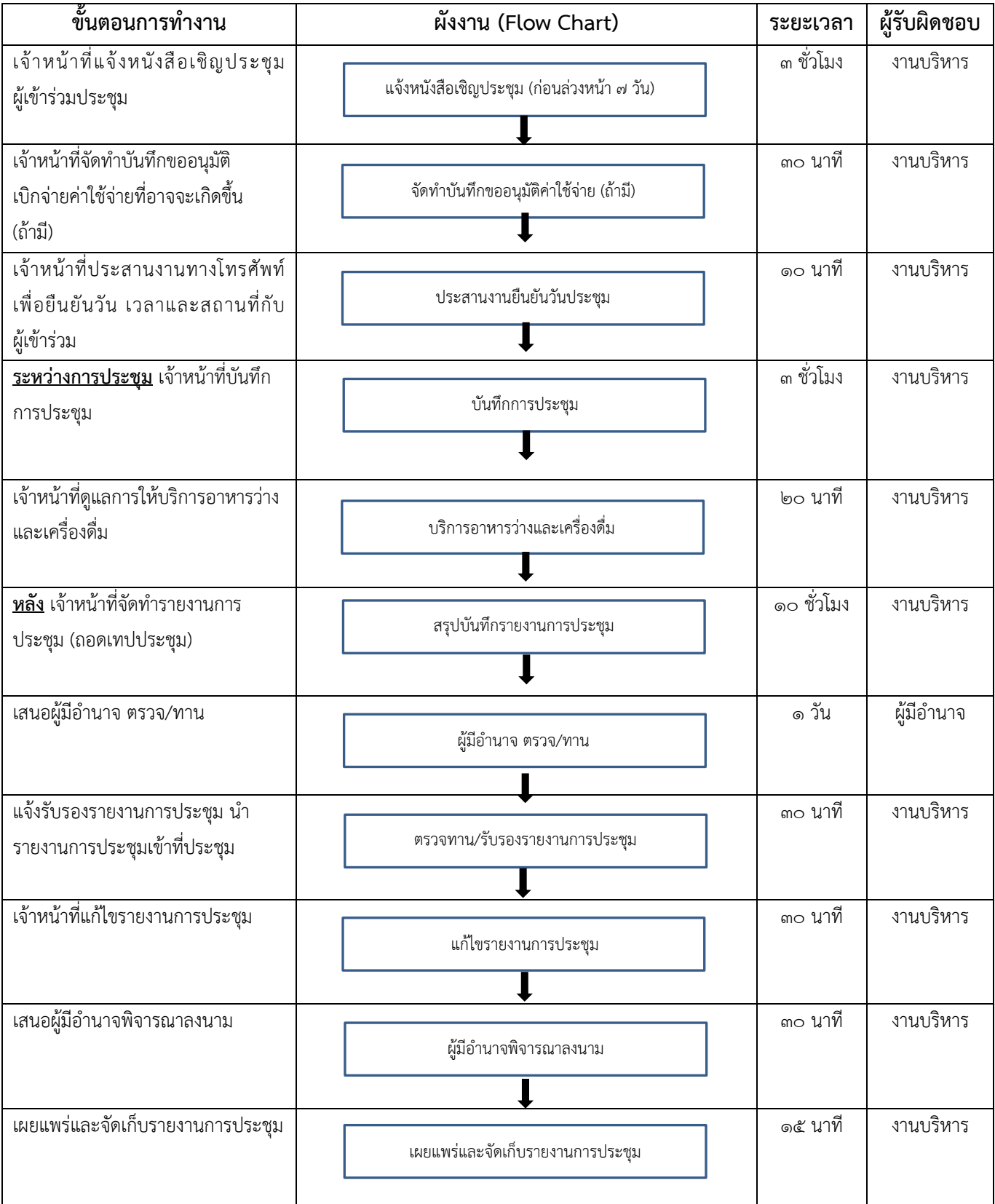

#### **ขั้นตอนการปฏิบัติงาน**

#### **๑.๑ ขั้นเตรียมการก่อนการประชุม**

๑.๑.๑ เจ้าหน้าที่รับแจ้งข้อมูลเตรียมการประชุม

๑.๑.๒ เจ้าหน้าที่จัดทำระเบียบวาระการประชุม

๑.๑.๓ เจ้าหน้าที่ประสานงานทางโทรศัพท์เพื่อตรวจสอบวัน เวลา ของผู้เข้าร่วมประชุมที่ว่าง ตรงกัน รวมทั้ง ประสานงานเพื่อจองห้องประชุม

๑.๑.๔ เจ้าหน้าที่จัดทำบันทึก/หนังสือเชิญประชุม โดยระบุวัน เวลา สถานที่ พร้อมทั้งระเบียบ วาระการประชุม

#### ๑.๑.๕ เสนอผู้มีอำนาจพิจารณาลงนาม

๑.๑.๖ เจ้าหน้าที่จัดทำเอกสารประกอบการประชุม

๑.๑.๗ เจ้าหน้าที่แจ้งหนังสือเชิญประชุมผู้เข้าร่วมประชุม ก่อนล่วงหน้า ๗ วัน

๑.๑.๘ เจ้าหน้าที่จัดทำบันทึกขออนุมัติเบิกจ่ายค่าใช้จ่ายที่อาจจะเกิดขึ้น เซ่น ค่าอาหารว่าง

และค่าเครื่องดื่ม ค่าอาคารกลางวัน ค่าใช้จ่ายในการเดินทางไปของผู้เข้าร่วมประชุม เป็นต้น (ถ้ามี)

#### **๑.๒ ขั้นตอนวันประชุม**

- ๑.๒.๑ เจ้าหน้าที่ประสานงานทางโทรศัพท์เพื่อยืนยันวัน เวลา และสถานที่กับผู้เข้าร่วมประชุม
- ๑.๒.๒ เจ้าหน้าที่อำนวยความสะดวกในการลงทะเบียนของผู้เข้าร่วมประชุม
- ๑.๒.๓ เจ้าหน้าที่จดบันทึกการประชุม และบันทึกการประชุม
- ๑.๒.๔ เจ้าหน้าที่ดูแลการให้บริการอาหารว่างและเครื่องดื่มพร้อมทั้งอาคารกลางวัน (ถ้ามี)

#### **๑.๓ หลังการประชุม**

- ๑.๓.๑ จัดท ารายงานการประชุม
- ๑.๓.๒ เสนอผู้มีอำนาจ ตรวจ/ทาน
- ๑.๓.๓ แจ้งผู้เข้าร่วมประชุมเพื่อพิจารณารับรองรายงานการประชุม สรุปบันทึกรายงานการ

#### ประชุม

- ๑.๓.๔ เจ้าหน้าที่แก้ไขรายงานการประชุม
- ๑.๓.๕ เสนอผู้อำนาจพิจารณาลงนาม
- ๑.๓.๖ เผยแพร่และจัดเก็บรายงานการประชุม

#### **ปัญหา แนวทางการแก้ไขปัญหาและข้อเสนอแนะ**

- ๑. เรื่องที่จะประชุมขาดข้อมูลที่จะนำมาพิจารณา แนวทางการแก้ไขปัญหา มีดังต่อไปนี้
	- ๑.๑ ค้นหาและจัดเตรียมข้อมูลให้ที่ประชุมตามความจำเป็น
	- ๑.๒ ส่งระเบียบวาระการประชุมให้ผู้เข้าร่วมประชุมมีเวลาศึกษาและเตรียมการอภิปราย
	- ๑.๓ จัดผู้เข้าประชุมให้เหมาะสมกับประเภทของการประชุม
- ๒. การประสานงานระหว่างผู้ปฏิบัติงานประชุมที่มีความคลาดเคลื่อน ปรับปรุงแก้ไขปัญหาคือ มีการจด บันทึกและแจ้งผู้ปฏิบัติงานประชุมทุกคนทราบถึงขั้นตอนการประสานงานทุกครั้ง

#### **เทคนิคการปฏิบัติงาน**

#### **ตารางแสดงแผนการปฏิบัติงานประชุม**

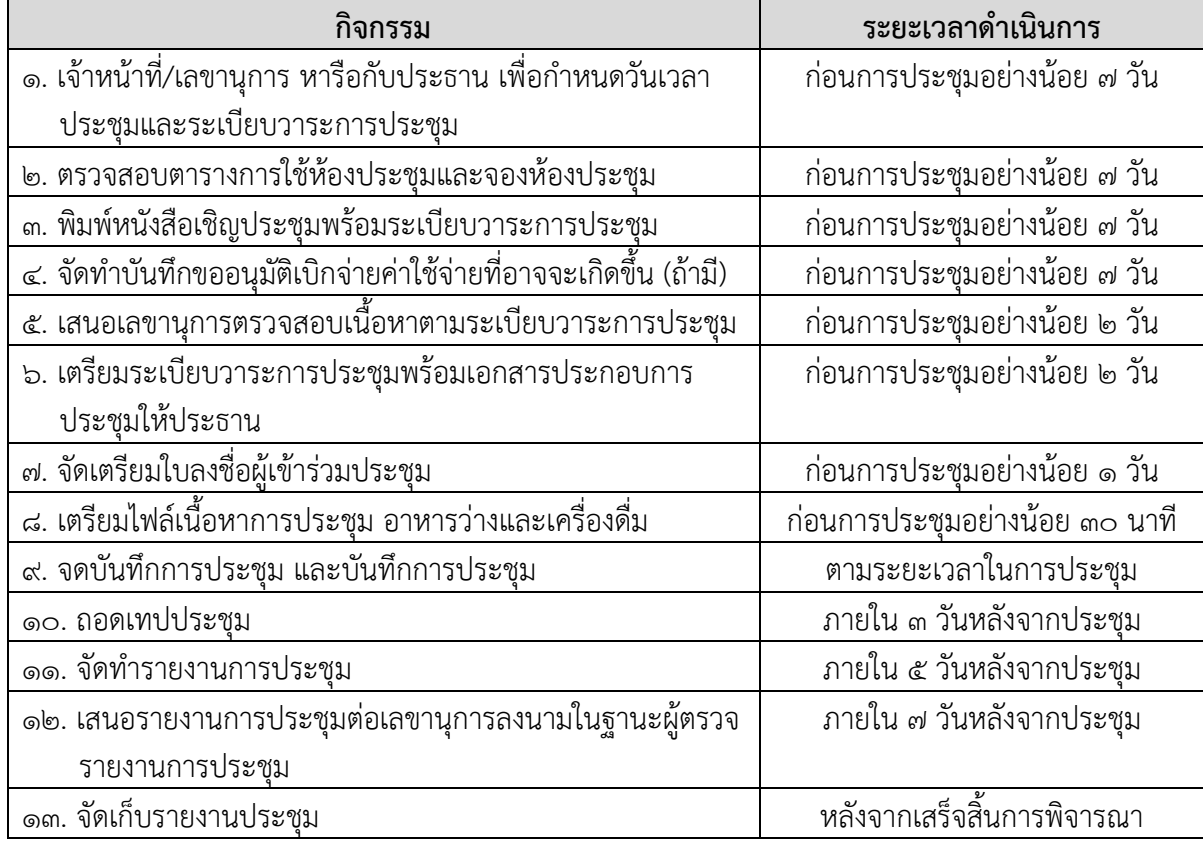

### **ขั้นตอนปฏิบัติงานอาจารย์ที่ปรึกษา**

#### **ขั้นตอนการด าเนินงานอาจารย์ที่ปรึกษา**

๑. รับคำสั่งมหาวิทยาลัยราชภัฏลำปาง เรื่อง แต่งตั้งอาจารย์ที่ปรึกษานักศึกษาภาคปกติ (แต่งตั้ง อาจารย์ที่ปรึกษาปีละ ๑ ครั้ง โดยจะแต่งตั้งเป็นอาจารย์ที่ปรึกษาของนักศึกษาปีที่ ๑) จากงานบริการ การศึกษาและพัฒนาวิชาการ

- ๒. วางแผนการจัดก าหนดการกิจกรรมโฮมรูม
- ๓. จัดทำกำหนดการกิจกรรมโฮมรูม
- ๔. จัดท าตารางกิจกรรมโฮมรูม
- ๕. ตรวจสอบรายชื่ออาจารย์ที่ปรึกษาให้เป็นปัจจุบัน

๖. จัดทำหนังสือราชการภายในเพื่อขอความร่วมมืออาจารย์ที่ปรึกษาให้คำปรึกษาและนักศึกษาเข้า รับคำปรึกษาในด้านต่าง ๆ ที่กำหนดไว้

๗. ประชาสัมพันธ์ให้อาจารย์ที่ปรึกษาและนักศึกษาเข้าร่วมกิจกรรมโฮมรูมตามกำหนดการที่แจ้งไว้

๘. สรุปรายงานการเข้าพบอาจารย์ที่ปรึกษานักศึกษาภาคปกติ

#### **ขั้นตอนการด าเนินงานอาจารย์ที่ปรึกษา**

<u>ขั้**นตอนที่ ๑** รับคำสั่</u>งมหาวิทยาลัยราชภัฏลำปาง เรื่อง แต่งตั้งอาจารย์ที่ปรึกษานักศึกษาภาคปกติ (แต่งตั้งอาจารย์ที่ปรึกษาปีละ ๑ ครั้ง โดยจะแต่งตั้งเป็นอาจารย์ที่ปรึกษาของนักศึกษาปีที่ ๑) จากงานบริการ การศึกษาและพัฒนาวิชาการ คำสั่งมหาวิทยาลัยราชภัฏลำปาง เรื่อง แต่งตั้งอาจารย์ที่ปรึกษานักศึกษาภาค ปกติ จะได้รับจากงานบริการการศึกษาและพัฒนาวิชาการ ก่อนเปิดภาคการศึกษาที่ ๑ ของทุกปี (เอกสารอ้างอิง ๑.๑)

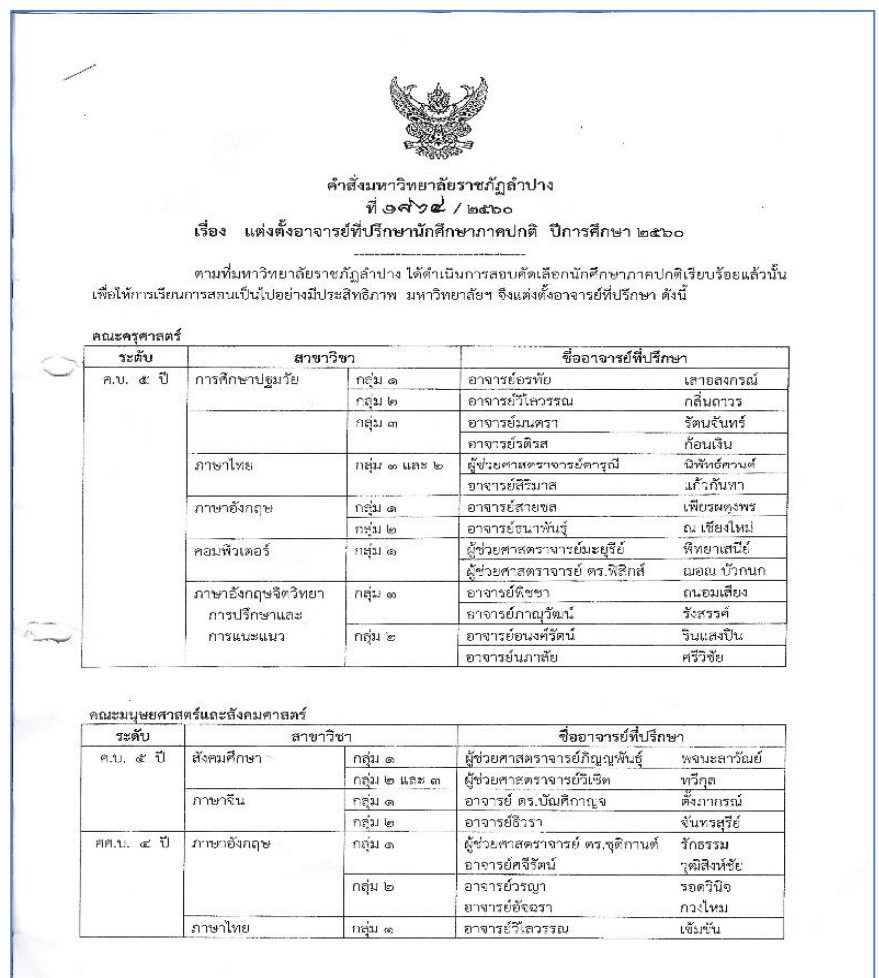

<u>ข้อเสนอแนะ</u> ๑. ควรวางแผนงานการจัดทำกำหนดการและตารางกิจกรรม โดยอ้างอิงจากปฏิทินกิจกรรรม วิชาการ ที่งานบริการการศึกษาและพัฒนาวิชาการได้เป็นผู้จัดท าในแต่ละภาคการศึกษาก่อนเปิดภาค การศึกษาทุกครั้ง

๒. ในกรณีภาคการศึกษาที่ ๒ จะไม่มีคำสั่งมหาวิทยาลัยราชภัฏลำปาง เรื่อง แต่งตั้งอาจารย์ ที่ปรึกษานักศึกษาภาคปกติ ต้องวางแผนการจัดทำกำหนดการและตารางกิจกรรมโฮมรูมก่อนการเปิดภาค เรียนที่ ๒ อย่างน้อย ๑ สัปดาห์

<u>์ ขั้นตอนที่ ๒</u> วางแผนการจัดทำกำหนดการกิจกรรมโฮมรุมของนักศึกษาภาคปกติ มหาวิทยาลัยได้ ก าหนดการเข้าร่วมกิจกรรมโฮมรูมทุกวันพุธ เวลา ๑๔.๐๐ น. โดยเริ่มกิจกรรมโฮมรูมสัปดาห์แรกหรือสัปดาห์ที่ ๒ ของการเปิดภาคการศึกษา ซึ่งกำหนดกิจกรรมโฮมรูมตามกำหนดปฏิทินกิจกรรมวิชาการสำหรับนักศึกษา ภาคปกติ และปฏิทินให้สอดคล้องกัน

<u>ขั้**นตอนที่ ๓** จั</u>ดทำกำหนดการกิจกรรมโฮมรูมของนักศึกษาภาคปกติ โดยเรียงชั้นปีที่ ๑ - ๔ ตามล าดับชั้นปี และจะเข้าร่วมกิจกรรมโฮมรูมชั้นปีละ ๓ ครั้ง ซึ่งในการเข้าพบอาจารย์ที่ปรึกษาแต่ละครั้งจะมี หัวข้อของกิจกรรมที่อาจารย์ต้องชี้แจงหรือให้คำปรึกษากับบักศึกษา

#### กำหนดการ กิจกรรมโฮมรูมของนักศึกษาภาคปกติ ภาคเรียนที่ ๒ ปีการศึกษา ๒๕๖๐ (วันพุธ เวลา ๑๓.๐๐ - ๑๔.๐๐ น.)

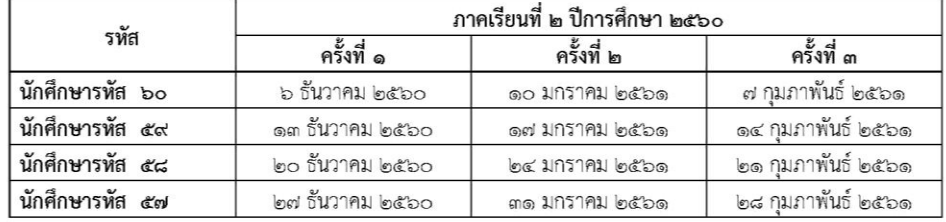

#### คำชี้แจงการใช้ระบบที่ปรึกษาออนไลน์

ระบบที่ปรึกษา Online นี้ เป็นระบบที่ถูกสร้างขึ้นเพื่อการรองรับข้อมูลประวัติการเข้าพบนักศึกษา ระหว่าง อาจารย์ที่ปรึกษา และ กลุ่มนักศึกษาในความดูแลในแต่ละปีการศึกษาพร้อมทำการสั่งพิมพ์ข้อมูลเพื่อจัดส่งและให้ คณาจารย์ผู้ทำหน้าที่ที่ปรึกษา ของนักศึกษาแต่ละกลุ่มสามารถติดตามข้อมูลประวัติ และผลการเรียนของนักศึกษา ที่อยู่ในความดูแลได้ โดยแบ่งหัวข้อกิจกรรมออกเป็น ๖ ด้าน ประกอบด้วย ๑) ด้านวิชาการ (กิจกรรมการเรียน การสอน) ๒) ด้านกิจกรรมและการพัฒนานักศึกษา ๓) ด้านสภาพความเป็นอยู่และการปรับตัว ๔) ด้านระเบียบวินัย ๕) ด้านคุณธรรมจริยธรรม ๖) ด้านบำเพ็ญประโยชน์เพื่อสังคม ๗) ด้านอื่น ๆ

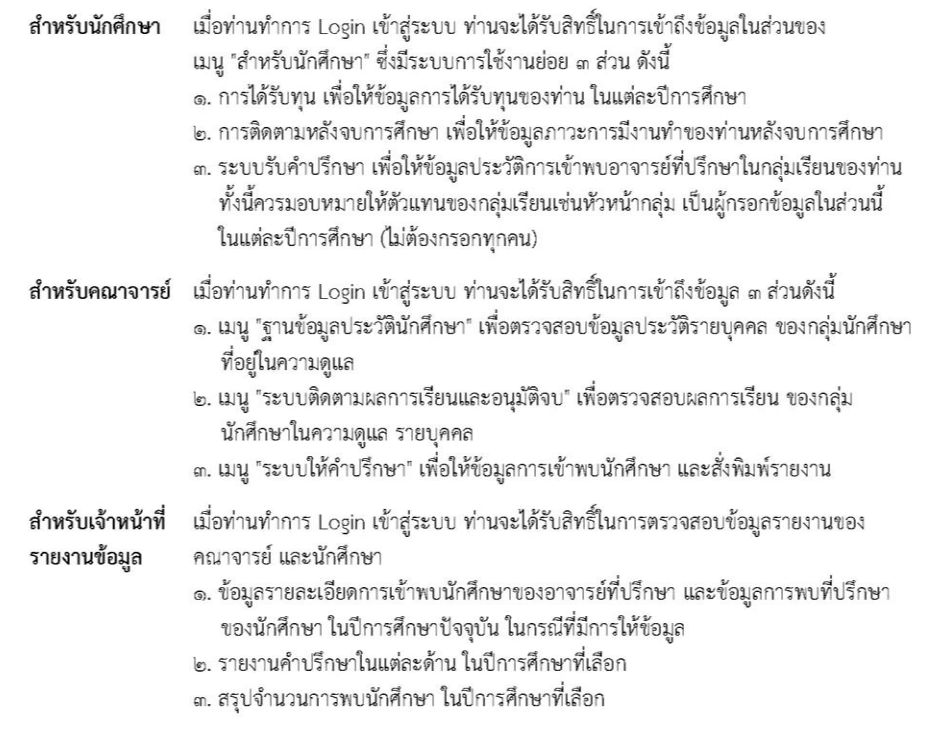

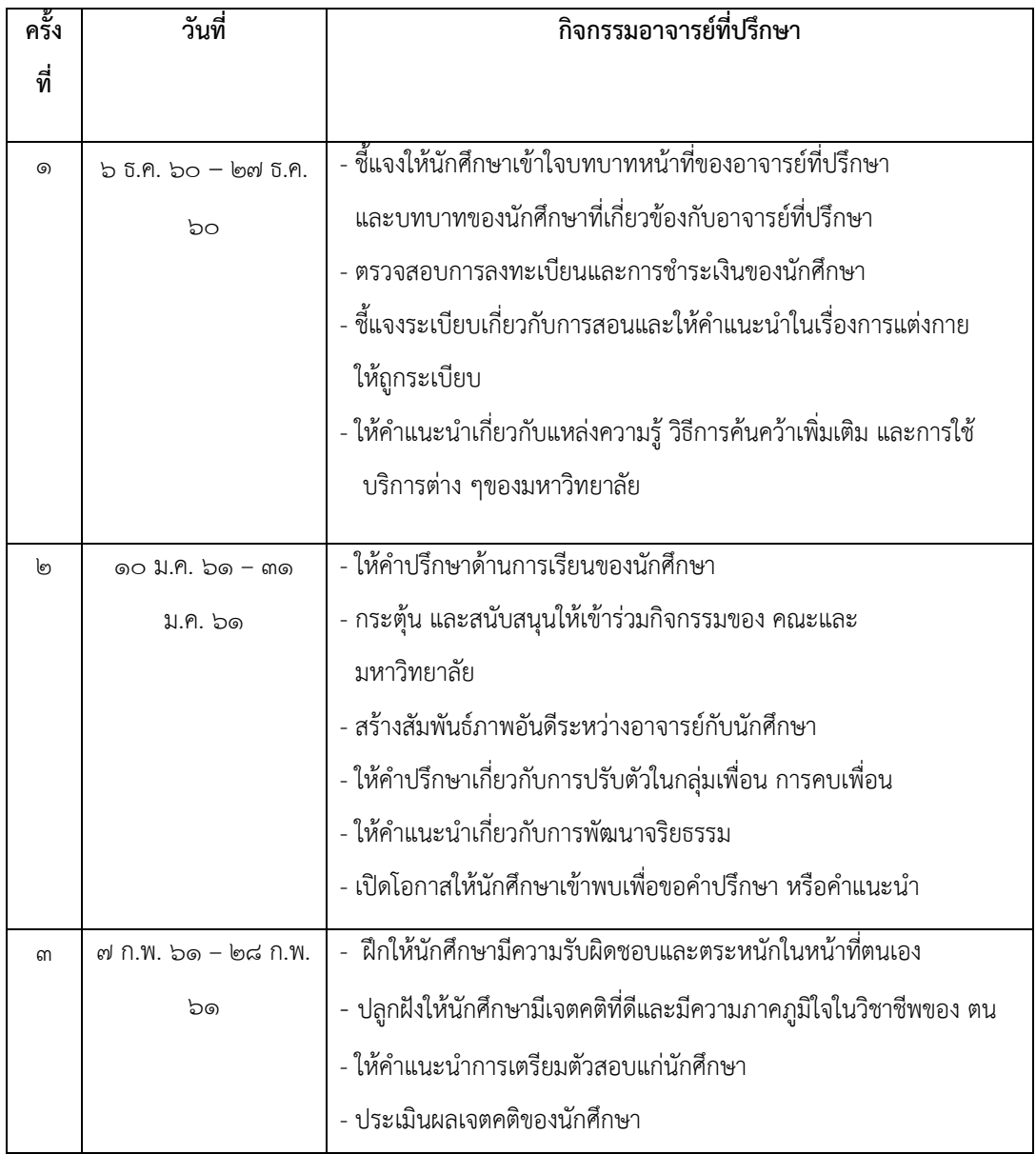

**ข้อเสนอแน**ะ ๑. ถ้าวันพุธเป็นวันหยุดนักขัตฤกษ์ให้ข้ามไปอีกสัปดาห์หนึ่ง

๒. จะกำหนดสัปดาห์แรกหรือสัปดาห์ที่ ๒ ของการเปิดภาคการศึกษา เป็นครั้งที่ ๑ ก็ได้ตาม ความเหมาะสม แต่ต้องให้ครบ ๑๒ สัปดาห์และต้องครบก่อนสอบปลายภาค

**ขั้นตอนที่ ๔** จัดท าตารางกิจกรรมโฮมรูมของนักศึกษาภาคปกติ

ึ ๑. ตรวจสอบระดับ/โปรแกรมวิชา/สาขาวิชาในแต่ละชั้นปี และแต่ละคณะที่สำเร็จการศึกษาไปแล้ว ให้ตัดออก และสาขาวิชาใดที่ออกฝึกประสบการณ์วิชาชีพ ให้แยกเป็นตารางออกฝึกประสบการณ์วิชาชีพ โดย ตรวจสอบจากตารางสอนจากงานบริการการศึกษาและพัฒนาวิชาการ

๒. กำหนดห้องเรียนสำหรับให้อาจารย์ที่ปรึกษาและนักศึกษาภาคปกติได้เข้าร่วมกิจกรรมโฮมรูมตาม ห้องเรียนที่กำหนดไว้ ซึ่งงานบริการการศึกษาและพัฒนาวิชาการเป็นผู้ตรวจสอบห้องเรียนที่สามารถใช้เป็น ห้องท ากิจกรรมโฮมรูมได้

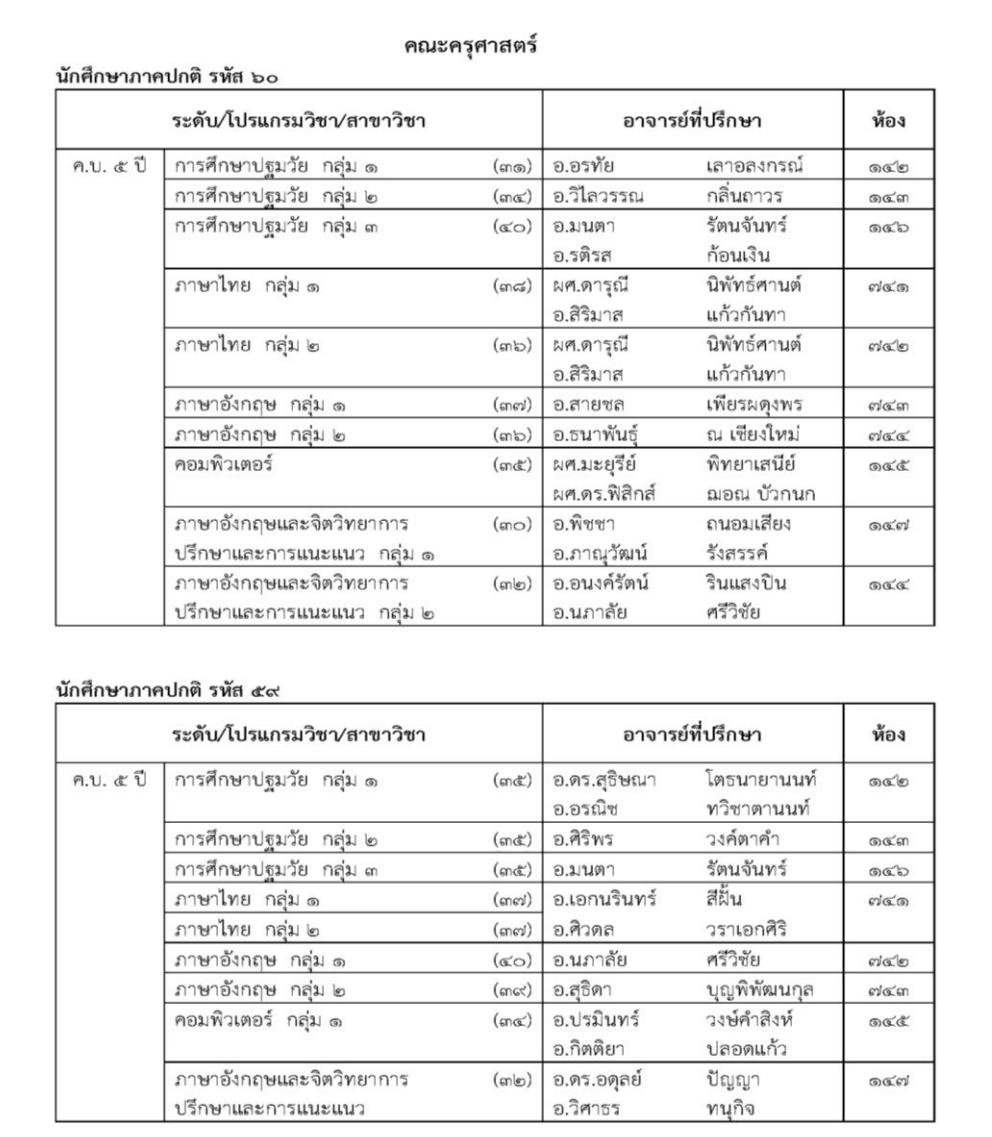

#### **ตารางกิจกรรมโฮมรูมนักศึกษาภาคปกติ**

<u>ข้อ<mark>เสนอแนะ</mark> ควรทำตารางกิจกรรมโฮมรูมให้แล้วเสร็จก่อนเปิดภาคการศึกษา เพื่อจะได้ส่งมอบให้งาน</u> บริการการศึกษาและพัฒนาวิชาการเป็นผู้ตรวจสอบห้องเรียน

**ขั้นตอนที่ ๕** ตรวจสอบรายชื่ออาจารย์ที่ปรึกษาให้เป็นปัจจุบัน โดยตรวจสอบรายชื่ออาจารย์ที่ปรึกษา ึกับคำสั่งมหาวิทยาลัยราชภัฏลำปาง เรื่อง เปลี่ยนแปลงอาจารย์ที่ปรึกษานักศึกษาภาคปกติ ที่มีการ เปลี่ยนแปลงในระหว่างภาคการศึกษา โดยงานบริการการศึกษาและพัฒนาวิชาการเป็นผู้ส่งมอบคำสั่งนี้มายัง งานบริหาร ซึ่งให้นำมาเปลี่ยนแปลงในตารางกิจกรรมโฮมรูมให้เป็นปัจจุบัน

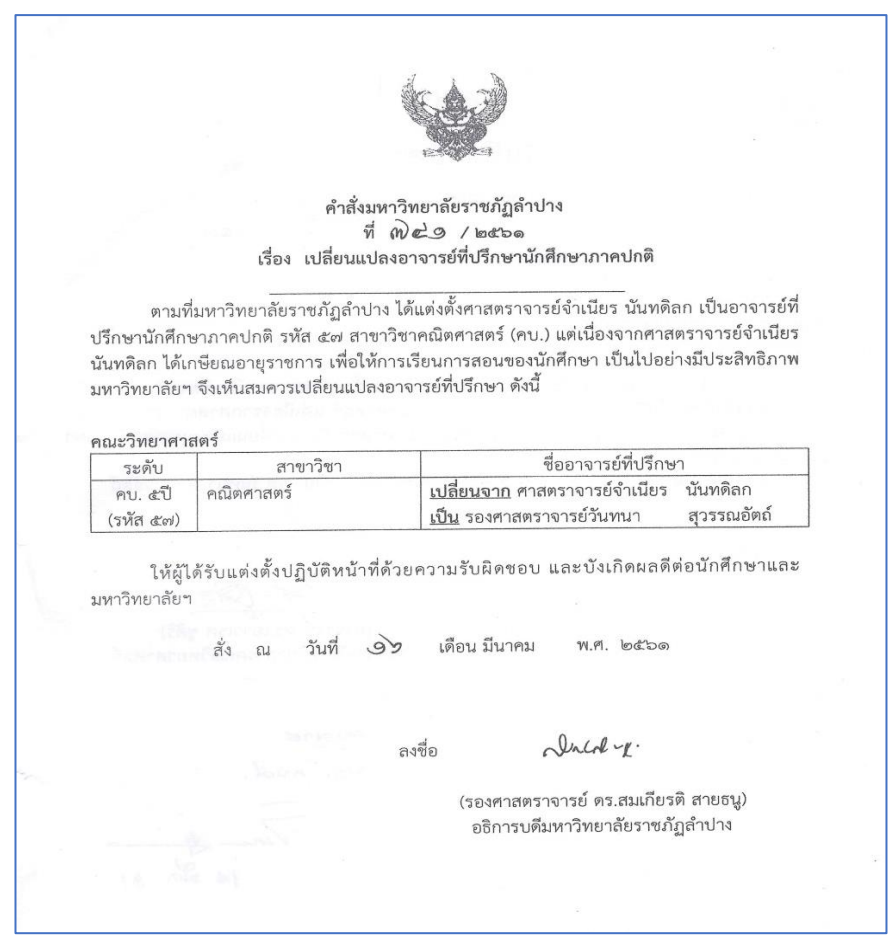

<u>ข้อ**เสนอแนะ** ตรวจสอบคำสั่ง เรื่อง เปลี่ยนแปลงอาจารย์ที่ปรึกษานักศึกษาภาคปกติกับงานบริการ</u> การศึกษาและพัฒนาวิชาการ หรืองานทะเบียนและประมวลผลอีกครั้งเพื่อไม่ให้เกิดการตกหล่นและผิดพลาด จากการเปลี่ยนแปลงอาจารย์ที่ปรึกษา

<u>ขั้**นตอนที่ ๖** จั</u>ดทำหนังสือราชการภายในเพื่อขอความร่วมมืออาจารย์ที่ปรึกษาให้คำปรึกษาและ นักศึกษาเข้ารับคำปรึกษาในด้านต่าง ๆ ที่กำหนดไว้

จัดท าบันทึกข้อความแจ้งคณะ ขอความร่วมมืออาจารย์ที่ปรึกษาและนักศึกษาบันทึกข้อมูลการให้ คำปรึกษาและรับคำปรึกษาในระบบออนไลน์ตามหัวข้อที่กำหนดไว้ในระบบ โดยจะจัดส่งกำหนดการและ ิตารางกิจกรรมโฮมรูมให้แต่ละคณะ โดยเสนอให้ผู้อำนวยการกองบริการการศึกษาเป็นผู้ลงนามในบันทึก ข้อความ

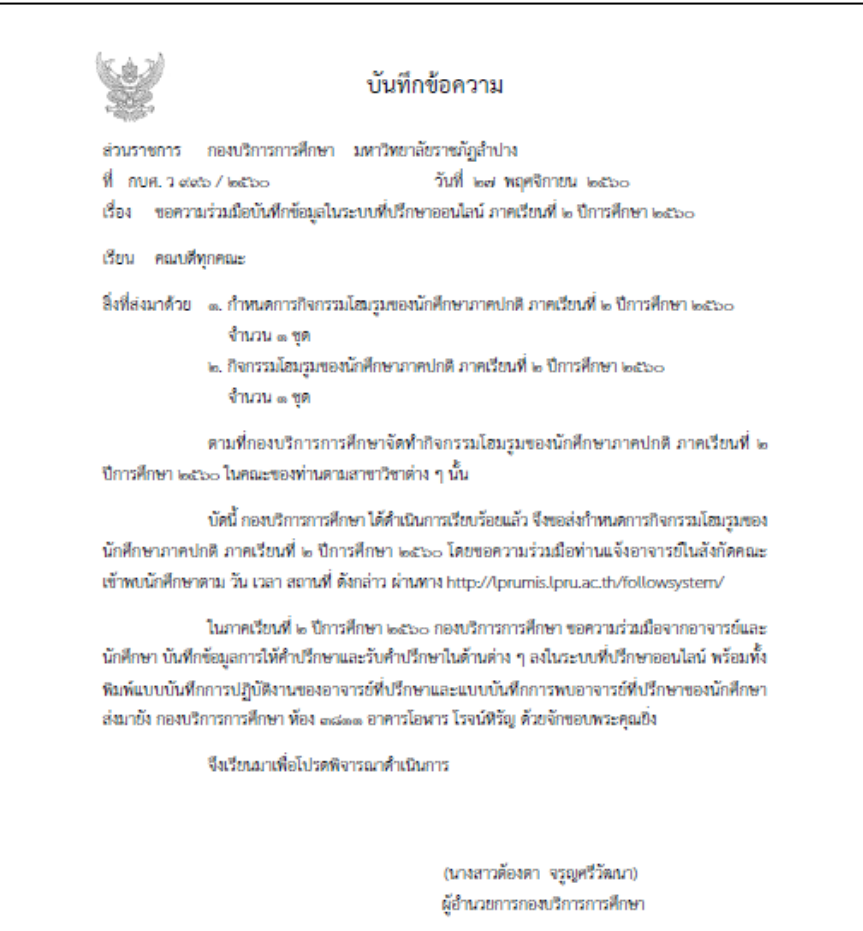

<u>ขั้**นตอนที่ ๗** ประชาสัมพันธ์กำหนดการและตารางกิจกรรมโฮมรูมให้กับอาจารย์ที่ปรึกษาและ</u> นักศึกษา บนเว็ปไซต์ของมหาวิทยาลัยและกองบริการการศึกษา ให้งานประชาสัมพันธ์ประกาศเสียงตามสาย ประชาสัมพันธ์ทีวีหน้ากองบริการการศึกษา โดยข้อมูลต้องเป็นปัจจุบัน

<u>ขั้**นตอนที่ ๘** สรุ</u>ปรายงานการเข้าพบอาจารย์ที่ปรึกษานักศึกษาภาคปกติ เมื่อสิ้นภาคการศึกษา จะนำ ี ข้อมูลการให้คำปรึกษาจากอาจารย์ที่ปรึกษาและข้อมูลรับคำปรึกษาของนักศึกษาที่เข้าไปรายงานในระบบที่ ปรึกษาออนไลน์มาคัดลอกและจัดทำรายงานให้เป็นรูปเล่มในแต่ละภาคการศึกษา และจัดทำสถิติการเข้าพบใน แต่ละครั้ง ตามเว็บไซต์นี้ http://lprumis.lpru.ac.th/followsystem/ ขั้นตอนการเข้าระบบดังต่อไปนี้

๑. เข้าเว็ปไซต์ https://www.lpru.ac.th/ โดยคลิกเลือกหัวข้อระบบวิชาการ

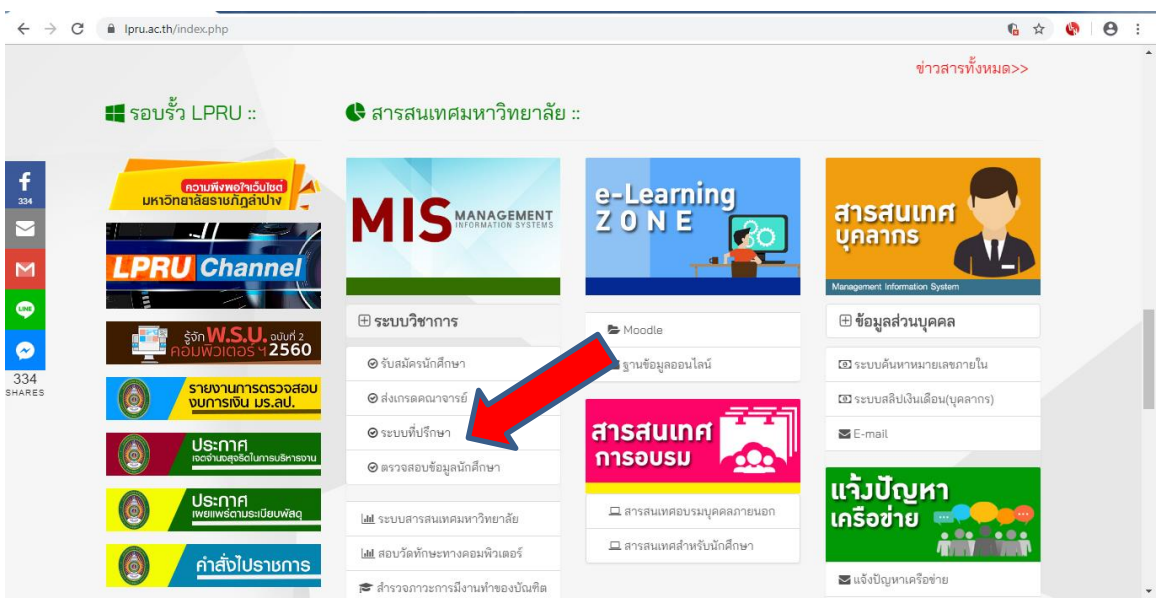

๒. คลิกเลือกหัวข้อ ระบบที่ปรึกษา ใส่รหัสชื่อผู้ใช้ และรหัสผ่าน เพื่อเข้าสู่ระบบ

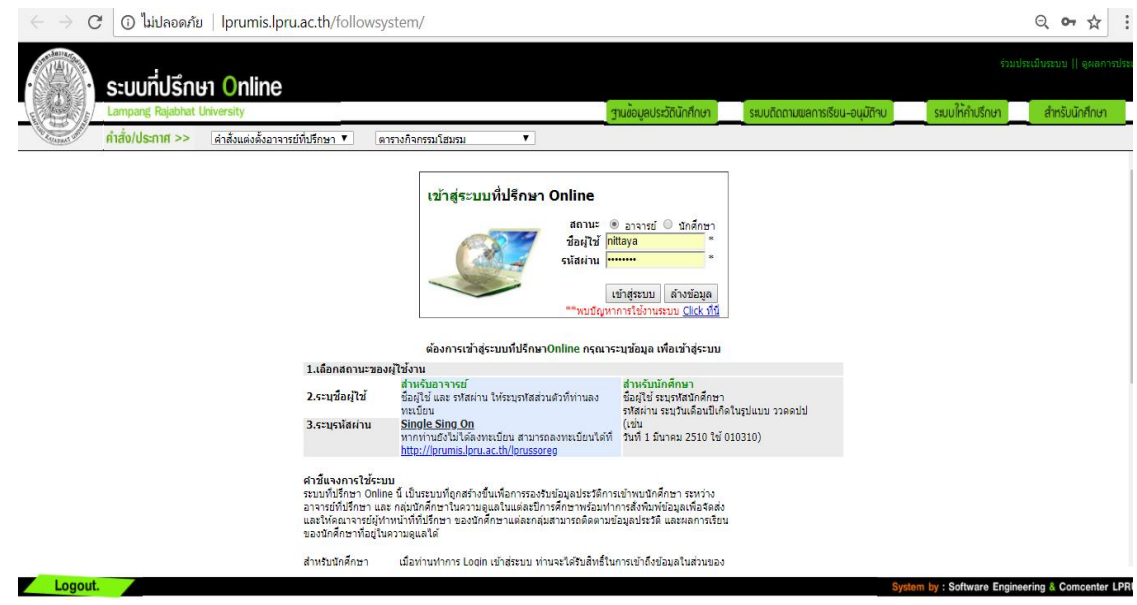

๓. คลิกเลือกหัวข้อระบบให้คำปรึกษา และรายงานคำปรึกษา แล้วก็สามารถเข้าไปดูการให้คำปรึกษา (อาจารย์) และการรับคำปรึกษา(นักศึกษา) ตามปีการศึกษา ครั้งที่ และหัวข้อกิจกรรมตามรูปภาพที่ ปรากฎ

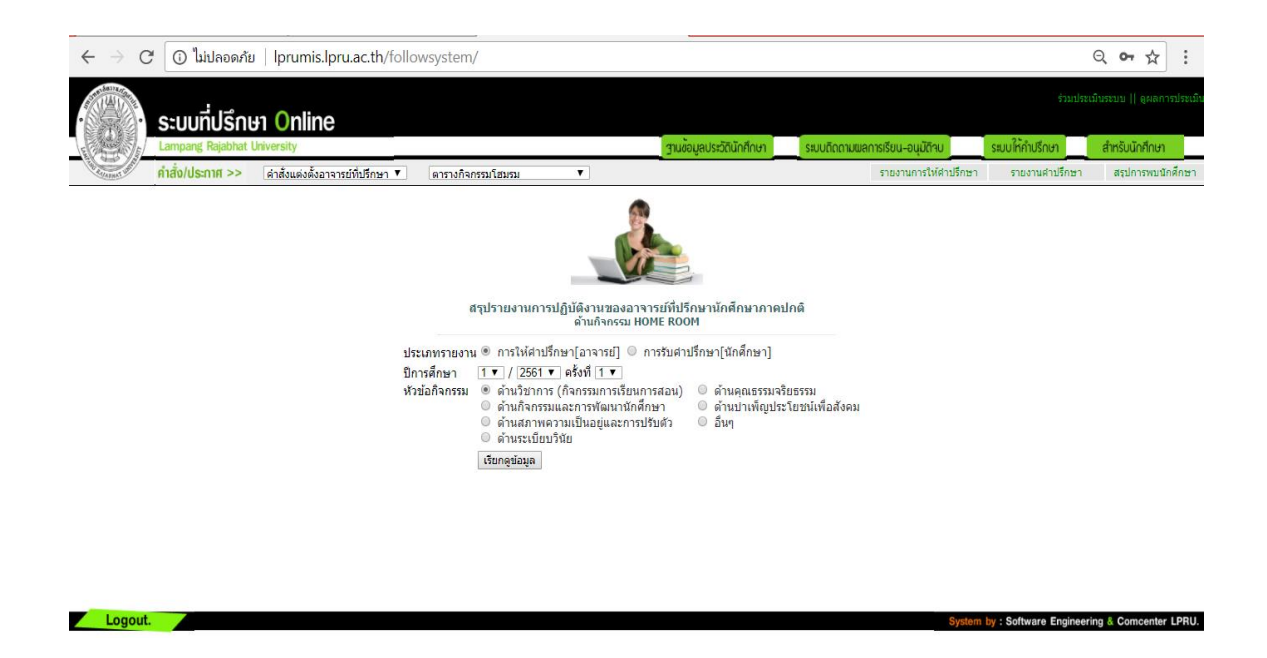

หลังจากนั้นก็จะนำข้อมูลการให้คำปรึกษา และการรับคำปรึกษามาจัดทำรายงานเป็นเล่ม ตาม เอกสารที่แนบท้าย

#### **แผนผังการด าเนินงานอาจารย์ที่ปรึกษา**

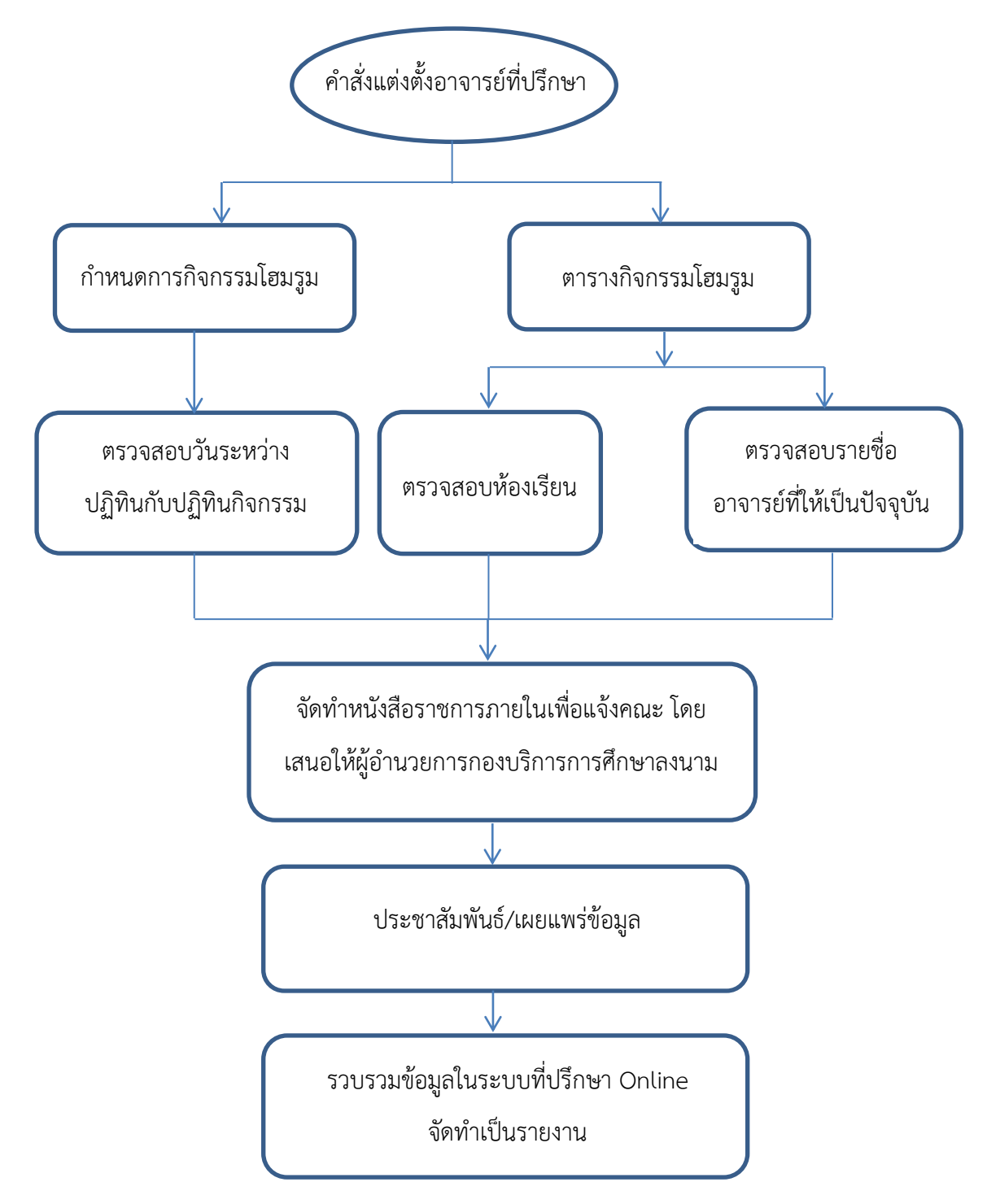

### **ขั้นตอนปฏิบัติงานจ้างเหมาบริการรายบุคคล**

#### **ขั้นตอนการปฏิบัติงาน**

**งานจ้างเหมาบริการรายบุคคล** คือ การสรรหาบุคลากร ซึ่งไม่ถือเป็นบุคลากรของรัฐ มีการจัดทำ ้ สัญญาจ้างตามแบบของที่หน่วยงานกำหนดไว้

#### **แผนภูมิขั้นตอนการลงรายการ.........งานจ้างเหมาบริการรายบุคคล…………**

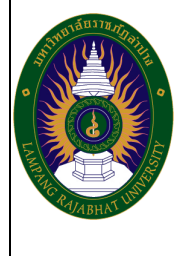

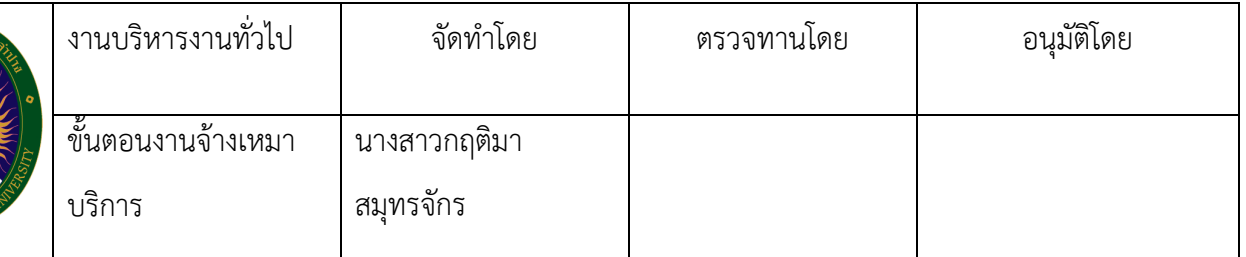

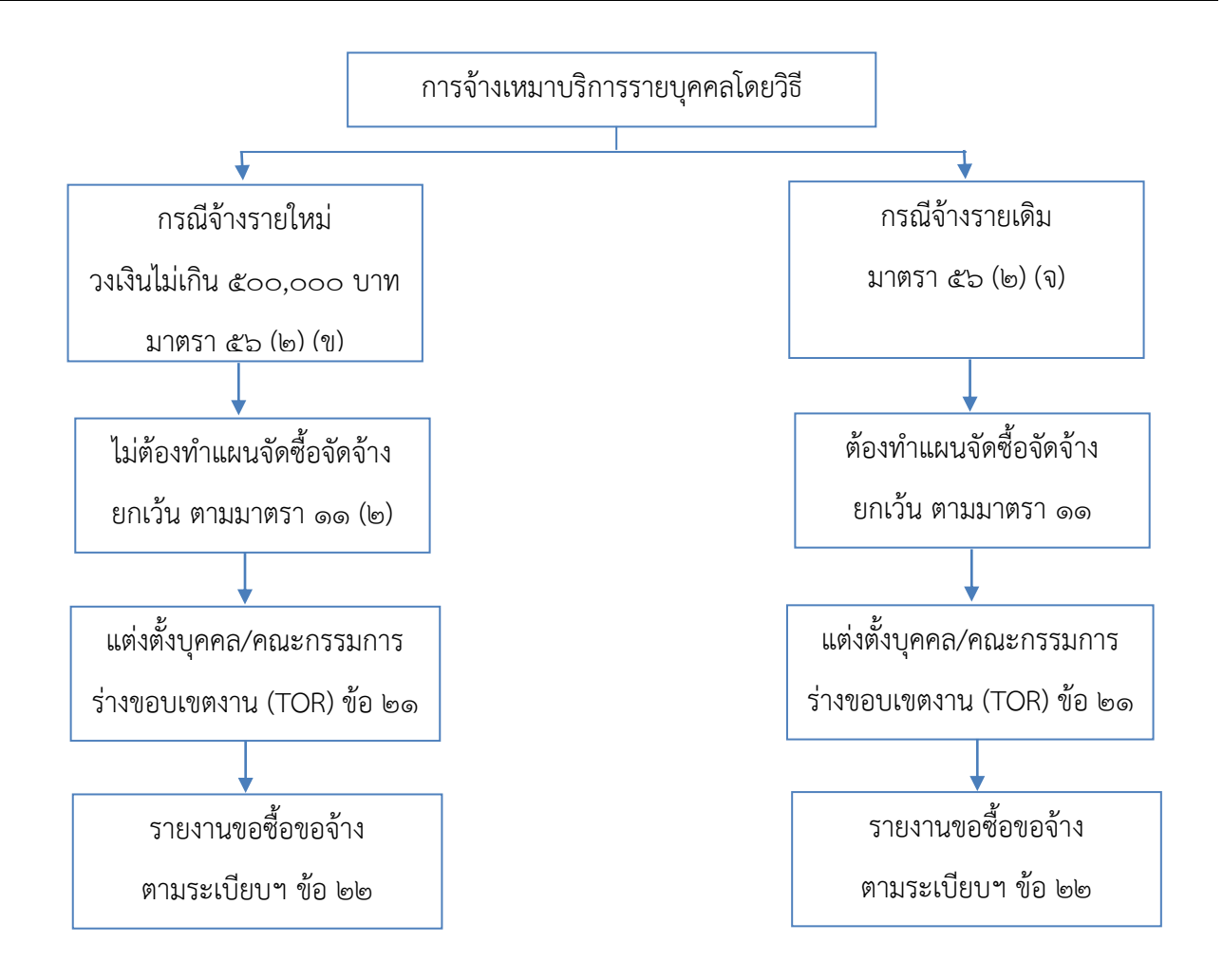

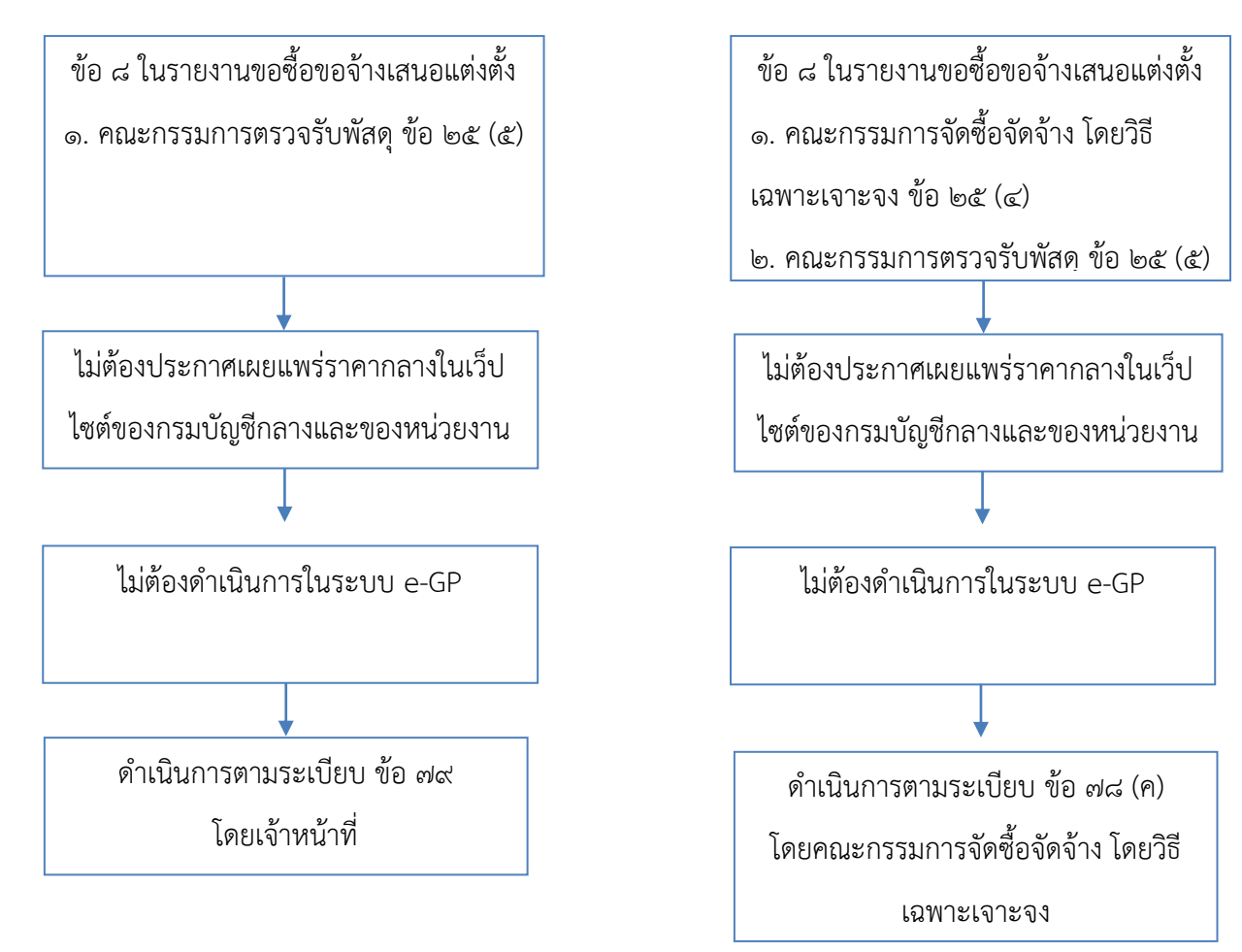

#### **ขั้นตอนการปฏิบัติงาน**

#### **๑. ด าเนินการสรรหาและคัดเลือก**

ให้หน่วยงานที่ได้รับอนุมัติกรอบอัตรากำลังและงบประมาณสำหรับการจ้างเหมาบริการ รายบุคคลดำเนินการจัดหาตามพระราชบัญญัติการจัดซื้อจัดจ้างและการบริหารพัสดุภาครัฐ พ.ศ. ๒๕๖๐ ประกอบระเบียบกระทรวงการคลังว่าด้วยการจัดซื้อจัดจ้างและการบริหารพัสดุภาครัฐ พ.ศ.๒๕๖๐ และ กฎกระทรวงที่เกี่ยวข้อง

๑) ประกาศรับสมัครพนักงานจ้างเหมาบริการรายบุคคล โดยระบุชื่อตำแหน่ง ระยะเวลาการจ้าง ้ลักษณะงานที่ต้องปฏิบัติ คุณสมบัติของผู้สมัคร คุณสมบัติเฉพาะตำแหน่ง เอกสาร ที่ใช้ในการสมัคร วันเวลา ี สถานที่รับสมัคร วัน เวลา สถานที่ในการคัดเลือก และการทำสัญญา

๒) ประกาศรายชื่อผู้สมัคร ระเบียบเกี่ยวกับการพิจารณา กำหนดวัน เวลา และสถานที่ในการ สรรหาบุคคล

<sub>ี</sub> ๓) ประกาศรายชื่อผู้ผ่านการสรรหา และจัดทาสัญญาจ้างตามรูปแบบที่หน่วยงานกำหนด

#### 2. การพิจารณาคัดเลือก

การสรรหาบุคคลเพื่อจ้างเหมาบริการรายบุคคลให้พิจารณาจากผู้มีความรู้ ความสามารถ ประสบการณ์ ที่เหมาะสมกับลักษณะงานที่ปฏิบัติ โดยการสัมภาษณ์

#### 3. วิธีการจัดจ้าง

ด. กรณีเป็นการจัดจ้างเหมาบริการที่มีวงเงินไม่เกิน ๕๐๐,๐๐๐ บาท ต่อราย ถือเป็นวงเงินจัดจ้าง ไม่เกินตามที่กำหนดไว้ในกฎกระทรวงจึงสามารถดำเนินการจัดจ้างโดยวิธีเฉพาะเจาะจงได้ ตามมาตรา ๕๖ ้วรรคหนึ่ง (๒) (ข) ให้เจ้าหน้าที่เจรจาตกลงราคากับผู้มีอาชีพรับจ้างนั้นโดยตรง แล้วให้หัวหน้าเจ้าหน้าที่จ้างได้ ภายในวงเงินที่ได้รับความเห็นชอบจากหัวหน้าหน่วยงาน ตามระเบียบกระทรวงการคลังฯ ข้อ ๗๙

 2. กรณีที่ต้องการดาเนินการจัดจ้างกับผู้รับจ้างรายเดิมโดยมีราคาค่าจ้างไม่สูงกว่าราคาจ้างที่เคย ดำเนินการจัดจ้างในปีงบประมาณ พ.ศ. ๒๕๖๐ ก็สามารถดำเนินการจัดจ้างโดยวิธีเฉพาะเจาะจงได้ตามมาตรา 56 วรรคหนึ่ง (2) (จ) ให้คณะกรรมการจัดซื้อหรือจ้างโดยวิธีเฉพาะเจาะจงเจรจาตกลงราคากับผู้ประกอบการ รายเดิมตามสัญญาหรือข้อตกลงซึ่งยังไม่สิ้นสุดระยะเวลาส่งมอบ เพื่อขอให้มีการซื้อหรือจ้างตามรายละเอียด และราคาที่ต่ำกว่าหรือราคาเดิมภายใต้เงื่อนไขที่ดีกว่าหรือเงื่อนไขเดิมตามระเบียบกระทรวงการคลังฯ ข้อ ๗๘ (ค) ตามหนังสือคณะกรรมการวินิจฉัยปัญหาการจัดซื้อจัดจ้างและการบริหารพัสดุภาครัฐ ด่วนที่สุด ที่ กค (กวจ) ๐๔๐๕.๒/ว ๓๔๗ ลงวันที่ ๘ กันยายน ๒๕๖๐ โดยในการดำเนินการจัดจ้างเหมาบริการรายบคคลหากมี วงเงินในการจัดจ้างไม่เกิน ๕๐๐,๐๐๐ บาท ซึ่งเป็นจำนวนตามที่กาหนดไว้ในกฎกระทรวงได้รับยกเว้นไม่ต้อง จัดทำแผนจัดซื้อจัดจ้างประจำปี ตามพระราชบัญญัติการจัดซื้อจัดจ้างและการบริหารพัสดุภาครัฐ พ.ศ. ๒๕๖๐ มาตรา ๑๑ (๒) ส่วนการดำเนินการในระบบ e-GP ตามหนังสือกรมบัญชีกลาง ด่วนที่สุด ที่ กค ๐๔๐๕.๔/ว .๓๒๒ ลงวันที่ ๒๔ สิงหาคม ๒๕๖๐ ข้อ ๒.๒.๔ กรณีจ้างเหมาบุคคลธรรมดาตามหนังสือ กรมบัญชีกลาง ด่วน ที่สุด ที่ กค ๐๔๒๑.๔/ว ๘๒ ลงวันที่ ๒๘ กุมภาพันธ์ ๒๕๖๐ กำหนดว่าเป็นการจัดซื้อจัดจ้าง ที่ไม่ต้อง ี ดำเนินการในระบบ e-GP และตามแนวทางการเปิดเผยราคากลางสำหรับการจัดซื้อจัดจ้าง ของหน่วยงานรัฐ ิตามหนังสือกรมบัญชีกลาง ด่วนที่สุด ที่ กค ๐๔๐๕.๓/ว ๑๓๒ ลงวันที่ ๑๔ มีนาคม ๒๕๖๑ กำหนดการจัดซื้อ ้จัดจ้างที่มีวงเงินเกิน ๕๐๐,๐๐๐ บาท ขึ้นไป ให้หน่วยงานของรัฐประกาศ ราคากลางและรายละเอียดการ ค านวณราคากลางไว้ในเว็ปไซต์ของหน่วยงานของรัฐและเว็ปไซต์ ศูนย์ข้อมูลการจัดซื้อจัดจ้างภาครัฐ (www.gprocurement.go.th) ของกรมบัญชีกลาง เมื่อดำเนินการจัดหาผู้รับจ้างได้แล้วและผู้มีอำนาจอนุมัติ ให้เช่าหรือจากรายการที่จัดหาไว้แล้วก่อนสิ้นปีงบประมาณ ไม่ว่าจะเป็นกรณีเป็นผู้รับจ้างรายเดิมหรือรายใหม่ ี แต่ไม่สามารถลงนามในสัญญาได้ทันภายในวันที่ ๑ ตุลาคม ให้การทำสัญญามีผลย้อนหลังไปตั้งแต่วันที่ ๑ ตุลาคม หรือวันอื่นอันเป็นวันเริ่มต้นปีงบประมาณแล้วแต่กรณีตามหนังสือคณะกรรมการวินิจฉัยปัญหาการ จัดซื้อจัดจ้างและการบริหารพัสดุภาครัฐด่วนที่สุด ที่ กค (กวจ) ๐๔๐๕.๒/ว ๓๔๖ ลงวันที่ ๘ กันยายน ๒๕๖๐ ทั้งนี้ จากการหารือกรมบัญชีกลางเกี่ยวกับการจัดจ้างเหมาบริการรายบุคคลตามระเบียบกระทรวงการคลังว่า ด้วยการจัดซื้อจัดจ้างและการบริหารพัสดุภาครัฐ พ.ศ. 2560 กรณีได้รับงบประมาณในคราวเดียวกันให้ พิจารณา แยกงบประมาณเป็นรายบุคคลโดยไม่ถือว่าการแยกจ้างเข้าลักษณะของการแบ่งซื้อแบ่งจ้าง

#### 4. การจัดท าสัญญา

๑) ให้หน่วยงานที่ได้รับจัดสรรกรอบอัตรากำลังและงบประมาณสำหรับการจ้างเหมาบริการ ด าเนินงานสนับสนุนการปฏิบัติงาน โดยให้อธิการบดีเป็นผู้ลงนามในฐานะผู้ว่าจ้าง

่ ๒) ผู้ได้รับการคัดเลือกจะต้องมาทำสัญญาจ้างภายในวันที่หน่วยงานกำหนดตามหนังสือแจ้ง

ิ ๓) ลักษณะงานที่จ้างเหมาบริการปฏิบัติงาน ให้ระบุลักษณะงานตามตำแหน่งที่จ้างเหมาบริการ ้ สำหรับตำแหน่งนักวิชาการศึกษา ให้ระบุลักษณะงานที่ได้ตกลงว่าจ้างระหว่างผู้ว่าจ้าง กับผู้รับจ้างตามแบบส่ง ้ มอบงานจ้างเหมาบริการรายบุคคลที่มหาวิทยาลัยกำหนด

#### ี่ ๕. กำหนดระยะเวลาการจ้าง

การจ้างเหมาบริการดำเนินงานสนับสนุนการปฏิบัติงานบังคับคดีผู้ประกัน กำหนดระยะเวลาการ จ้างตามปีงบประมาณ ตั้งแต่วันลงนามในสัญญาถึงวันที่ 30 กันยายน ของปีงบประมาณนั้น โดยแบ่งการจ่าย ้ค่าจ้างเป็นงวดๆ ละ ๑ เดือน

#### 6. การตรวจรับงานจ้างเหมาบริการ

 1) ให้หน่วยงานที่ได้รับอนุมัติให้จ้างเหมาบริการแต่งตั้งคณะกรรมการตรวจรับพัสดุตาม พระราชบัญญัติการจัดซื้อจัดจ้างและการบริหารพัสดุภาครัฐ พ.ศ. ๒๕๖๐ มาตรา ๑๐๐ ประกอบระเบียบ ึกระทรวงการคลังว่าด้วยการจัดซื้อจัดจ้างและการบริหารพัสดุภาครัฐ พ.ศ. ๒๕๖๐ ข้อ ๒๕-๒๗ คณะกรรมการตรวจรับพัสดุ ประกอบด้วย

1. ประธานกรรมการ

.<br>1. กรรมการอย่างน้อยสองคน ซึ่งแต่งตั้งจากข้าราชการ พนักงานราชการ โดยคำนึงถึงลักษณะหน้าที่ และความรับผิดชอบของผู้ที่ได้รับแต่งตั้งเป็นสำคัญ

ี ๒) การแต่งตั้งคณะกรรมการตรวจรับพัสดุให้คำนึงถึงความสะดวกในการตรวจรับงาน โดย พิจารณาคัดเลือกจากความสัมพันธ์ในการปฏิบัติหน้าที่ การมอบหมายงาน การกำกับและควบคุมการ ปฏิบัติงานของบุคคลที่จ้างเหมาบริการรายบุคคล

๓) ให้ผู้รับจ้างจัดทำผลการปฏิบัติงานลงในแบบส่งมอบงานจ้างเหมาบริการรายบุคคล และแบบ รายละเอียดการปฏิบัติงานจ้างเหมาบริการรายบุคคล ตามแบบที่มหาวิทยาลัยกำหนดส่งมอบต่อ คณะกรรมการตรวจรับพัสดุ พร้อมบัญชีลงลายมือชื่อ โดยยื่นภายในวันสุดท้ายของเดือน หากเดือนใดวัน สุดท้ายของเดือนตรงกับวันหยุดให้ยื่นในวันทำการถัดไป

4) ให้คณะกรรมการตรวจรับพัสดุตรวจสอบการปฏิบัติงานของผู้จ้างเหมาบริการจากแบบการส่ง มอบงาน และแบบรายละเอียดการปฏิบัติงานจ้างเหมาบริการรายบุคคล หากเรียบร้อย ให้รายงาน ผู้อำนวยการทราบ และนำส่งงานคลัง เพื่อเบิกจ่ายเงินค่าจ้าง

#### 7. การจ่ายค่าจ้าง

 เมื่อคณะกรรมการตรวจรับพัสดุ ตรวจรับงานจ้างเรียบร้อยแล้ว ให้เบิกจ่ายค่าจ้างเป็นงวด งวดละ 1 เดือน โดยให้เบิกจ่ายค่าจ้างของเดือนถัดไป หากเดือนแรกและเดือนสุดท้ายมีการปฏิบัติงานไม่เต็มเดือน ปฏิทิน ให้คิดค่าจ้างเหมาเป็นรายวันเฉพาะวันที่ปฏิบัติงานในอัตรารายวัน

### **ขั้นตอนปฏิบัติงานสรรหากรรมการสภาวิชาการ**

#### ขั้นตอนการปฏิบัติงาน

คณะกรรมการสรรหา หมายความว่า คณะกรรมการสรรหากรรมการสภาวิชาการผู้ทรงคุณวุฒิ ้ มหาวิทยาลัยราชภัฏลำปาง ที่สภามหาวิทยาลัยแต่งตั้งขึ้นมาให้ดำเนินการสรรหา กรรมการสภาวิชาการ

ึ กรรมการสภาวิชาการ หมายถึง กรรมการสภาวิชาการของมหาวิทยาลัยราชภัฏลำปาง ผู้ที่ได้รับการ คัดเลือกเป็นกรรมการสภาวิชาการซึ่งเป็นตัวแทนของแต่ละคณะๆ ละ ๑ คน และกรรมการสภาวิชาการจาก ิบุคคลภายนอกมหาวิทยาลัย จำนวนไม่น้อยกว่า ๓ คน โดยมีวาระอยู่ในตำแหน่งคราวละ ๒ ปี และอาจได้รับ แต่งตั้งใหม่อีกได้ แต่จะดำรงตำแหน่งเกิน ๒ วาระติดต่อกันไม่ได้

#### **ขั้นตอนการสรรหากรรมการสภาวิชาการ**

- ึ ๑. คณะกรรมการสภาวิชาการได้ดำรงตำแหน่งครบวาระตามคำสั่งสภามหาวิทยาลัยราชภัฏลำปาง แล้ว ้สภามหาวิทยาลัยราชภัฏลำปางจึงได้แต่งตั้งคำสั่งสภามหาวิทยาลัย เรื่อง แต่งตั้งคณะกรรมการสรรหา กรรมการสภาวิชาการจากผู้ทรงคุณวุฒิ
- ่ ๒. คณะกรรมการสรรหากรรมการสภาวิชาการจากผู้ทรงคุณวุฒิ กำหนดวัน เวลา สถานที่ ในการประชุม
- ๓. ออกประกาศคณะกรรมการสรรหากรรมการสภาวิชาจากผู้บริหารหรือคณาจารย์ประจำของแต่ละ คณะ เรื่อง คุณสมบัติ หลักเกณฑ์ และวิธีการได้มาซึ่งกรรมการสภาวิชาการจากผู้บริหารหรือ คณาจารย์ประจ า คณะกรรมการสรรหากรรมการสภาวิชาการจากผู้ทรงคุณวุฒิ ประชุมแจ้งชื่อผู้ ได้รับการเสนอชื่อเป็นกรรมการสภาวิชาการจากผู้บริหารหรือคณาจารย์ประจำมหาวิทยาลัยราชภัฏ ล าปาง และแจ้งชื่อผู้ได้รับการเสนอชื่อเป็นกรรมการสภาวิชาการจากผู้ทรงคุณวุฒิ มหาวิทยาลัยราช ภัฏลำปาง
- ี ๔. ฝ่ายเลขานุการ เสนอรายชื่อกรรมการสภาวิชาการให้อธิการบดีเพื่อพิจารณานำเสนอสภา มหาวิทยาลัยแต่งตั้งคณะกรรมการสภาวิชาการ
- ้ ๕. สภามหาวิทยาลัยราชภัภลำปาง แต่งตั้งคณะกรรมการสภาวิชาการ
- ้ ๖. ทำหนังสือแจ้งคำสั่งสภามหาวิทยาลัยราชภัฏลำปาง เรื่อง แต่งตั้งคณะกรรมการสภาวิชาการไปยัง สังกัดของกรรมการผู้ทรงคุณวุฒิ

### ขั้นตอนปฏิบัติงานศิษย์เก่าดีเด่น

#### ขั้นตอนการปฏิบัติงาน

- ึ ๑. มหาวิทยาลัยราชภัฏลำปางแต่งตั้งคำสั่ง เรื่อง แต่งตั้งคณะกรรมการเตรียมงานครบรอบ ๕๐ ปี มหาวิทยาลัยราชภัฏลำปาง
- ๒. ฝ่ายเลขานุการกำหนดวัน เวลา สถานที่ ในการประชุม และดำเนินการประชุมคณะกรรมการฝ่าย คัดเลือกศิษย์เก่าดีเด่นและผู้ทำคุณประโยชน์แก่มหาวิทยาลัย ครั้งที่ ๑ โดยมีวาระดังต่อไปนี้ ี ๒.๑ (ร่าง) ประกาศมหาวิทยาลัยราชภัฏลำปาง เรื่อง การเสนอชื่อและคัดเลือกศิษย์เก่า

ดีเด่น มหาวิทยาลัยราชภัฏลำปาง ประจำปี พ.ศ. ๒๕๖๔

ี ๓. (ร่าง) แบบเสนอรายชื่อ "ศิษย์เก่าดีเด่น" มหาวิทยาลัยราชภัฏลำปาง ฝ่ายเลขานุการกำหนดวัน เวลา ิสถานที่ ในการประชุม และดำเนินการประชุมคณะกรรมการฝ่ายคัดเลือกศิษย์เก่าดีเด่นและผู้ทำ คุณประโยชน์แก่มหาวิทยาลัย ครั้งที่ ๒ โดยมีวาระดังต่อไปนี้

๓.๑ รูปแบบโล่รางวัลศิษย์เก่าดีเด่นมหาวิทยาลัยราชภัฏลำปาง ประจำปี พ.ศ. ๒๕๖๔

๓.๒ (ร่าง) ประกาศมหาวิทยาลัยราชภัฏลำปาง เรื่อง การเสนอชื่อและคัดเลือกศิษย์เก่า ดีเด่น มหาวิทยาลัยราชภัฏลำปาง ประจำปี พ.ศ. ๒๕๖๔

ี ๓.๓ (ร่าง) แบบเสนอรายชื่อ "ศิษย์เก่าดีเด่น" มหาวิทยาลัยราชภัฏลำปาง

- ๔. ประกาศมหาวิทยาลัยราชภัฏลำปาง เรื่อง การเสนอชื่อและคัดเลือกศิษย์เก่าดีเด่น มหาวิทยาลัย ราชภัฏลำปาง ประจำปี พ.ศ. ๒๕๖๔ ลำปาง เสนอต่ออธิการบดีมหาวิทยาลัยราชภัฏลำปางเป็นผู้ลง นามในประกาศ และส่งประกาศให้คณะประกาศเพื่อสรรหาศิษย์เก่าด้านต่าง ๆ ตามในประกาศ
- ้ ๕. แบบเสนอรายชื่อ "ศิษย์เก่าดีเด่น" มหาวิทยาลัยราชภัภลำปาง และส่งประกาศให้คณะประกาศเพื่อ สรรหาศิษย์เก่าด้านต่าง ๆ ตามในประกาศ
- ้ ๖. ฝ่ายเลขานการกำหนดวัน เวลา สถานที่ ในการประชุม และดำเนินการประชุมคณะกรรมการฝ่าย ์ คัดเลือกศิษย์เก่าดีเด่นและผู้ทำคุณประโยชน์แก่มหาวิทยาลัย ครั้งที่ ๓ โดยมีวาระดังต่อไปนี้
	- ้ ๖.๑ พิจารณาคุณสมบัติผู้ได้รับการเสนอชื่อศิษย์เก่าดีเด่นมหาวิทยาลัยราชภัฏลำปาง ทั้ง 5 คณะ เพื่อคัดเลือกศิษย์เก่าดีเด่นมหาวิทยาลัยราชภัฏลำปาง
- ี ๗. ฝ่ายเลขานการกำหนดวัน เวลา สถานที่ ในการประชุม และดำเนินการประชุมคณะกรรมการฝ่าย ้ คัดเลือกศิษย์เก่าดีเด่นและผู้ทำคุณประโยชน์แก่มหาวิทยาลัย ครั้งที่ ๔ โดยมีวาระดังต่อไปนี้

ี ๗.๑ คณะกรรมการคณะกรรมการฝ่ายคัดเลือกศิษย์เก่าดีเด่นและผู้ทำคุณประโยชน์แก่ มหาวิทยาลัย ทบทวนการพิจารณาคุณสมบัติผู้ได้รับการเสนอชื่อศิษย์เก่าดีเด่น มหาวิทยาลัยราชภัฏลำปาง ทั้ง ๖ คณะ เพื่อคัดเลือกศิษย์เก่าดีเด่นมหาวิทยาลัยราช ภัฏลำปาง

- ี ๗.๒ คณะกรรมการคณะกรรมการฝ่ายคัดเลือกศิษย์เก่าดีเด่นและผู้ทำคุณประโยชน์แก่ มหาวิทยาลัย พิจารณาแบบฟอร์มศิษย์เก่าดีเด่น เนื่องในโอกาสครบรอบ ๕๐ ปี ี่ ๗.๓ การเสนอบทความแสดงความรู้สึกของศิษย์เก่าดีเด่นและผู้ทำคุณประโยชน์แก่ มหาวิทยาลัย ที่มีต่อมหาวิทยาลัยราชภัฏลำปาง
- ๘. ฝ่ายเลขานุการ สรุปรายชื่อผู้ผ่านการคัดเลือกศิษย์เก่าดีเด่นมหาวิทยาลัยราชภัฏลำปาง และจัดทำ ้ประกาศมหาวิทยาลัยราชภัฏลำปาง เรื่อง ประกาศรายชื่อศิษย์เก่าดีเด่น มหาวิทยาลัยราชภัฏลำปาง ประจำปี พ.ศ.๒๕๖๔ โดยเสนอต่ออธิการบดีมหาวิทยาลัยราชภัฏลำปางเป็นผู้ลงนามในประกาศ
- ๙. คณะกรรมการฝ่ายคัดเลือกศิษย์เก่าดีเด่นและผู้ทำคุณประโยชน์แก่มหาวิทยาลัยราชภัฏลำปาง รวบรวมข้อมูลไฟล์เอกสาร ของผู้ผ่านการคัดเลือกศิษย์เก่าดีเด่นและผู้ทำคุณประโยชน์แก่ ้มหาวิทยาลัยราชภัฏลำปางให้ฝ่ายเลขานุการ จัดทำหนังสือเพื่อมอบให้หน่วยงานและแขกผู้มีเกียรติ ที่มาร่วมงาน
- 10. ฝ่ายเลขานุการจัดท าใบประกาศเกียรติคุณศิษย์เก่าดีเด่น และโล่รางวัลศิษย์เก่าดีเด่นมหาวิทยาลัย ราชภัฏลำปาง ประจำปี พ.ศ. ๒๕๖๔ ให้กับศิษย์เก่าดีเด่นที่ได้รับการคัดเลือกในครั้งนี้

### **ขั้นตอนการปฏิบัติงานสารบรรณ**

**งาน สารบรรณ** คือ การปฏิบัติงานบริหาร ซึ่งมีลักษณะงาน ที่ปฏิบัติเกี่ยวกับการ ้ บริหารงานเอกสารเริ่มตั้งแต่ รับ – การส่ง การเก็บรักษา การยืม การทำลาย ซึ่งเป็นการกำหนดขั้นตอน ้ ขอบข่ายของงาน เริ่มตั้งแต่การคิด อ่าน ร่าง เขียน แต่ง พิมพ์ จดจำ ทำสำเนาส่งบันทึกข้อความ ค้นหา ติดตามต้องเป็นระบบที่ให้ความสะดวก รวดเร็ว ถูกต้อง และมีประสิทธิภาพ

#### **ขั้นตอนการปฏิบัติงาน**

การประทับตรารับหนังสือที่มุมบนด้านขวาของหนังสือ

- (๑) เลขรับ ให้ลงเลขที่รับตามลำดับทะเบียนหนังสือรับ
- (2) วันที่ ให้ลงวันที่ เดือน ปีที่รับหนังสือ

#### ลงทะเบียนรับหนังสือในทะเบียนหนังสือรับตามแบบทะเบียนหนังสือรับตลอดปีปฏิทิน

- (๑) เลขทะเบียนรับ ให้ลงเลขลำดับของทะเบียนหนังสือรับเรียงลำดับติดต่อกันไป
- (2) วัน เดือน ปี ให้ลงวันที่ ณ ปัจจุบัน
- (๓) เลขระเบียนรับให้ลงเลขรับทะเบียนหนังสือรับตามลำดับ
- (4) ลงวันที่ ให้ลงวันที่ เดือน ปีของหนังสือที่รับเข้ามา
- (๕) จาก ให้ลงตำแหน่งเจ้าของหนังสือหรือชื่อส่วนราชการหรือชื่อบุคคลในกรณีที่ไม่มี ต าแหน่ง
- (๖) ถึง ให้ลงตำแหน่งของผู้ที่หนังสือนั้นมีถึงหรือชื่อส่วนราชการหรือชื่อบุคคลในกรณีที่ไม่

บีตำแหน่ง

- (7) เรื่อง ให้ลงชื่อเรื่องของหนังสือฉบับนั้น ในกรณีที่ไม่มีชื่อเรื่องให้ลงสรุปเรื่องย่อ
- (8) การปฏิบัติให้ลงวัน เดือน ปีที่รับหนังสือฉบับนั้น

#### **แผนภูมิขั้นตอนการลงรายการ การรับหนังสือราชการภายในและภายนอก**

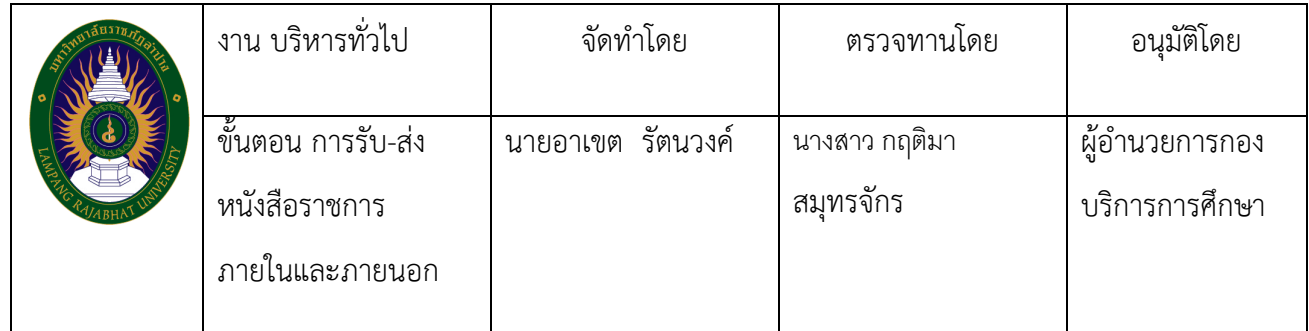

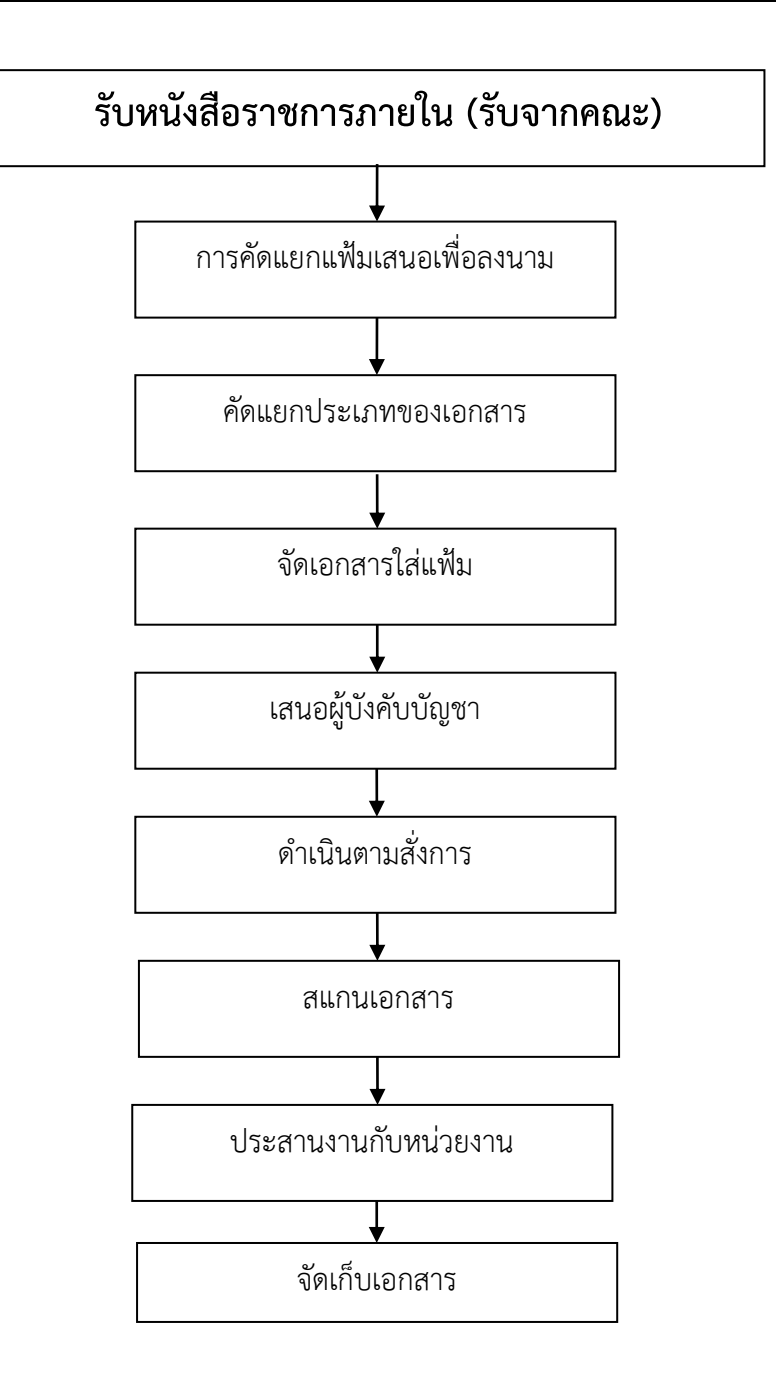

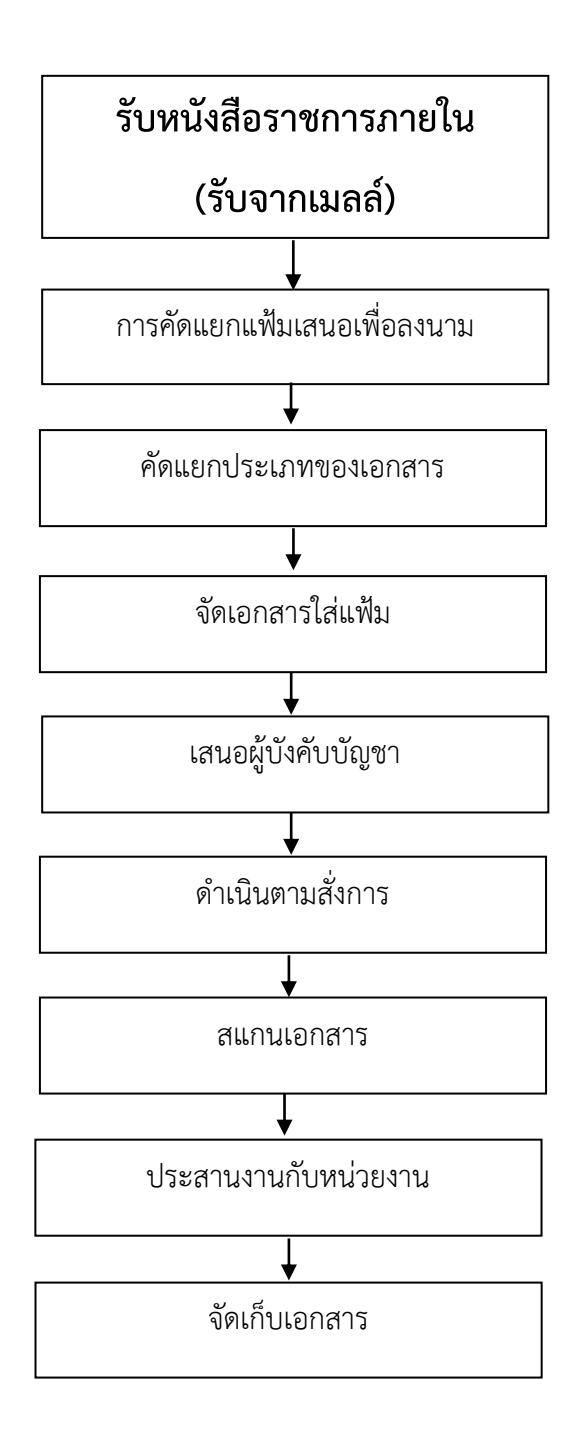

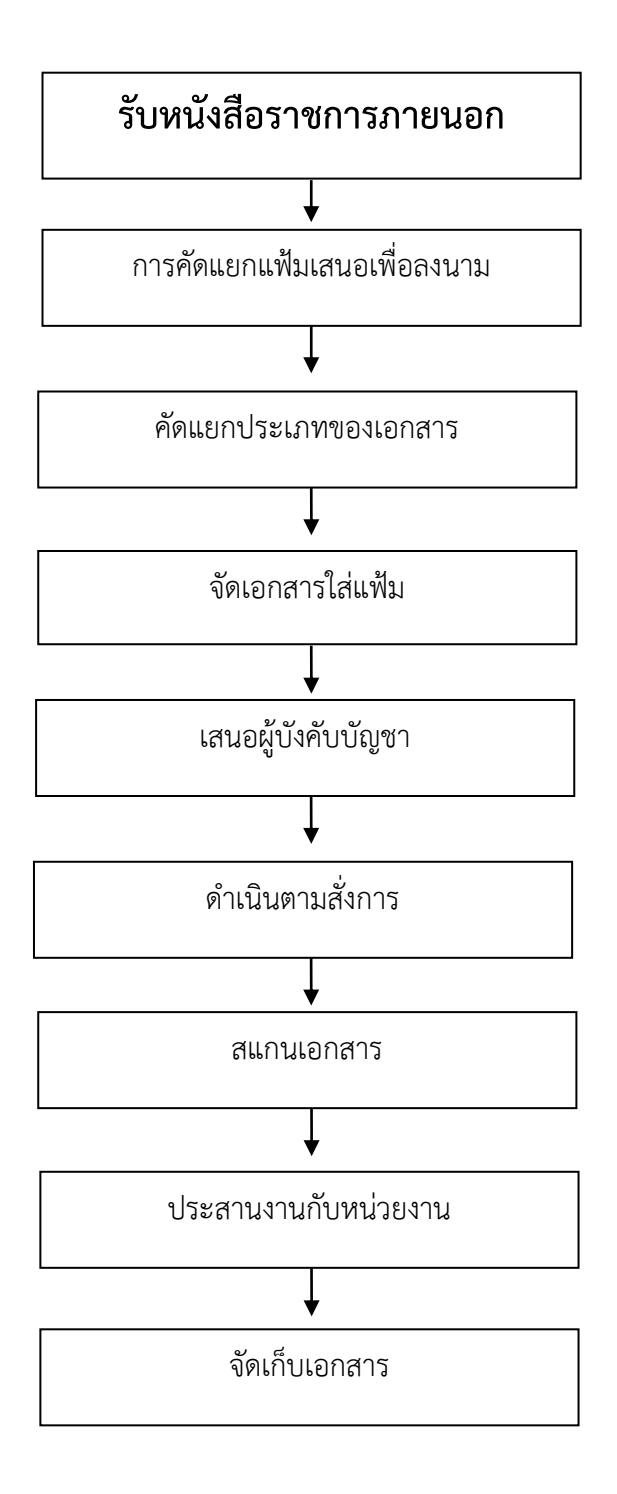

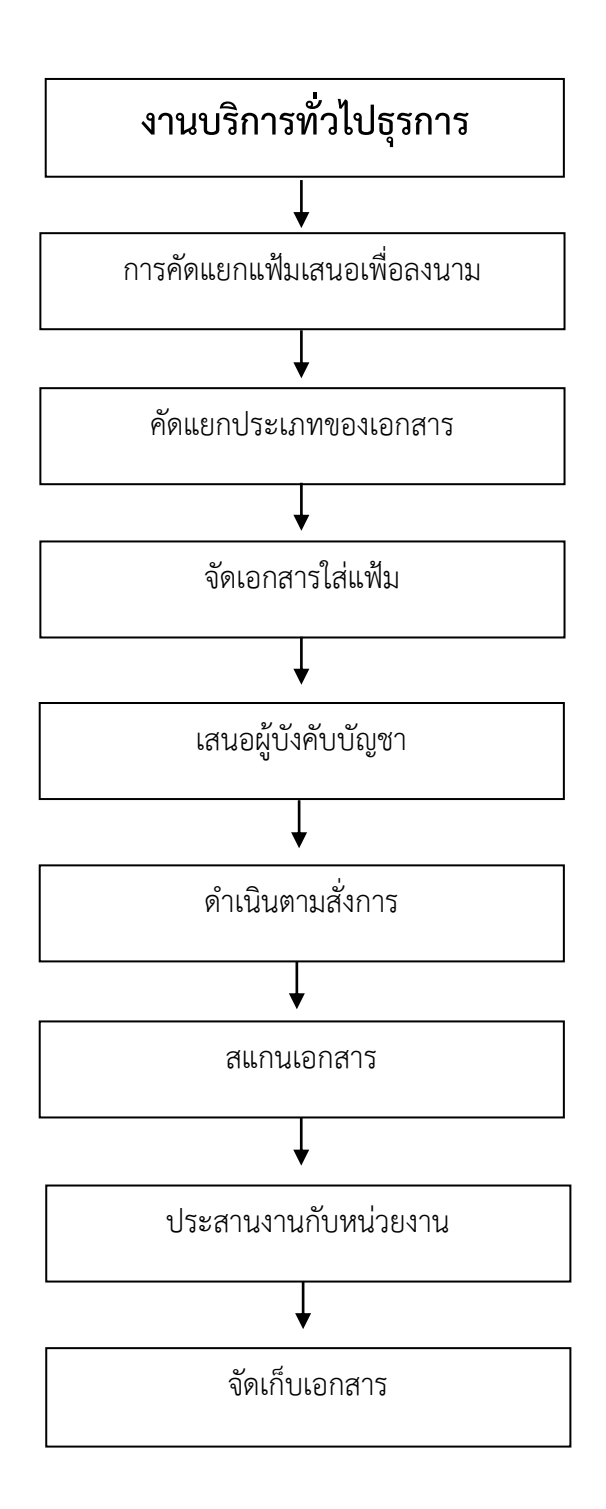

.

## **ขั้นตอนปฏิบัติงาน**

**งานบริการการศึกษาและ งานพัฒนาวิชาการ**

### **ขั้นตอนปฏิบัติงานรับนักศึกษาใหม่**

 **การปฏิบัติ**งานในงานรับสมัครนักศึกษา ต้องปฏิบัติตามแผนการรับนักศึกษา ผู้เขียนจึงต้องศึกษา หลักเกณฑ์และแนวปฏิบัติงานต่าง ๆ เช่น หลักสูตร สาขาวิชา แผนการรับนักศึกษา ระเบียบ ประกาศ คำสั่ง มติที่ประชุม ปฏิทินและแผนการด าเนินงานเพื่อให้งานบรรลุเป้าหมายและสอดคล้องกับนโยบายของมหาวิทยาลัย เนื่องจากระยะเวลาที่ ผู้เขียนได้จัดท าคู่มือเล่มนี้อยู่ในปีการศึกษา ๒๕๖๓ ดังนั้น จึงขอกล่าวถึงวิธีการปฏิบัติงานข้อมูลและเอกสาร จะกล่าวถึง เฉพาะส่วนที่เกี่ยวข้องกับภารกิจหน้าที่หลักและภารกิจสนับสนุนของงานรับสมัครนักศึกษาเท่านั้น

#### **แผนภูมิขั้นตอนการลงรายการรับนักศึกษาใหม่**

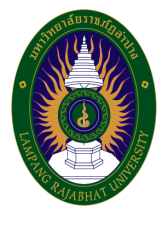

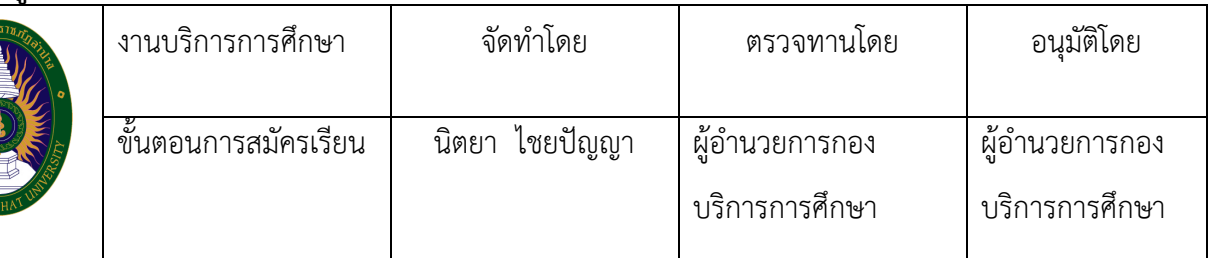

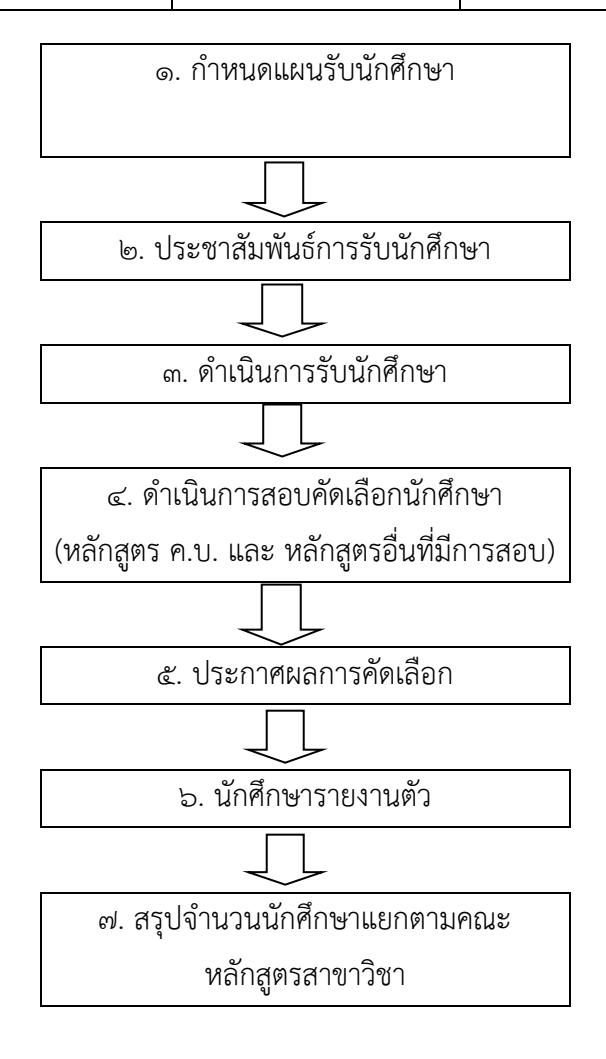

### **ขั้นตอนปฏิบัติงานหลักสูตรและแผนการเรียน**

#### **การจัดท าข้อมูลหลักสูตรเข้าสู่ระบบพิจารณาความสอดคล้องของ หลักสูตรระดับอุดมศึกษา (CHE Curriculum Online : CHECO)**

 การจัดท าข้อมูลหลักสูตรเข้าสู่ระบบพิจารณาความสอดคล้องของหลักสูตรระดับอุดมศึกษา (CHE Curriculum Online : CHECO) คือหลักสูตรใหม่หรือหลักสูตรปรับปรุง เมื่อได้รับอนุมัติหรือให้ความ เห็นชอบจากสภาสถาบันอุดมศึกษาแล้ว ให้สถาบันอุดมศึกษาดำเนินการจัดทำข้อมูลหลักสูตรเข้าสู่ ระบบ CHECO ภายใน ๗ วัน เพื่อที่กระทรวงการอุดมศึกษา วิทยาศาสตร์ วิจัยและนวัตกรรม (อว.) เป็นผู้พิจารณา และตรวจสอบรายการข้อมูลหลักสูตรดังกล่าวให้สอดคล้องตามมาตรฐานการศึกษาระดับอุดมศึกษา เกณฑ์ มาตรฐานหลักสูตรระดับอุดมศึกษา และเกณฑ์มาตรฐานที่เกี่ยวข้องและแจ้งผล การพิจารณาความสอดคล้อง ของหลักสูตรดังกล่าวผ่านระบบ CHECO ภายใน ๑๕ วันนับตั้งแต่ได้รับข้อมูลของแต่ละหลักสูตร โดยระบบ จะแสดงผลการพิจารณาหลักสูตรเพื่อเผยแพร่ต่อสาธารณชน ดังนี้

- หากหลักสูตรดังกล่าวสอดคล้องตามเกณฑ์ต่างๆ ที่กระทรวงศึกษาธิการกำหนดจะแสดงผลว่า "หลักสูตรสอดคล้องตามมาตรฐานการศึกษาระดับอุดมศึกษาและเกณฑ์มาตรฐานที่เกี่ยวข้อง"

- หากหลักสูตรดังกล่าวไม่สอดคล้องตามเกณฑ์ต่างๆ ที่กระทรวงศึกษาธิการกำหนด จะแสดงผลว่า "หลักสูตรไม่สอดคล้องตามมาตรฐานการศึกษาระดับอุดมศึกษาและเกณฑ์มาตรฐานที่เกี่ยวข้อง" และไม่ แนะนำให้ผู้เรียนเข้าศึกษา แต่ไม่ห้ามหากประสงค์จะเข้าศึกษาต่อ และเสนอสภาสถาบันอุดมศึกษาให้ชะลอ ึการรับนักศึกษาทันที รวมทั้งนำหลักสูตรดังกล่าวเข้าสู่กระบวนการปรับปรุงแก้ไขผ่านระบบคลินิกหลักสูตร
ี แผนภูมิขั้นตอนการลงรายการ การจัดทำข้อมูลหลักสูตรเข้าสู่ระบบพิจารณาความสอดคล้องของหลักสูตร **ระดับอุดมศึกษา (CHE Curriculum Online : CHECO)**

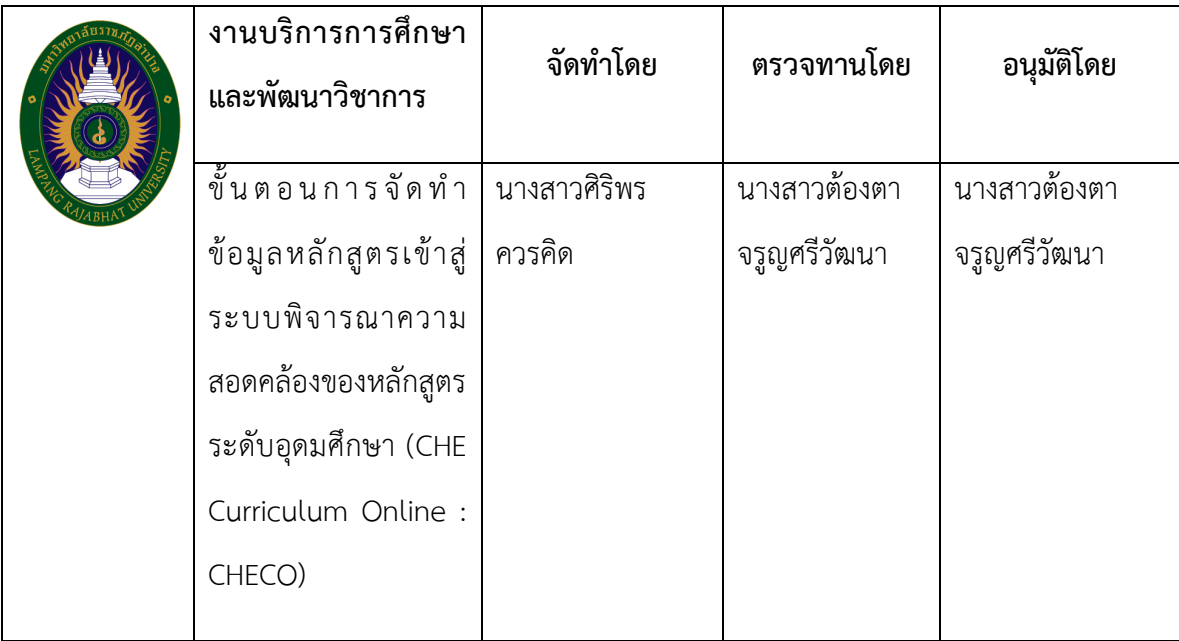

#### ขั้นตอนการปฏิบัติงาน

ผู้ปฏิบัติงานมีหน้าที่ดำเนินการประสานงานกับคณะ/หลักสูตร เพื่อนำส่ง มคอ.๒ รายละเอียดของ ิ หลักสูตร ให้กระทรวงการอุดมศึกษา วิทยาศาสตร์ วิจัยและนวัตกรรม (อว.) ภายใน ๗ วัน นับตั้งแต่วันที่สภา มหาวิทยาลัยอนุมัติ โดย คณะ/หลักสูตร มีหน้าที่กรอกข้อมูลหลักสูตรที่ได้รับการอนุมัติ หรือให้ความเห็นชอบ จากสภาสถาบันอุดมศึกษาผ่านระบบพิจารณา ความสอดคล้องของหลักสูตรระดับอุดมศึกษา ( CHE Curriculum Online : CHECO) โดยรายงานผ่าน www.cheqa.mua.go.th/checolo/

#### . ด หน้าที่และขั้นตอนดำเนินการ ดังนี้

๑) ผู้ปฏิบัติงาน สร้าง User ระดับคณะ เพื่อใช้ดำเนินการรายงานผลการดำเนินการจัดทำข้อมูลหลักสูตร เข้าสู่ระบบพิจารณาความสอดคล้องของหลักสูตร (CHE Curriculum Online : CHECO)

ี ๒) เมื่อหลักสูตรผ่านความเห็นชอบจากสภามหาวิทยาลัยราชภัฏลำปางแล้ว ผู้ปฏิบัติงานต้องติดตาม มติ การให้ความเห็นชอบหลักสูตรจากสภามหาวิทยาลัยราชภัฏลำปาง และติดตามให้ คณะ/หลักสูตร ดำเนินการ รายงานผลการดำเนินการจัดทำข้อมูลหลักสูตรเข้าสู่ระบบพิจารณาความสอดคล้องของ หลักสูตร (CHE Curriculum Online : CHECO) โดยมีรายละเอียด ดังนี้

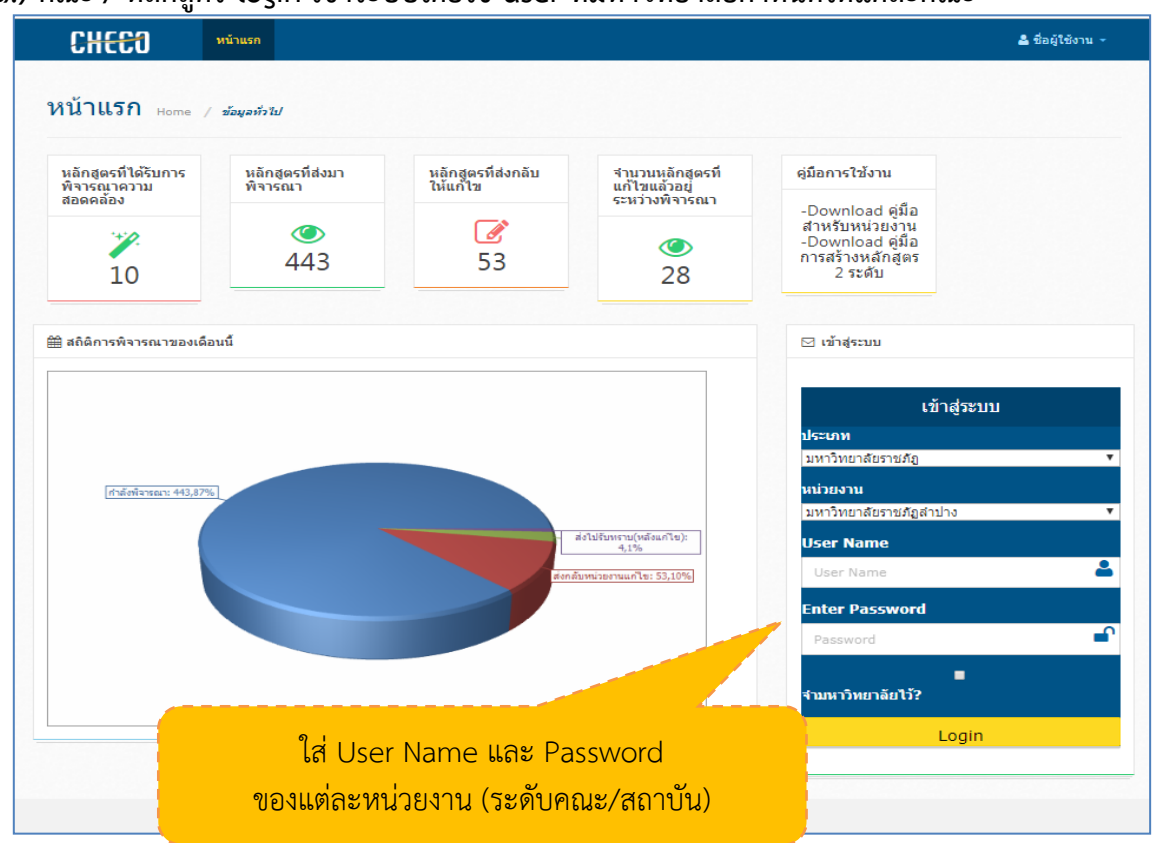

(๑.) คณะ / หลักสูตร login เข้าระบบโดยใช้ user ที่มหาวิทยาลัยกำหนดให้แต่ละคณะ

ภาพที่ ๑ การ login เข้าสู่ระบบ (ที่มา : สำนักงานคณะกรรมการการอุดมศึกษา, ๒๐๑๘)

(2.) คณะ/หลักสูตร เลือกเพิ่มหลักสูตรที่ขอรับการพิจารณาความสอดคล้อง

ซึ่งมีให้เลือก ๒ ประเภท คือ "หลักสูตรใหม่" หรือ "หลักสูตรปรับปรุง

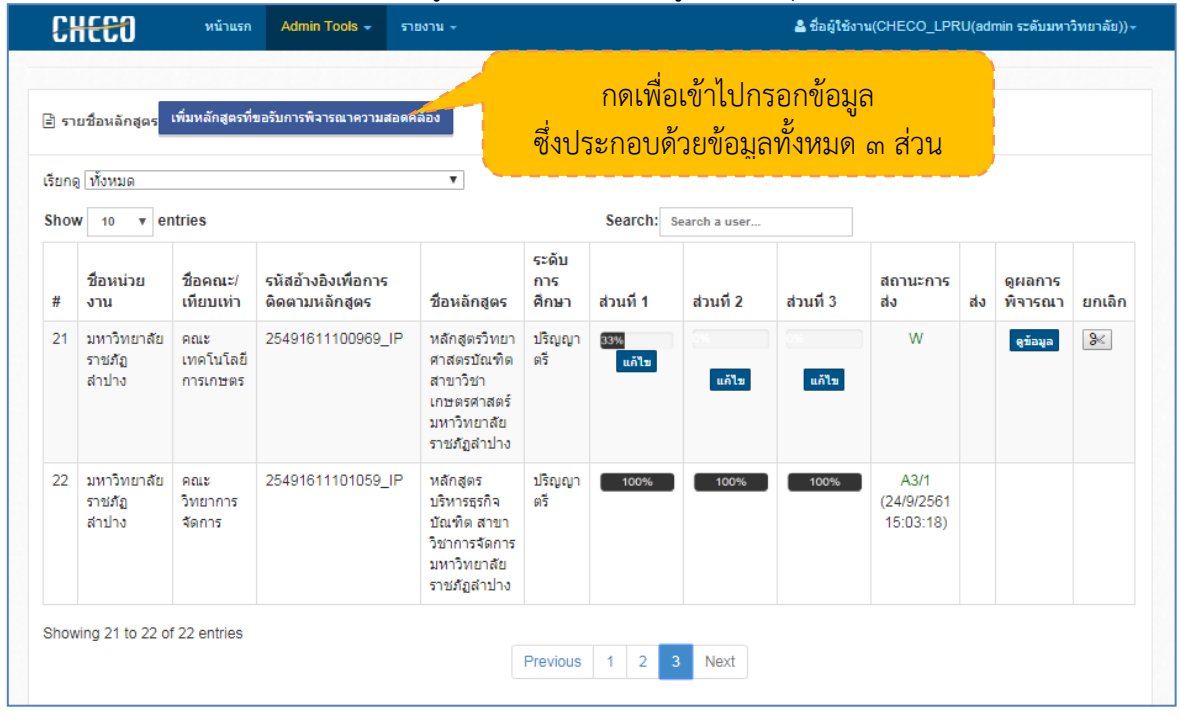

ภาพที่ ๒ รายชื่อหลักสูตรในสถาบันและสถานการณ์ส่ง (ที่มา : สำนักงานคณะกรรมการการอุดมศึกษา, ๒๐๑๘)

#### (๓.) ข้อมูลส่วนที่ ๑ ประกอบด้วย ข้อ ๑.๑ – ๑.๓

หัวข้อ ๑.๑ สถานภาพหลักสตร

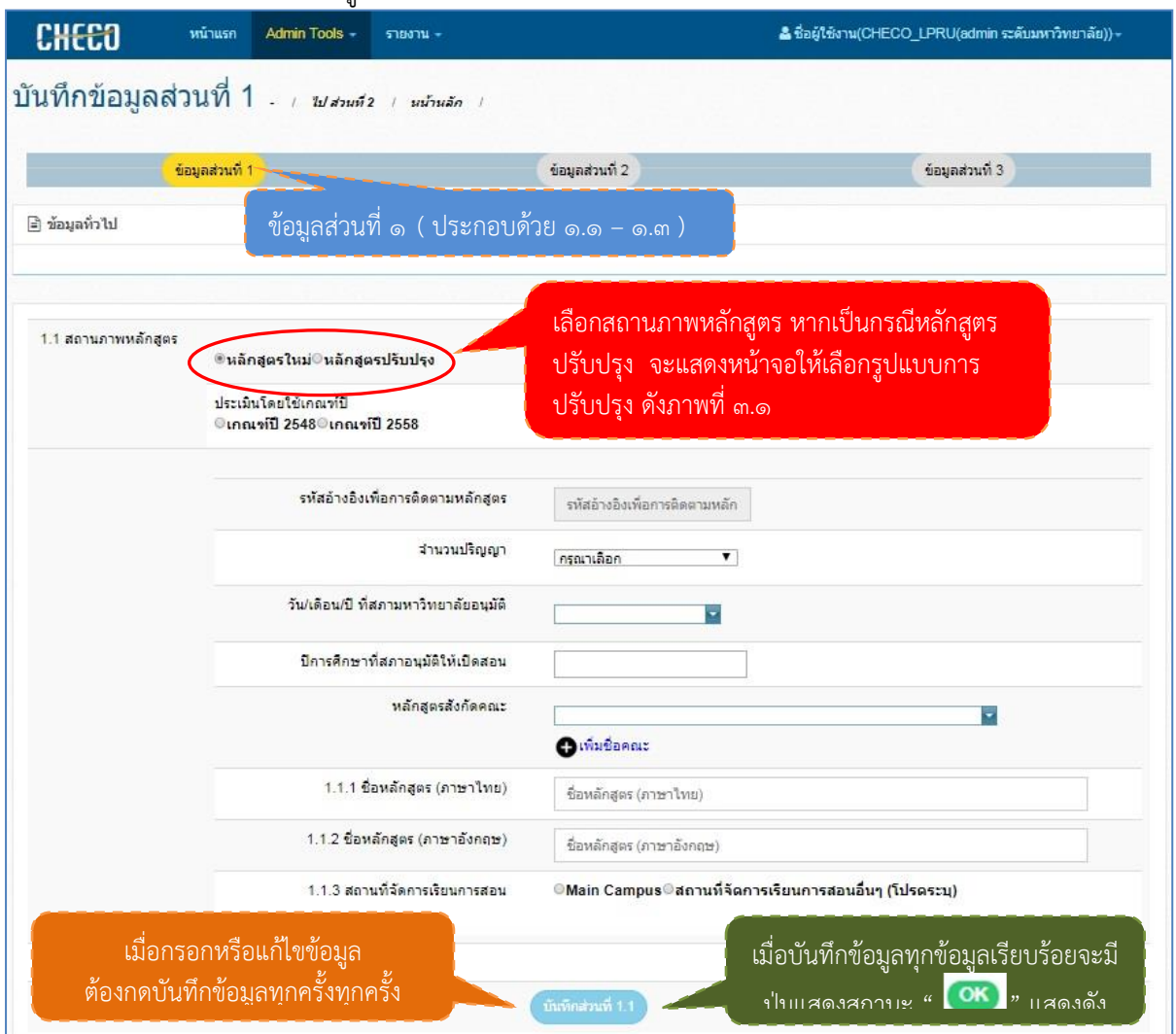

ภาพที่ ๓ ข้อมูลทั่วไป (ที่มา : สำนักงานคณะกรรมการการอุดมศึกษา, ๒๐๑๘)

ประเภทหลักสูตร มี ๒ กรณี "หลักสูตรใหม่" หรือ "หลักสูตรปรับปรุง" โดยกรณีหลักสูตรปรับปรุง จะมีรูปแบบการปรับปรุง ดังภาพ

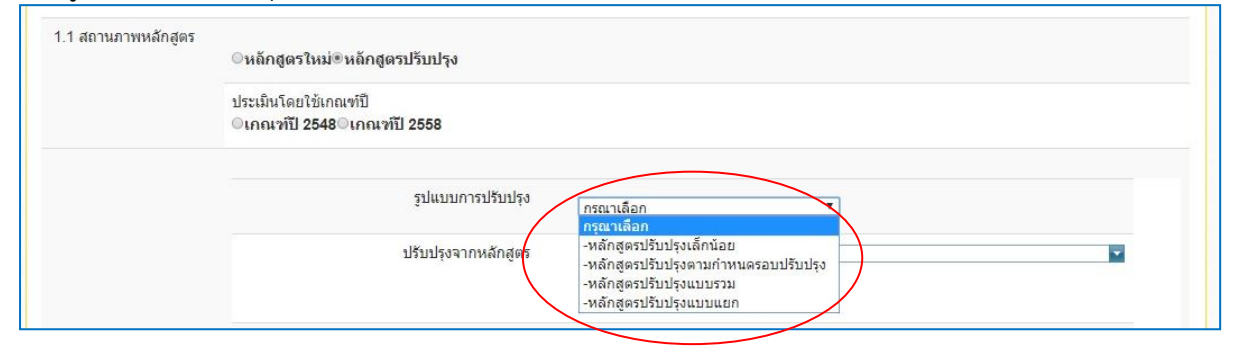

ภาพที่ ๔ ข้อมูลทั่วไป (ที่มา : สำนักงานคณะกรรมการการอุดมศึกษา, ๒๐๑๘)

หลักสูตรปรับปรุงตามรอบกำหนดปรับปรุง เมื่อเสนอสภามหาวิทยาลัยให้ความเห็นชอบแล้ว ให้ กรอกข้อมูลเข้าระบบพิจารณาความสอดคล้องของหลักสูตร (CHE Curriculum Online : CHECO) พร้อม แนบมติสภามหาวิทยาลัย

#### กรณีหลักสูตรปรับปรุงเล็กน้อย มีดังนี้

กรณีเปลี่ยนแปลงอาจารย์ผู้รับผิดชอบหลักสูตรและอาจารย์ประจ าหลักสูตร เมื่อสภามหาวิทยาลัยให้ ี ความเห็นชอบแล้ว **ให้กรอกข้อมูล**การเปลี่ยนแปลงอาจารย์ผู้รับผิดชอบหลักสูตร และอาจารย์ประจำหลักสูตร เข้าระบบพิจารณาความสอดคล้องของหลักสูตร (CHE Curriculum Online : CHECO) พร้อมแนบมติสภา มหาวิทยาลัย

กรณีการปรับปรุงเล็กน้อย ที่เป็นการปรับปรุงระดับรายวิชา อาทิ การเปลี่ยนชื่อรายวิชาการเปลี่ยน รหัสรายวิชา การเพิ่มรายวิชาเลือก และการปรับคำอธิบายรายวิชาโดยไม่กระทบโครงสร้างหลักสูตรและ เนื้อหาสาระในหมวดวิชาเฉพาะของหลักสูตร เมื่อเสนอสภามหาวิทยาลัยให้ความเห็นชอบแล้วไม่ต้องกรอก ข้อมูลการเปลี่ยนแปลงดังกล่าวเข้าระบบพิจารณาความสอดคล้องของหลักสูตร (CHE Curriculum Online : CHECO) ให้เป็นการบริหารจัดการของสถาบันอุดมศึกษา

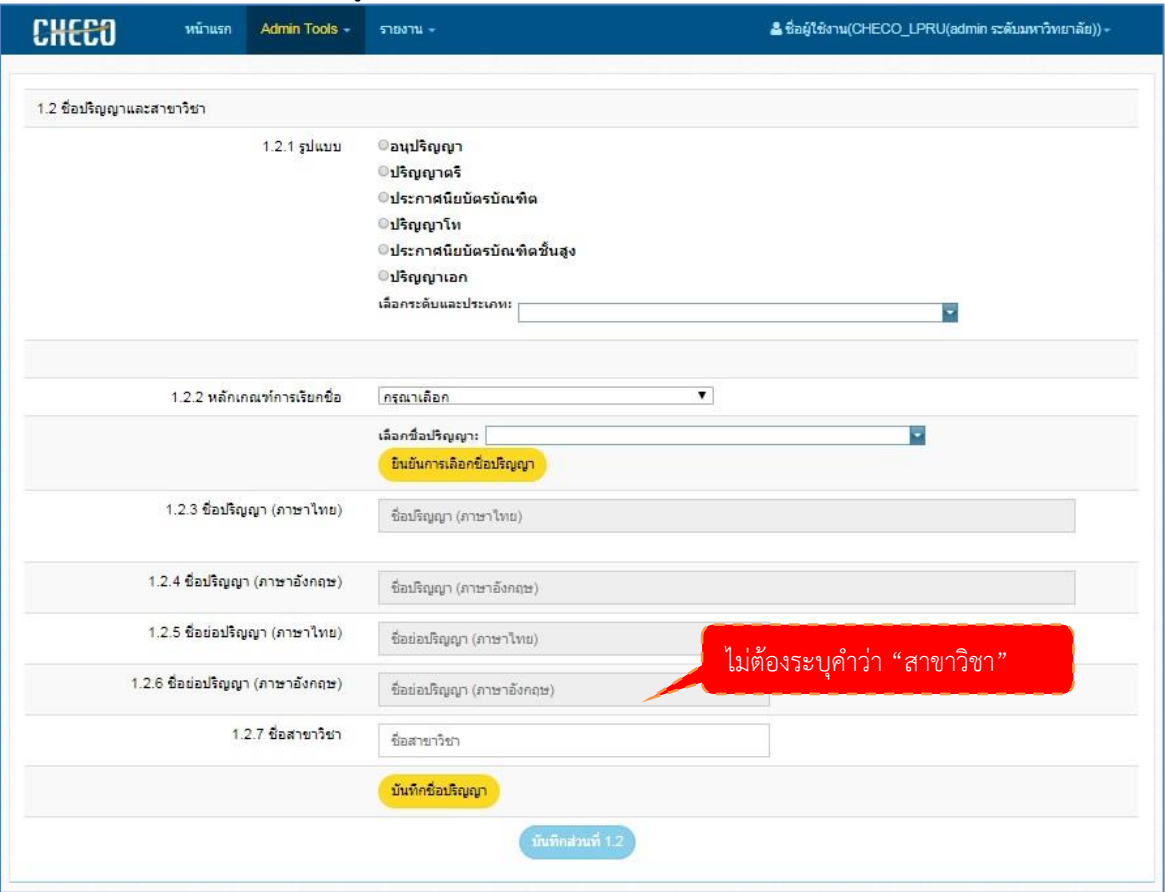

#### หัวข้อ ๑.๒ สถานภาพหลักสตร

ภาพที่ ๕ ข้อมูลทั่วไป (ที่มา : สำนักงานคณะกรรมการการอุดมศึกษา, ๒๐๑๘)

#### หัวข้อ ๑.๓ โครงสร้างหลักสูตร

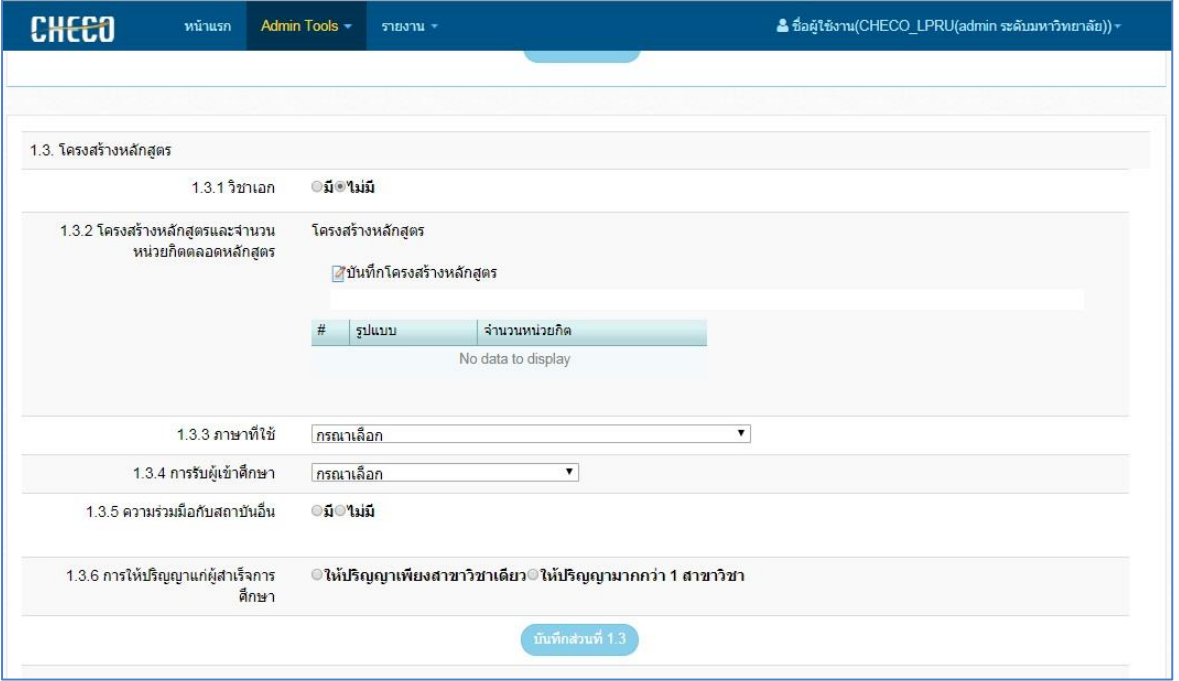

ภาพที่ ๖ ข้อมูลทั่วไป (ที่มา : สำนักงานคณะกรรมการการอุดมศึกษา, ๒๐๑๘)

## ข้อมูลส่วนที่ ๒ ประกอบด้วย ข้อ ๑.๔ – ๑.๕

์หัวข้อ ๑.๔ อาจารย์ประจำหลักสูตร และ หัวข้อ ๑.๕ ระบบจัดการศึกษา

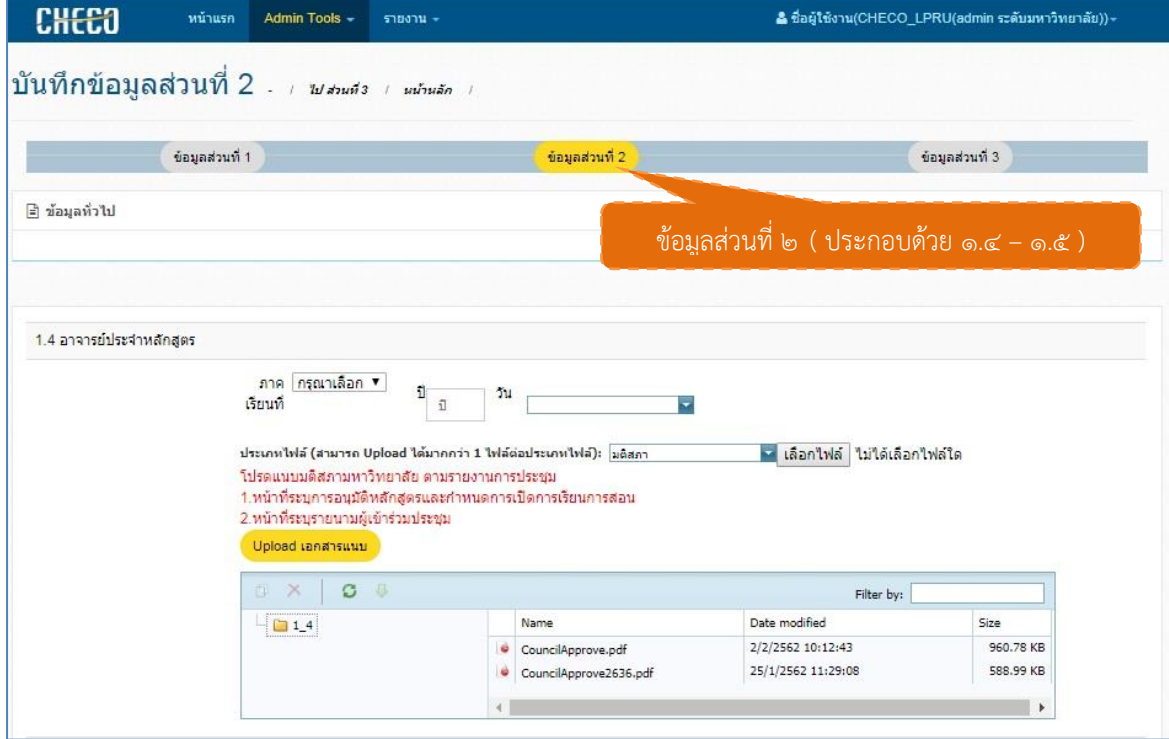

ภาพที่ ๗ ข้อมูลทั่วไป (ที่มา : สำนักงานคณะกรรมการการอุดมศึกษา, ๒๐๑๘)

## ข้อมูลส่วนที่ ๓ ประกอบด้วย ข้อ ๑.๖ – ๑.๑๐

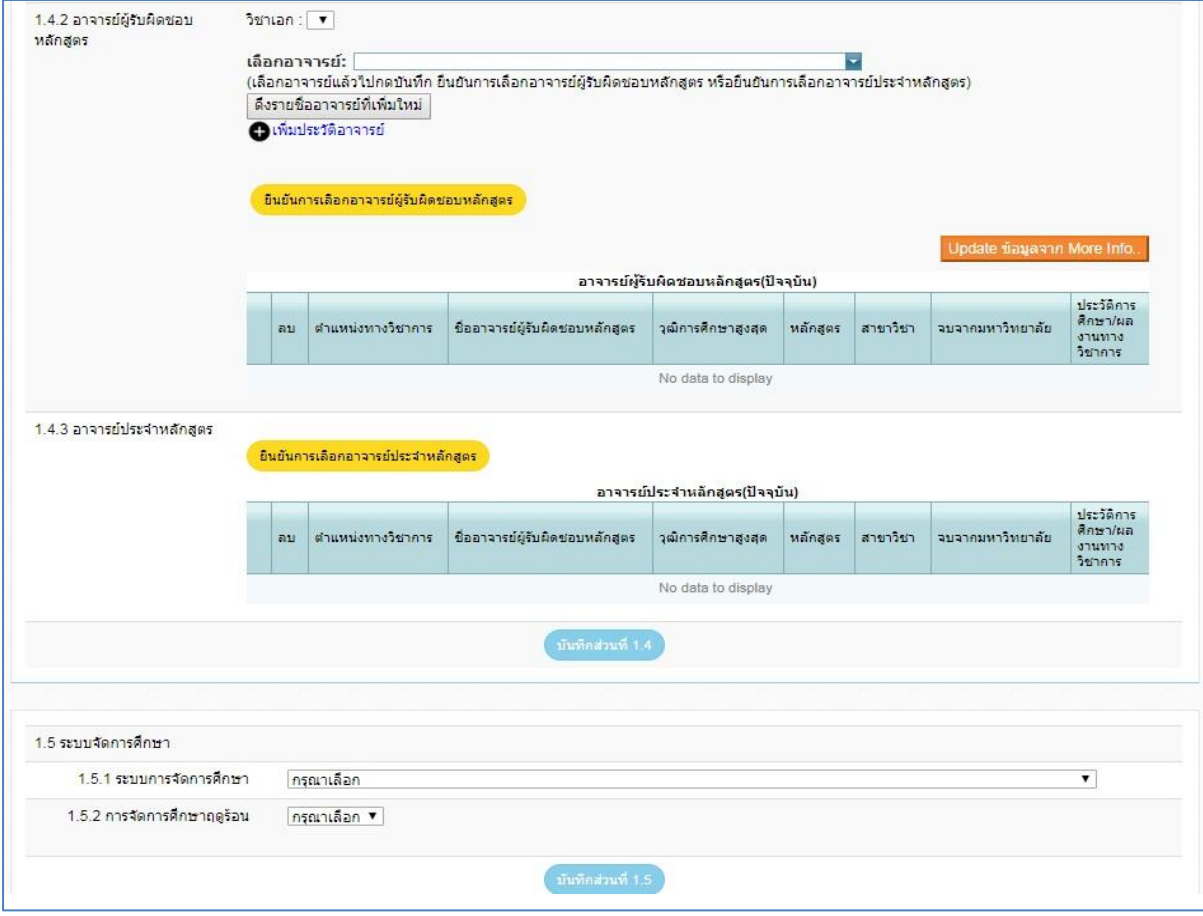

หัวข้อ 1.6 ผลการพัฒนาการเรียนรู้แต่ละด้าน

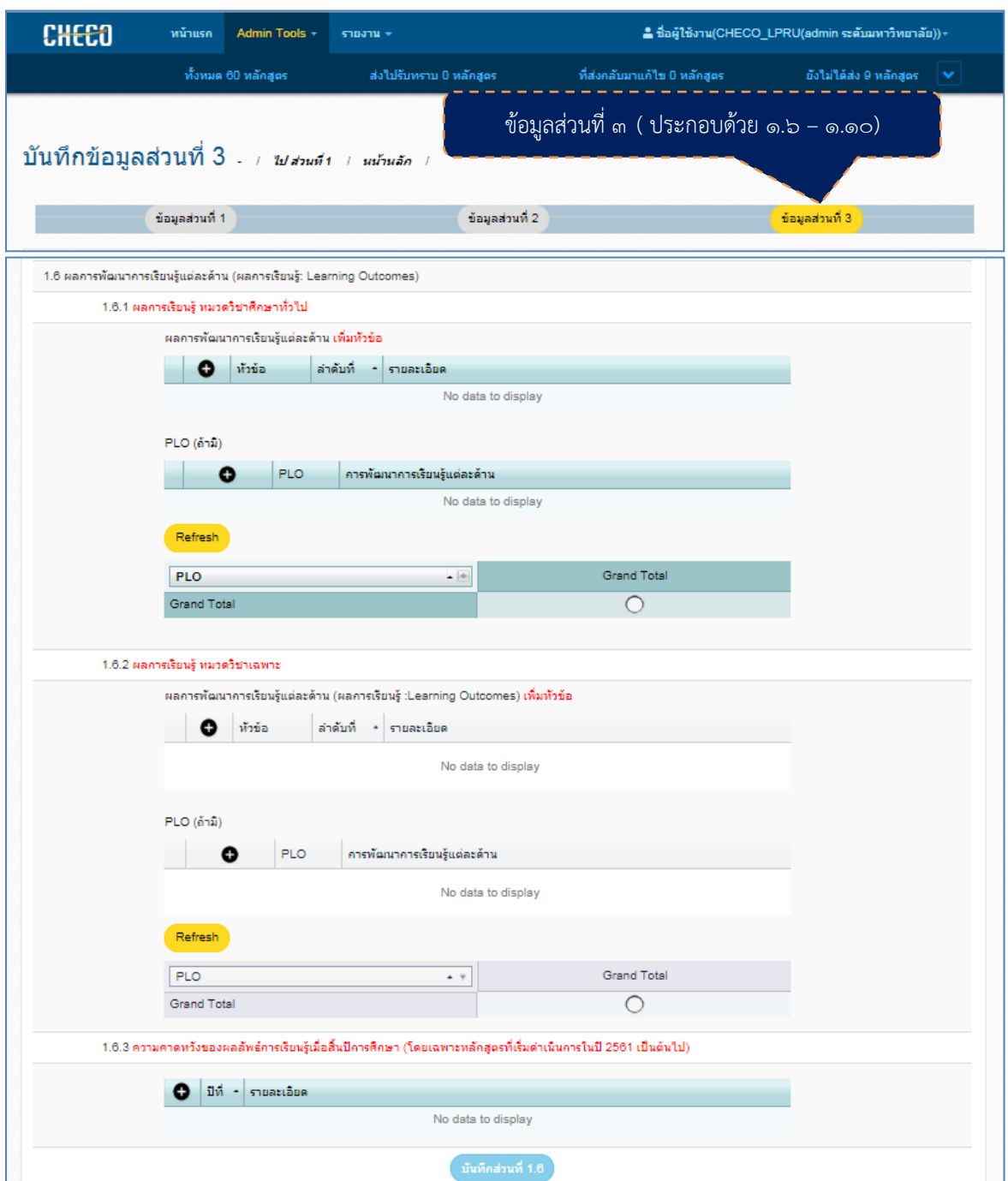

*ภาพ*ที่ 8 ข้อมูลทั่วไป (ที่มา : ส านักงานคณะกรรมการการอุดมศึกษา, 2018*)*

#### หัวข้อ 1.7 คุณสมบัติผู้เรียน

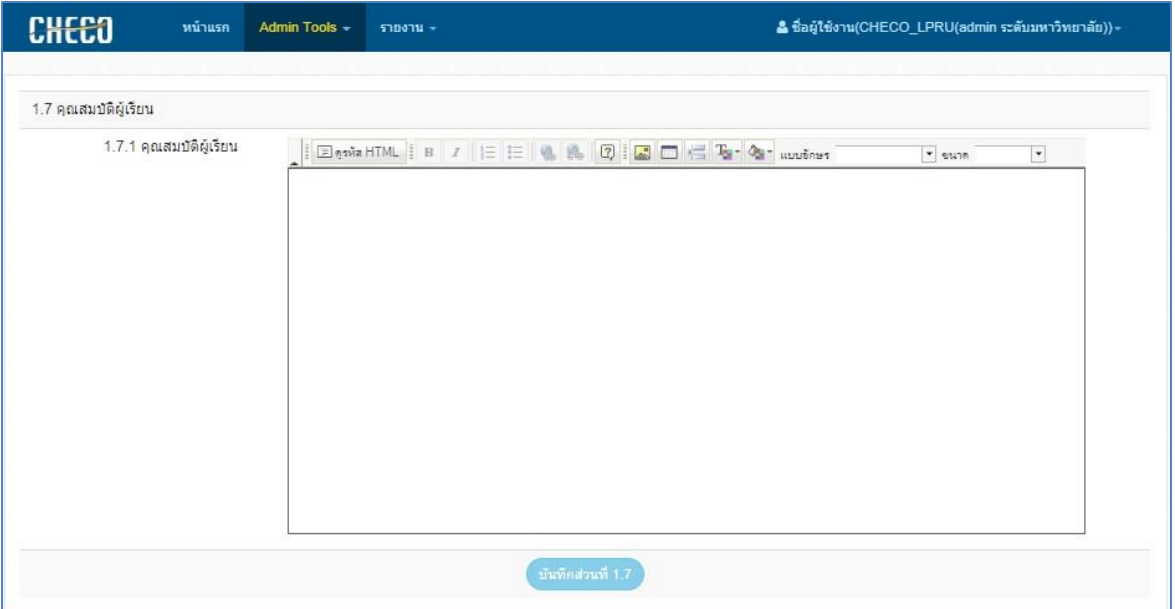

ภาพที่ ๙ ข้อมูลทั่วไป (ที่มา : สำนักงานคณะกรรมการการอุดมศึกษา, ๒๐๑๘)

#### หัวข้อ 1.8 จำนวนนิสิต

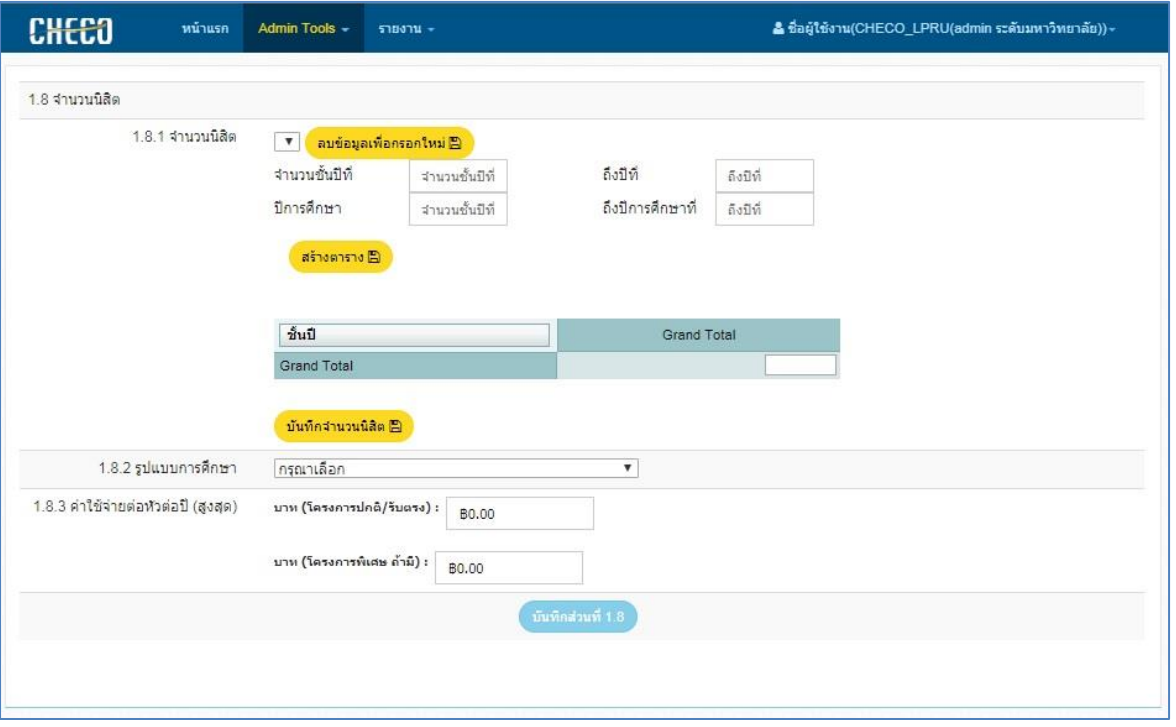

ภาพที่ ๑๐ ข้อมูลทั่วไป (ที่มา : สำนักงานคณะกรรมการการอุดมศึกษา, ๒๐๑๘)

#### หัวข้อ ๑.๙ เกณฑ์การสำเร็จการศึกษาตามหลักสูตร

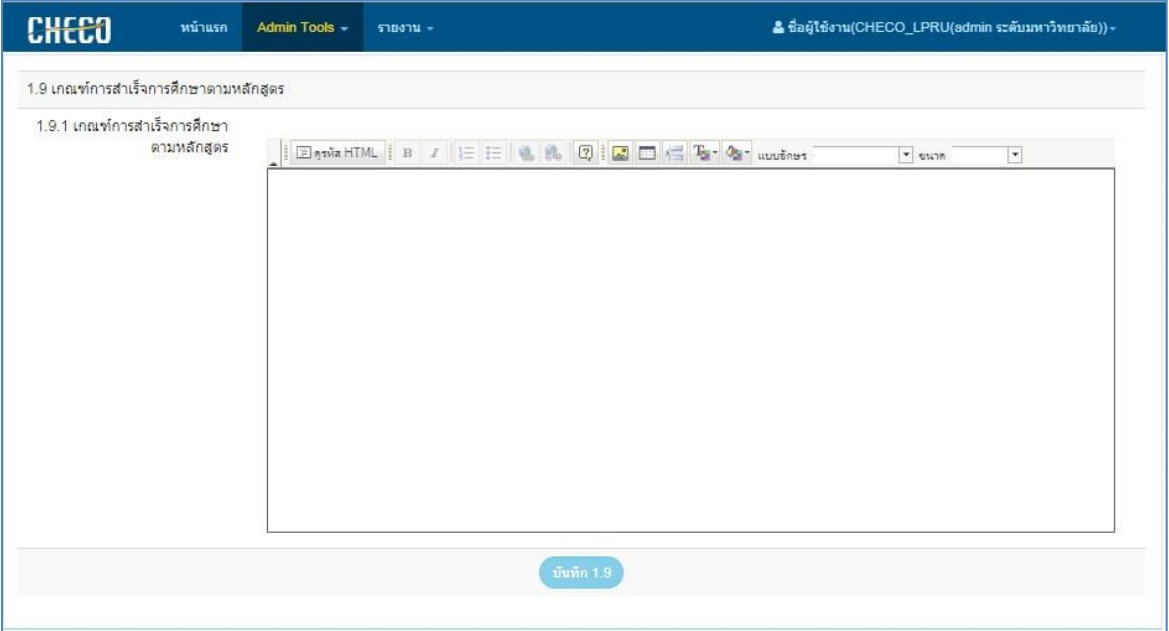

ภาพที่ ๑๑ ข้อมูลทั่วไป (ที่มา : สำนักงานคณะกรรมการการอุดมศึกษา, ๒๐๑๘)

หัวข้อ ๑.๑๐ แนบไฟล์

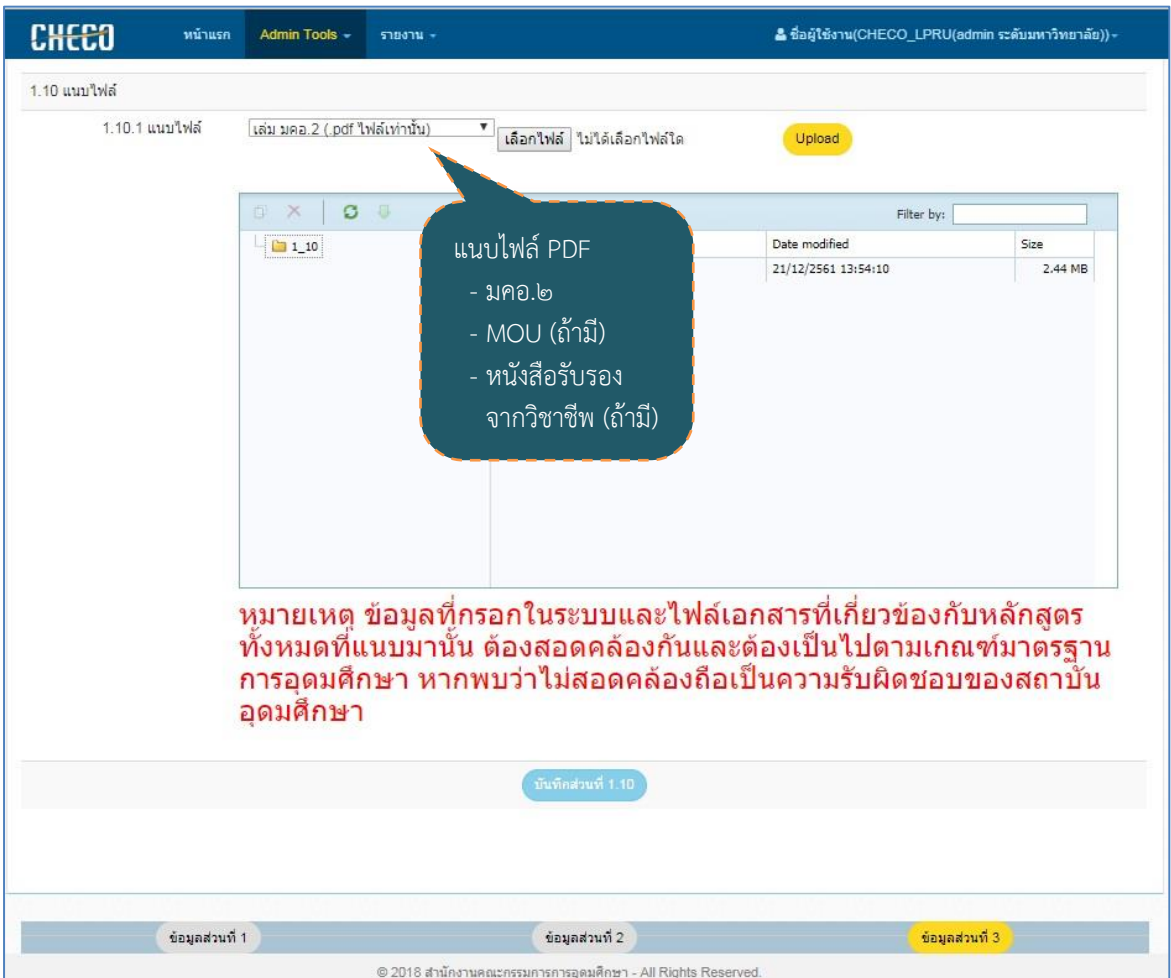

ภาพที่ ๑๒ ข้อมูลทั่วไป (ที่มา : สำนักงานคณะกรรมการการอุดมศึกษา, ๒๐๑๘)

กรณีที่หลักสูตรใดเกี่ยวข้องกับสภาวิชาชีพ มหาวิทยาลัยจะต้องส่งหลักสูตรเพื่อเสนอต่อสภาวิชาชีพ นั้น ๆ

เมื่อได้รับการรับรองจากสภาวิชาชีพเรียบร้อย ให้แนบไฟล์การรับรองจากสภาวิชาชีพนั้นๆ และนำส่ง ข้อมูลหลักสูตรผ่านระบบพิจารณาความสอดคล้องของหลักสูตรระดับอุดมศึกษา (CHE Curriculum Online : CHECO)

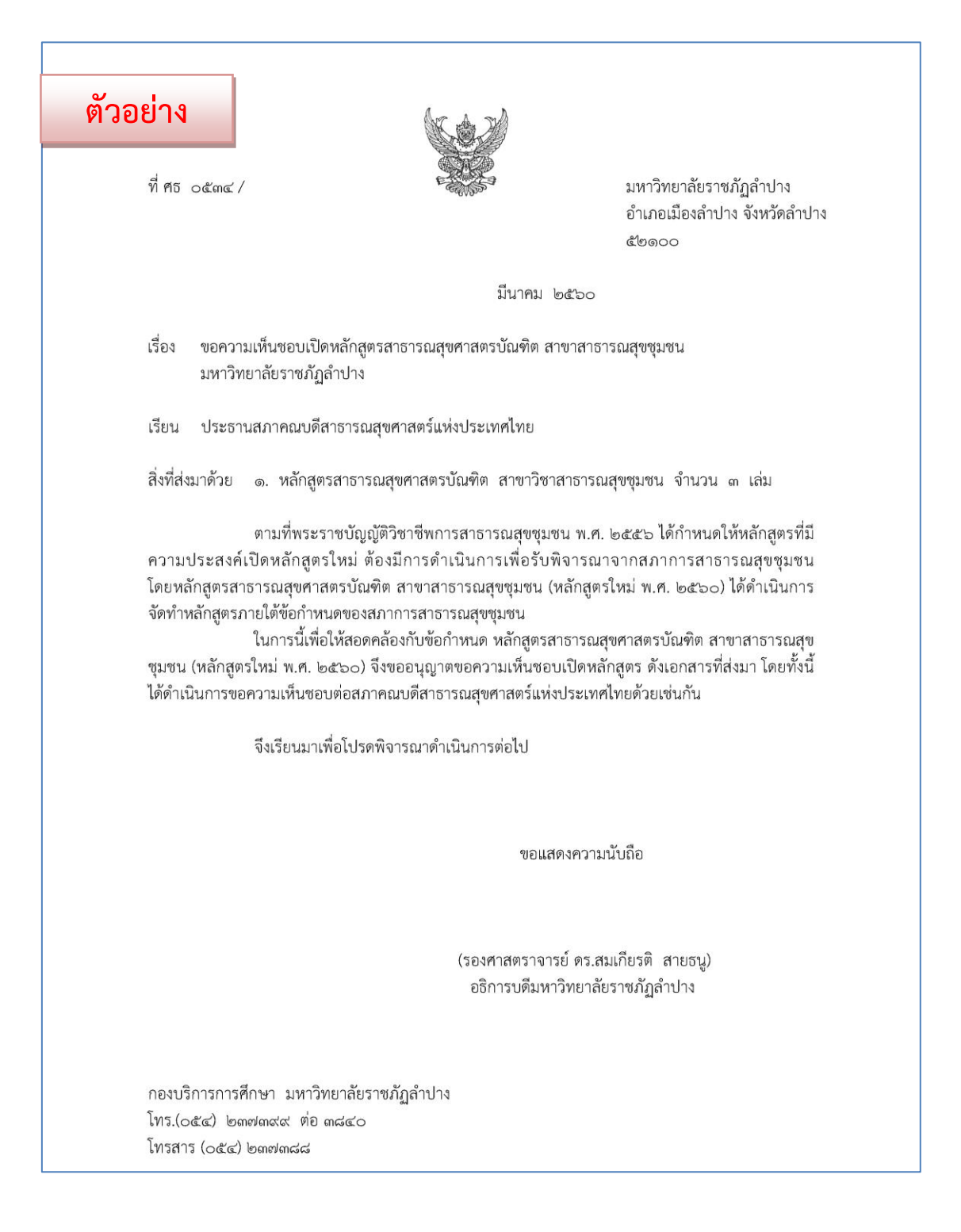

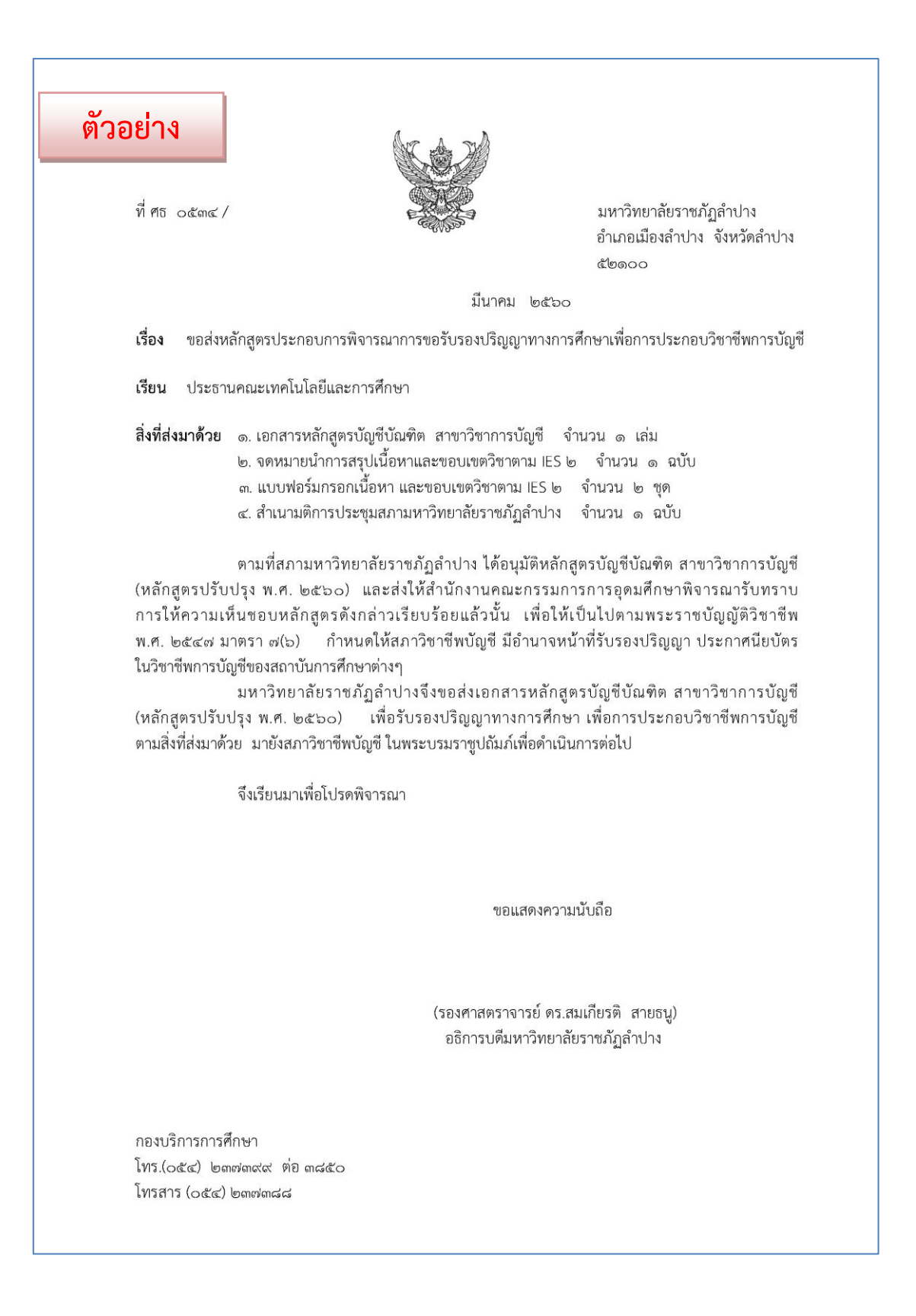

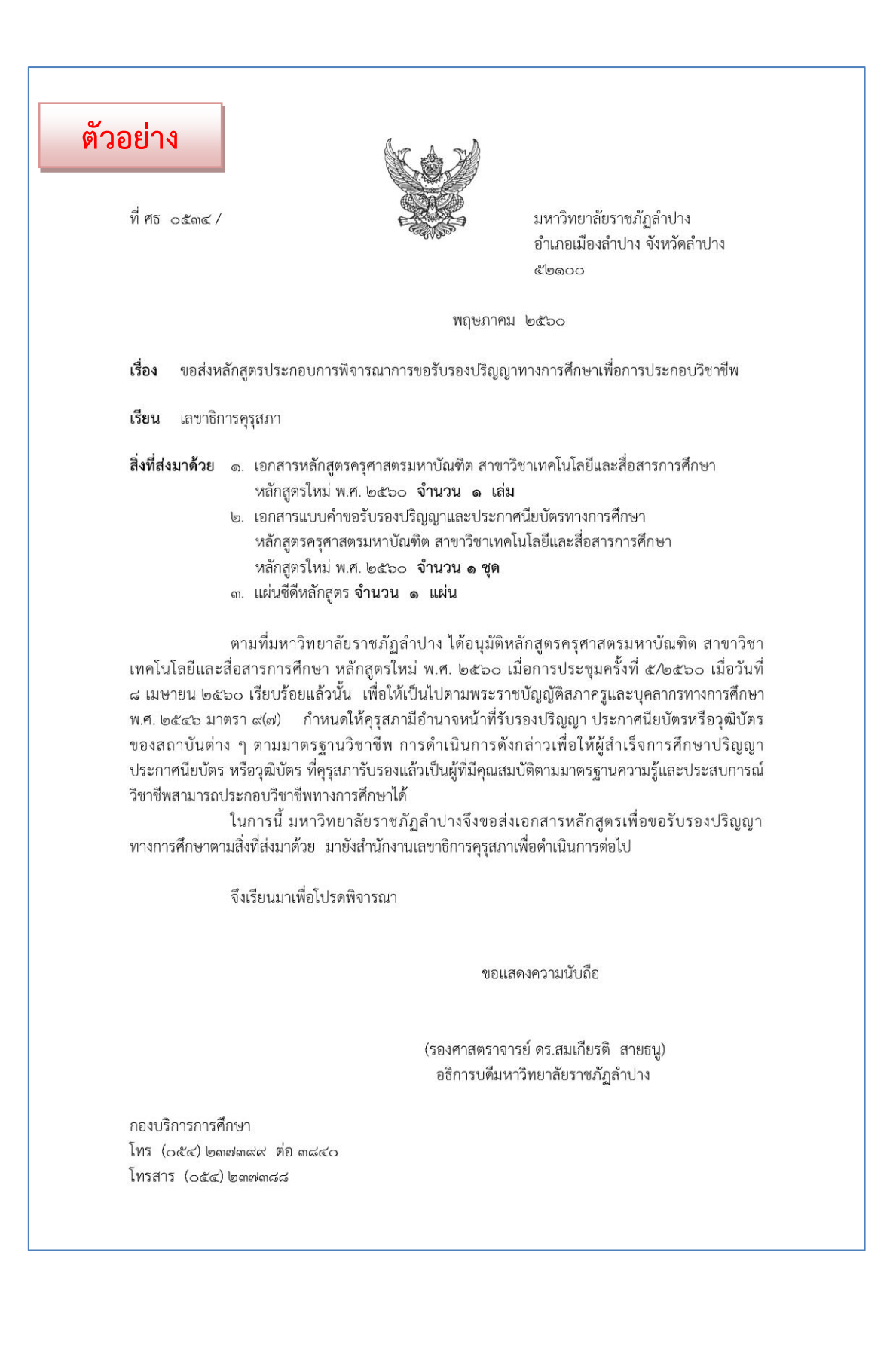

3) เมื่อ คณะ/หลักสูตร กรอกข้อมูลหลักสูตรที่ได้รับการอนุมัติหรือให้ความเห็นชอบจากสภา สถาบันอุดมศึกษาผ่านระบบพิจารณาความสอดคล้องของหลักสูตรระดับอุดมศึกษา (CHE Curriculum Online : CHECO) จะต้องทำบันทึกข้อความรายงานผลการดำเนินการฯ ให้มหาวิทยาลัยทราบ เพื่อจะได้ ด าเนินการตรวจสอบและกดส่งข้อมูลหลักสูตรให้กระทรวงการอุดมศึกษา วิทยาศาสตร์ วิจัยและนวัตกรรม (อว.) พิจารณาความสอดคล้องของหลักสูตร ต่อไป

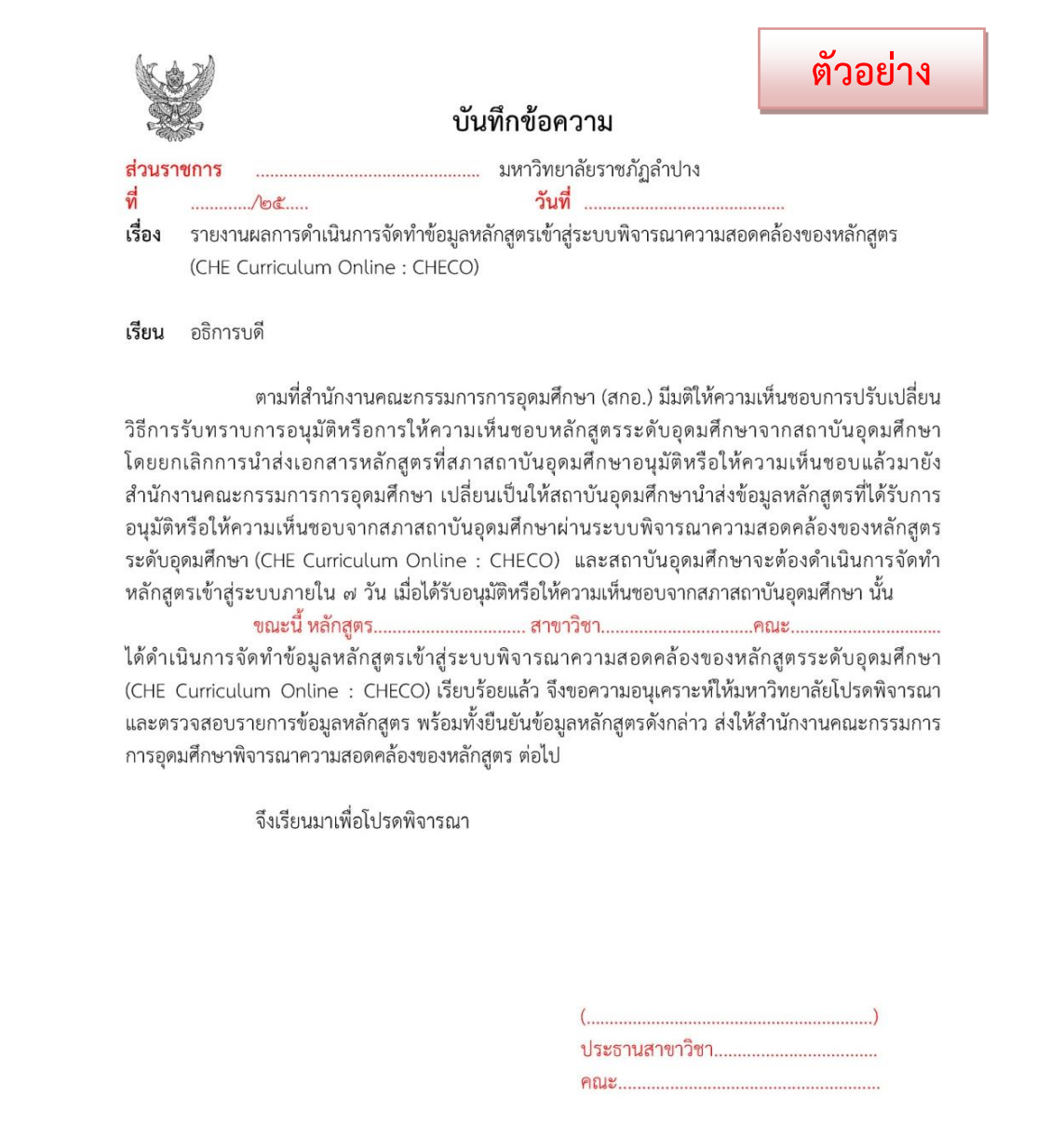

ี เมื่อ คณะ/หลักสูตร รายงานผลการดำเนินการจัดทำข้อมูลหลักสูตรเข้าสู่ระบบพิจารณาความ สอดคล้องของหลักสูตรระดับอุดมศึกษา (CHE Curriculum Online : CHECO) ผู้ปฏิบัติงานตรวจสอบข้อมูล ก่อนเสนออธิการบดีเพื่อพิจารณาและกดส่งข้อมูลหลักสูตรให้กระทรวงการอุดมศึกษา วิทยาศาสตร์ วิจัยและ นวัตกรรม (อว.) พิจารณาความสอดคล้องของหลักสูตร

4) ผู้ปฏิบัติงาน ตรวจสอบความถูกต้องของข้อมูลหลักสูตรที่ คณะ/หลักสูตร บันทึกแจ้งให้ มหาวิทยาลัยพิจารณาและตรวจสอบรายการข้อมูลหลักสูตรที่กรอกในระบบพิจารณาความสอดคล้องของ หลักสูตร (CHE Curriculum Online : CHECO) ตามแบบฟอร์มการพิจารณาความสอดคล้องของหลักสูตร ิตามเกณฑ์มาตรฐานหลักสูตรฯ ที่กรอกในระบบพิจารณาความสอดคล้องของหลักสูตร Curriculum Online : CHECO) หากตรวจสอบข้อมูลพบว่าไม่ถูกต้องตามเกณฑ์มาตรฐานหลักสูตร ระดับอุดมศึกษา พ.ศ. ๒๕๕๘ และไม่สอดคล้องตามไฟล์เอกสาร มคอ.๒ ที่แนบ ผู้ปฏิบัติงานต้องแจ้ง คณะ/ ่ หลักสูตร ดำเนินการแก้ไขให้ครบถ้วนสมบูรณ์ก่อนนำเสนอมหาวิทยาลัยอีกครั้ง

5) ผู้ปฏิบัติงาน เสนอข้อมูลหลักสูตรที่กรอกในระบบพิจารณาความสอดคล้องของหลักสูตร (CHE Curriculum Online : CHECO) ที่ผ่านการตรวจสอบความถูกต้องเรียบร้อยแล้ว นำเสนอต่ออธิการบดี หรือรองอธิการบดีที่ได้รับมอบหมายเพื่อพิจารณา และมอบหมายให้ผู้ปฏิบัติงานกดส่งข้อมูลหลักสูตรดังกล่าว ส่งให้ส านักงานคณะกรรมการการอุดมศึกษาพิจารณาความสอดคล้องของหลักสูตร

้๖) ผู้ปฏิบัติงาน ทำการกดส่งข้อมูลหลักสูตรให้กระทรวงการอุดมศึกษา วิทยาศาสตร์ วิจัยและ นวัตกรรม (อว.) พิจารณาความสอดคล้องของหลักสูตรผ่านระบบพิจารณาความสอดคล้องของหลักสูตร ระดับอุดมศึกษา (CHE Curriculum Online : CHECO)

|                | <b>CHEED</b>                                                                        | Admin Tools -<br>หน้าแรก<br>รายงาน - |                                                                          |                                                                     |                         |                       |                                                             |                              |                                | & ชื่อผ้ใช้งาน(CHECO_LPRU(admin ระดับมหาวิทยาลัย)) - |                         |              |  |
|----------------|-------------------------------------------------------------------------------------|--------------------------------------|--------------------------------------------------------------------------|---------------------------------------------------------------------|-------------------------|-----------------------|-------------------------------------------------------------|------------------------------|--------------------------------|------------------------------------------------------|-------------------------|--------------|--|
|                |                                                                                     |                                      | ทั้งหมด 63 หลักสูตร                                                      |                                                                     | ส่งไปรับทราบ 4 หลักสูตร |                       |                                                             | ที่ส่งกลับมาแก้ไข 3 หลักสูตร |                                |                                                      | ยังไม่ได้ส่ง 1 หลักสูตร | $\checkmark$ |  |
| Show           | หน้ากำหนดข้อมูลหลักสูตร<br>ุี่ รายชื่อหลักสตร<br>เรียกดู ทั้งหมด<br>v entries<br>10 |                                      | m<br>้เพิ่มหลักสูตรที่ขอรับการพิจารณาความสอ <del>พ</del><br>$\mathbf{v}$ |                                                                     |                         | Search: Search a user | ี กรอกข้อมูลสมบูรณ์ ๑๐๐% ครบทั้ง ๓ ส่วน จึงกด <u>"</u> ส่ง" |                              |                                |                                                      |                         |              |  |
| #              | ชื่อหน่วย<br>3711                                                                   | ชื่อคณะ/<br>เทียบเท่า                | รหัสล้างอิงเพื่อการติดตาม<br>หลักสูตร                                    | ชื่อ<br>หลักสูตร                                                    | ระดับ<br>การ<br>ศึกษา   | ส่วนที่ 1             | ส่วนที่ 2                                                   | ส่วนที่ 3                    | สถานะการ<br>da                 | da                                                   | ดผลการ<br>พิจารณา       | ยกเลิก       |  |
| $\overline{1}$ | มหาวิทยาลัย<br>ราชภัฏ<br>สาปาง                                                      | <b>Ant</b><br>เทคโนโลยี<br>อตสาหกรรม | 25561611102183 2129 IP                                                   | หลักสตร<br>วิทยาศาสตร<br>บัณฑิต<br>สาขาวิชา<br>เทคโนโลยี<br>พลังงาน | ปริญญา<br>@5            | 100%<br>แก้ไข         | 100%<br>แก้ไข                                               | 100%<br>แก้ไข                | W/1<br>(04/02/2019<br>09:58:35 | do                                                   | ดูข้อมูล                | $\approx$    |  |

ภาพที่ ๑๓ สถานะและวันเวลาในการส่ง (ที่มา : สำนักงานคณะกรรมการการอุดมศึกษา, ๒๐๑๘)

| ขั้นตอนที                        | สถานะการกรอกข้อมล   | สถานะการรับทราบ         | สีสถานะการรับทราบ |
|----------------------------------|---------------------|-------------------------|-------------------|
| 1.สถานภาพหลักสตร                 | สมบรณ์              | รอการพิจารณา            |                   |
| 2.ชื่อปริญญาและสาขาวิชา          | สมบูรณ์             | รอการพิจารณา            |                   |
| 3.โครงสร้างหลักสตร               | สมบรณ์              | รอการพิจารณา            |                   |
| 5 ระบบจัดการศึกษา                | สมบรณ์              | รอการพิจารณา            |                   |
| 6.ผลการพัฒนาการเรียนรู้แต่ละด้าน | สมบูรณ์             | รอการพิจารณา            |                   |
| 7.คุณสมบัติผู้เรียน              | สมบรณ์              | รอการพิจารณา            |                   |
| 8 จำนวนนิสิต                     | สมบรณ์              | รอการพิจารณา            |                   |
| 9.เกณฑ์การสำเร็จการศึกษาตามพุ    |                     | รพิจารณา                |                   |
| 10.แนบไฟล์                       | ๑. คลิก "ส่งไป สกอ. | ่ <mark>รพิจารณา</mark> |                   |
| 4.อาจารย์ประจำหลักสตร            | <b>Lausai</b>       | รอการพิจารณา            |                   |

ภาพที่ ๑๔ สถานะและวันเวลาในการส่ง (ที่มา : สำนักงานคณะกรรมการการอุดมศึกษา, ๒๐๑๘)

7) ผู้ปฏิบัติงาน ต้องติดตามผลพิจารณาตลอดระยะเวลาจนกว่า อว. พิจารณาความสอดคล้อง ของ หลักสูตรเรียบร้อย โดย กระทรวงการอุดมศึกษา วิทยาศาสตร์ วิจัยและนวัตกรรม (อว.) เป็นผู้พิจารณา ตรวจสอบรายการข้อมูลหลักสูตรดังกล่าวให้สอดคล้องตามมาตรฐานการศึกษาระดับอุดมศึกษา เกณฑ์มาตรฐานหลักสูตรระดับอุดมศึกษา และเกณฑ์มาตรฐานที่เกี่ยวข้อง และแจ้งผลการพิจารณาความ สอดคล้องของหลักสูตรดังกล่าวผ่านระบบ CHECO ภายใน ๑๕ วัน นับตั้งแต่ได้รับข้อมูลหลักสูตร

|                     | CHECO                                                                                                    | หน้าแรก                       | <b>Admin Tools</b>                                                       | รายงาน »                                                                                   |                        |              | ▲ ชื่อผู้ใช้งาน(CHECO_LPRU(admin ระดับมหาวิทยาลัย)) + |                                                                                                    |                                |                                            |                         |        |
|---------------------|----------------------------------------------------------------------------------------------------|-------------------------------|--------------------------------------------------------------------------|--------------------------------------------------------------------------------------------|------------------------|--------------|-------------------------------------------------------|----------------------------------------------------------------------------------------------------|--------------------------------|--------------------------------------------|-------------------------|--------|
|                     |                                                                                                    |                               | ทั้งหมด 60 หลักสูตร                                                      | ส่งไปรับทราบ 0 หลักสูตร                                                                    |                        |              |                                                       | ที่ส่งคลับมาแค้ไข 0 หลักสตร                                                                                                    |                                |                                            | ยังไม่ได้ส่ง 9 หลักสูตร | v      |
|                     | B รายชื่อหลักสตร                                                                                                    |                               | หน้ากำหนดข้อมูลหลักสูตร<br>่ เพิ่มหลักสูตรที่ขอรับการพิจารณาความสอดคล้อง | $\frac{1}{2}$ เข้าหลัก 1                                                                   |                        |              |                                                       |                                                                                                    |                                |                                            |                         |        |
|                     | เรียกด ทั้งหมด                                                                                                    |                               |                                                                          | ▼                                                                                          |                        |              |                                                       |                                                                                                    |                                |                                            |                         |        |
| Show                | 10<br>$\mathbf{v}$                                                                                                    | entries                       |                                                                          |                                                                                            |                        |              | Search: Search a user                                 |                                                                                                    |                                |                                            |                         |        |
| #                   | ชื่อหน่วย<br>งาน                                                                                                    | ชื่อคณะ/<br>เทียบเท่า         | รนัสอ้างอิงเพื่อการ<br>ติดตามหลักสตร                                     | ชื่อนลักสตร                                                                                | ระดับ<br>คาร<br>ลี้กษา | ส่วนที่ 1    | ส่วนที่ 2                                             | ส่วนที่ 3                                                                                                    | สถานะคาร<br>ala.               | ala.                                       | ดผลการ<br>พิจารณา       | ยกเลิก |
| 21                  | มหาวิทยาลัย<br>ราชภัภ<br>ล่าปาง                                                                                                    | naut<br>เทคโนโลยี<br>คารเคษตร | 25491611100969 IP                                                        | หลักสตร<br>วิทยาศาสตร<br>บัณฑิต สาขา<br>วิชา<br>เคษตรศาสตร์<br>มหาวิทยาลัย<br>ราชภัฏล่าปาง | ปริญญา<br>aŝ           | 33%<br>แก้ไข | แก้ไข                                                 | แก้ไข                                                                                                    | W                              |                                            | ดูข้อมูล                | ೫      |
| 22                  | มหาวิทยาลัย<br>ราชภัภ<br>ล่าปาง                                                                                                    | naut<br>วิทยาคาร<br>จัดการ    | 25491611101059_IP                                                        | หลักสูตร<br>บริหารธรคิจ<br>บัณฑิต สาขา<br>วิชาคาร<br>จัดการ<br>มหาวิทยาลัย<br>ราชภัฏล่าปาง | ปริญญา<br>αŝ           | 100%         | 100%                                                  | 100%                                                                                                    | A3/1<br>24/9/2561<br>15:03:18) |                                            |                         |        |
| иалация:<br>W=saa'a | Showing 21 to 22 of 22 entries<br>W1=ส่งไประดับมหาวิทยาลัย<br>S/ครั้งที่(Date) = ส่งไป สกอ.แล้ว (เมื่อวันที่)<br>E/ครั้งที่(date) =ส่งให้มหาวิทยาลัยแค้ไข<br>A1/ครั้งที่(date)=ทั่วหน้าฝ่าย (ตรวจสอบ)<br>A2/ครั้งที่(date)=ผู้อำนวยการกลุ่ม (ตรวจสอบ)<br>A3/ครั้งที่(date)=ผู้อำนวยการสำนัก (ตรวจสอบ)<br>A4/ครั้งที่(date)=รองเลขาธิการ (ตรวจสอบ) |                               | P(date)=พิจารณาความสอดคล้องและออกรทัสหลักสูตรเรียบร้อยแล้ว               | Previous                                                                                   |                        |              |                                                       | ี คณะ/หลักสูตร ที่กรอกข้อมูลผ่านระบบและส่งข้อมูล<br>หลักสูตรให้กระทรวงการอุดมศึกษา วิทยาศาสตร์ วิจัย<br>้และนวัตกรรม (อว.)พิจารณาความสอดคล้องของ<br>หลักสูตรเรียบร้อยแล้ว <u>ให้ติดตามผล</u> พิจารณาตลอด |                                | ้ระยะเวลาจนกว่า อว. พิจารณาความสอดคล้องของ |                         |        |

ภาพที่ ๑๕ สถานะและวันเวลาในการส่ง (ที่มา : สำนักงานคณะกรรมการการอุดมศึกษา, ๒๐๑๘)

8) หากกระทรวงการอุดมศึกษา วิทยาศาสตร์ วิจัยและนวัตกรรม (อว.)พิจารณาเห็นว่าหลักสูตร ไม่ สอดคล้องตามเกณฑ์ฯ และให้มหาวิทยาลัยดำเนินการแก้ไข ผู้ปฏิบัติงานต้องประสานงานกับคณะ/หลักสูตร รีบดำเนินการแก้ไขให้เรียบร้อย และให้มหาวิทยาลัยส่งข้อมูลที่แก้ไขเข้าระบบภายใน ๑๕ วัน นับจากวันที่ ้ ระบบแจ้งให้แก้ไข (หากหลักสูตรไม่สามารถดำเนินการได้ภายในระยะเวลาที่กำหนด ระบบ จะแสดงผล เผยแพร่ต่อสาธารณชนทันที โดยแสดงผลว่า "หลักสูตรไม่สอดคล้องตามมาตรฐานการศึกษาระดับอุดมศึกษา ้ และเกณฑ์มาตรฐานที่เกี่ยวข้อง " และไม่แนะนำ ให้ผู้เรียน เข้าศึกษาแต่ไม่ห้ามหากประสงค์จะเข้าศึกษาต่อ และเสนอสภาสถาบันอุดมศึกษาให้ชะลอการรับนักศึกษาทันที) และหากกระทรวงการอุดมศึกษา วิทยาศาสตร์ ้วิจัยและนวัตกรรม (อว.) พิจารณาหลักสูตรสอดคล้องตามเกณฑ์ฯ ต่าง ๆ ที่กระทรวงศึกษาธิการกำหนด จะ แสดงผลว่า "หลักสูตรสอดคล้องตามมาตรฐานการศึกษาระดับอุดมศึกษาและเกณฑ์มาตรฐานที่เกี่ยวข้อง"

|    |                                                                                                    |                                  | CHECO                                    | Admin Tools -<br>หน้าแรก<br>รายงาน $\sim$                          |                   |                                   |            |           | & ชื่อผ้ใช้งาน(checo Ipru(admin ระดับมหาวิทยาลัย)) - |                                        |  |  |  |
|----|----------------------------------------------------------------------------------------------------|----------------------------------|------------------------------------------|--------------------------------------------------------------------|-------------------|-----------------------------------|------------|-----------|------------------------------------------------------|----------------------------------------|--|--|--|
|    | ็หน้ากำหนดข้อมูลหลักสูตร<br><u>ี คณะ/หลักสูตร ที่ผ่านการพิจารณาความสอดคล้องของหลักสูตร</u><br>หน้าหลัก<br>้เรียบร้อยแล้ว กระทรวงการอุดมศึกษา วิทยาศาสตร์ วิจัยและ<br>เพิ่มหลักสตรที่ขอรับการพิจารณาความสอดคล้อง<br>$\exists$ รายชื่อหลักสตร |                                  |                                          |                                                                    |                   |                                   |            |           |                                                      |                                        |  |  |  |
|    | ้มา๊ตกรรม (ลา ) ละตื๊มสกามะการส่งเป็น " p"<br>เรียกด ทั้งหมด<br>$\checkmark$                                                                                                    |                                  |                                          |                                                                    |                   |                                   |            |           |                                                      |                                        |  |  |  |
| #  | Show $10 \times$ entries<br>ที่อหน่วยงาน                                                                                                    | ชื่อคณะ/เทียบเท่า                | รหัสอ้างอิงเพื่อ<br>การติดตาม<br>หลักสตร | ชื่อหลักสตร                                                        | ระดับการ<br>ศึกษา | ประเภทการ<br>ปรีบปรง              | ่ส่วนที่ 1 | ส่วนที่ 2 | ส่วนที่ 3                                            | สถานะการส่ง                            |  |  |  |
| 21 | มหาวิทยาลัย<br>ราชภัฏสาปาง                                                                                                    | คณะมนษยศาสตร์และ<br>สังคมศาสตร์  | 25501611100869                           | หลักสูตรศิลปศาสตรบัณฑิต สาขาวิชาภาษา<br>อังกฤษ                     | ปริญญาตรี         | ปรับปรงตาม<br>กำหนดรอบ<br>ปรับปรง | 100%       | 100%      | 100%                                                 | PI1<br>(11/06/2020<br>22:37:46)        |  |  |  |
| 22 | มหาวิทยาลัย<br>ราชภัฏสาปาง                                                                                                    | คณะมนษย์ศาสตร์และ<br>สังคมศาสตร์ | 25501611100937                           | หลักสตรนิติศาสตรบัณฑิต                                             | ปริณณาตรี         | ปรับปรงตาม<br>กำหนดรอบ<br>ปรับปรง | 100%       | 100%      | 100%                                                 | PI1<br>(24/07/2020)<br>22:36:51)       |  |  |  |
| 23 | มหาวิทยาลัย<br>ราชภัฏสาปาง                                                                                                    | คณะวิทยาศาสตร์                   | 25571611104063                           | หลักสตรวิทยาศาสตรมหาบัณฑิต สาขาวิชา<br>เคมีประยกต์                 | ปริณณาโท          | ปรับปรงตาม<br>กำหนดรอบ<br>ปรับปรง | 100%       | 100%      | 100%                                                 | PI1<br>(12/07/2020<br>20:19:40)        |  |  |  |
| 24 | มหาวิทยาลัย<br>ราชภัฏสาปาง                                                                                                    | คณะวิทยาการจัดการ                | 25571611101699                           | หลักสตรเศรษฐศาสตรบัณฑิต สาขาวิชา<br>เศรษฐศาสตร์ธรกิจและภาครัฐ      | ปริญญาตรี         | ปรับปรงตาม<br>กำหนดรอบ<br>ปรับปรง | 100%       | 100%      | 100%                                                 | <b>P/1</b><br>(14/05/2020<br>23:12:08) |  |  |  |
| 25 | มหาวิทยาลัย<br>ราชภักล่าปาง                                                                                                    | คณะเทคโนโลยีอตสาหกรรม            | 25621611100165                           | หลักสตรเทคโนโลยีบัณฑิต สาขาวิชา<br>้เทคโนโลยีอตสาหกรรม (ต่อเนื่อง) | ปริญญาตรี         | หลักสตรใหม่                       | 100%       | 100%      | 100%                                                 | PI1<br>(13/04/2020<br>22:50:40)        |  |  |  |

ภาพที่ ๑6 สถานะของหลักสูตรที่ผ่านการพิจารณาความสอดคล้องของหลักสูตร (ที่มา : สำนักงานคณะกรรมการการอุดมศึกษา, ๒๐๒๐)

9) ผู้ปฏิบัติงาน สรุปข้อมูลหลักสูตรที่รายการข้อมูลหลักสูตรที่กรอกในระบบพิจารณาความ สอดคล้องของหลักสูตร (CHE Curriculum Online : CHECO) ให้กระทรวงการอุดมศึกษา วิทยาศาสตร์ วิจัย และนวัตกรรม (อว.) พิจารณาการให้ความเห็นชอบหลักสูตร

10) ข้อเสนอแนะจากระบบพิจารณาความสอดคล้องของหลักสูตร (CHE Curriculum Online : CHECO) จากกระทรวงการอุดมศึกษา วิทยาศาสตร์ วิจัยและนวัตกรรม (อว.) พิจารณาเห็นว่าหลักสูตร ไม่ ้สอดคล้องตามเกณฑ์ฯ และให้มหาวิทยาลัยดำเนินการแก้ไขเป็นประจำและมีข้อเสนอแนะที่คล้ายกัน ทุกๆหลักสูตร มีรายลเอียด ดังต่อไปนี้

#### 1. หัวข้อ 1.1.1 ชื่อหลักสูตร (ภาษาไทย)

 $\blacktriangleright$  ขอให้นำคำว่า มหาวิทยาลัยราชภัฏลำปาง ออกจากส่วนท้ายของสาขาวิชา

#### .<br>1๓. หัวข้อ ๑.๒.๗ ชื่อสาขาวิชา

 $\blacktriangleright$  ชื่อสาขาวิชาไม่ต้องระบุคำว่า "สาขาวิชา" นำหน้า

#### .<br>ด. หัวข้อ ๑.๔.๒ อาจารย์ผู้รับผิดชอบหลักสูตร

 $\blacktriangleright$  ขอให้ระบข้อมูลผลงานทางวิชาการของอาจารย์ผู้รับผิดชอบหลักสูตร ให้ครบถ้วนในรูปแบบ บรรณานุกรม โดยระบุชื่อเจ้าของผลงาน ชื่อผลงาน ปีที่พิมพ์ แหล่งเผยแพร่ เดือนที่เผยแพร่ เลข หน้าที่ตีพิมพ์

#### ๔. หัวข้อ ๑.๔.๓ อาจารย์ประจำหลักสูตร

 ขอให้ระบุข้อมูลผลงานทางวิชาการของอาจารย์ผู้รับผิดชอบหลักสูตร ให้ครบถ้วนในรูปแบบ บรรณานุกรม โดยระบุชื่อเจ้าของผลงาน ชื่อผลงาน ปีที่พิมพ์ แหล่งเผยแพร่ เดือนที่เผยแพร่ เลข หน้าที่ตีพิมพ์

#### 5. หัวข้อ 1.7 คุณสมบัติผู้เรียน

 $\blacktriangleright$  กรุณาระบุคุณสมบัติที่กล่าวถึงในข้อบังคับมหาวิทยาลัยราชภัฏลำปางให้ชัดเจนว่ามีคุณสมบัติ ้อย่างไรบ้างที่กำหนดไว้

#### ้๖. หัวข้อ ๑.๙ เกณฑ์การสำเร็จการศึกษาตามหลักสูตร

 $\blacktriangleright$  กรุณาระบุคุณสมบัติที่กล่าวถึงในข้อบังคับมหาวิทยาลัยราชภัฏลำปางให้ชัดเจนว่ามีคุณสมบัติ อย่างไรบ้างที่กำหนดไว้

#### ี ๗. หัวข้อ ๑.๑๐ เอกสารแนบ

 $\blacktriangleright$  โปรดตรวจสอบความสอดคล้องของข้อมูลในเอกสารรายละเอียดของหลักสูตร (มคอ.๒) และ ข้อมูลที่นำเสนอในระบบสารสนเทศหลักสูตร (CHECO)

1๑) ข้อควรระวังในการปฏิบัติงาน การปฏิบัติงานด้านการเสนอขอความเห็นชอบในการพัฒนา หลักสูตร นอกจากจะต้องมีความรู้ ความเข้าใจ เกี่ยวกับประกาศ หลักเกณฑ์ หรือแนวทางการบริหารเกณฑ์ มาตรฐานหลักสูตรแล้ว ผู้รับผิดชอบจะต้องมีความรู้เกี่ยวกับกระบวนการ ขั้นตอน และแนวทางในการ ่ ปฏิบัติงานอย่างถูกต้อง เหมาะสมซึ่งจะช่วยให้สามารถปฏิบัติงานง่ายขึ้น ดังนั้นผู้ปฏิบัติงานจึงจำเป็นปฏิบัติ ้ ตามแนวปฏิบัติที่เกี่ยวข้องอย่างเคร่งครัด ควรมีความรับผิดชอบในดำเนินการต่างๆ ตามระยะเวลา อย่าง เคร่งครัด เพราะจะมีผลกระทบในขั้นตอนถัดไป

หลักสูตรที่ได้รับความเห็นชอบหรืออนุมัติจากสภามหาวิทยาลัยหรือสภาสถาบันแล้วต้องเสนอให้ กระทรวงการอุดมศึกษา วิทยาศาสตร์ วิจัยและนวัตกรรม (อว.) พิจารณาความสอดคล้องของหลักสูตร ผ่าน

ี ระบบพิจารณาความสอดคล้องของหลักสูตร **ภายใน ๗ วัน** นับตั้งแต่วันที่ได้รับความเห็นชอบหรืออนุมัติ เพื่อ พิจารณารับทราบหรือรับรองหลักสูตร

#### ปัญหา แนวทางการแก้ไขปัญหาและข้อเสนอแนะ

#### ปัญหา/อุปสรรค

- 1. เป็นงานที่ต้องอาศัยความร่วมมือจากหลายหน่วยงาน
- ี ๒. เป็นงานที่ต้องตรวจสอบ ติดตาม การดำเนินงานอย่างต่อเนื่อง
- 3. ผู้ปฏิบัติงานต้องอาศัยความรู้ ความเข้าใจ ทั้งในเรื่องหลักเกณฑ์ หรือแนวทางการบริหารเกณฑ์มาตรฐาน ิหลักสูตร เพื่อสามารถให้คำปรึกษา เสนอแนวทางแก้ไขปัญหาที่เกิดจากการดำเนินการรายงานผลได้อย่าง ถูกต้อง

#### แนวทางการแก้ไขปัญหา/อุปสรรค

- ื่๑. ผู้ปฏิบัติงานต้องประสานงานต้องหมั่นติดตาม คณะ/หลักสูตร เพื่อให้การดำเนินงานเป็นไปอย่างต่อเนื่อง และบรรลุตามเป้าหมาย
- 2. ผู้ปฏิบัติงานต้องศึกษาหลักเกณฑ์ หรือแนวทางการพิจารณาความสอดคล้องของหลักสูตรระดับอุดมศึกษา ้ เพื่อให้เกิดความรู้ ความเข้าใจ และสามารถให้คำปรึกษา เสนอแนวทางแก้ไขปัญหาที่เกิดขึ้นได้

#### ข้อเสนอแนะเพื่อการพัฒนา

- 1. ประชาสัมพันธ์ เผยแพร่ข้อมูล แนวทางการพิจารณาความสอดคล้องของหลักสูตรระดับอุดมศึกษาเพื่อให้ ทุกหน่วยงานเกิดความเข้าใจตรงกัน
- <sup>1</sup>ต. ติดต่อประสานงาน ให้ความสนใจ และให้คำปรึกษาอย่างใกล้ชิด

# **ขั้นตอนปฏิบัติงานลงทะเบียนวิชาเรียน**

### ี หลักเกณฑ์ ขั้นตอนและวิธีการปฏิบัติงานการจัดทำปฏิทินกิจกรรมวิชาการ

**การจัดทำปฏิทินกิจกรรมวิชาการ ระดับปริญญาตรี** คือ การกำหนดระยะเวลาในการจัดกิจกรรม การเรียนการสอน ระดับปริญญาตรีที่ระบุและบ่งบอกกิจกรรมต่างๆ ซึ่งเกี่ยวข้องกับนักศึกษา คณาจารย์และ ้บุคลากรของมหาวิทยาลัย โดยมีรายละเอียดที่สำคัญอันประกอบด้วย การกำหนดวันเปิดภาคเรียน การกำหนดช่วง ้วันลงทะเบียนชำระเงินทั้งการเรียนรายวิชา การออกฝึกประสบการณ์วิชาชีพหรือการปฏิบัติงานสหกิจศึกษา รวมทั้งการรักษาสภาพการเป็นนักศึกษา การลงทะเบียนในแบบต่างๆที่บางกรณีต้องมีการขอเปิดรายวิชาก่อน การขอเรียนเพิ่ม การถอนรายวิชา ช่วงวันหยุดกิจกรรมการเรียนการสอน วันสุดท้ายของการเรียนการสอน วัน สุดท้ายของการขอยกเลิกวิชาเรียน และช่วงวันในการสอบปลายภาคเป็นต้น

ในการดำเนินการจัดทำปฏิทินกิจกรรมวิชาการ ระดับปริญญาตรีให้เกิดประสิทธิภาพยังต้องคำนึงถึง ระเบียบข้อบังคับต่างๆที่เกี่ยวข้องกับการจัดการศึกษาระดับปริญญาตรี นโยบายการจัดการศึกษาของ มหาวิทยาลัย บริบททางสังคมในภาวะปัจจุบันและแนวปฏิบัติต่างๆ ด้วย

# **แผนภูมิขั้นตอนการลงรายการการจัดท าปฏิทินกิจกรรมวิชาการ ระดับปริญญาตรี**

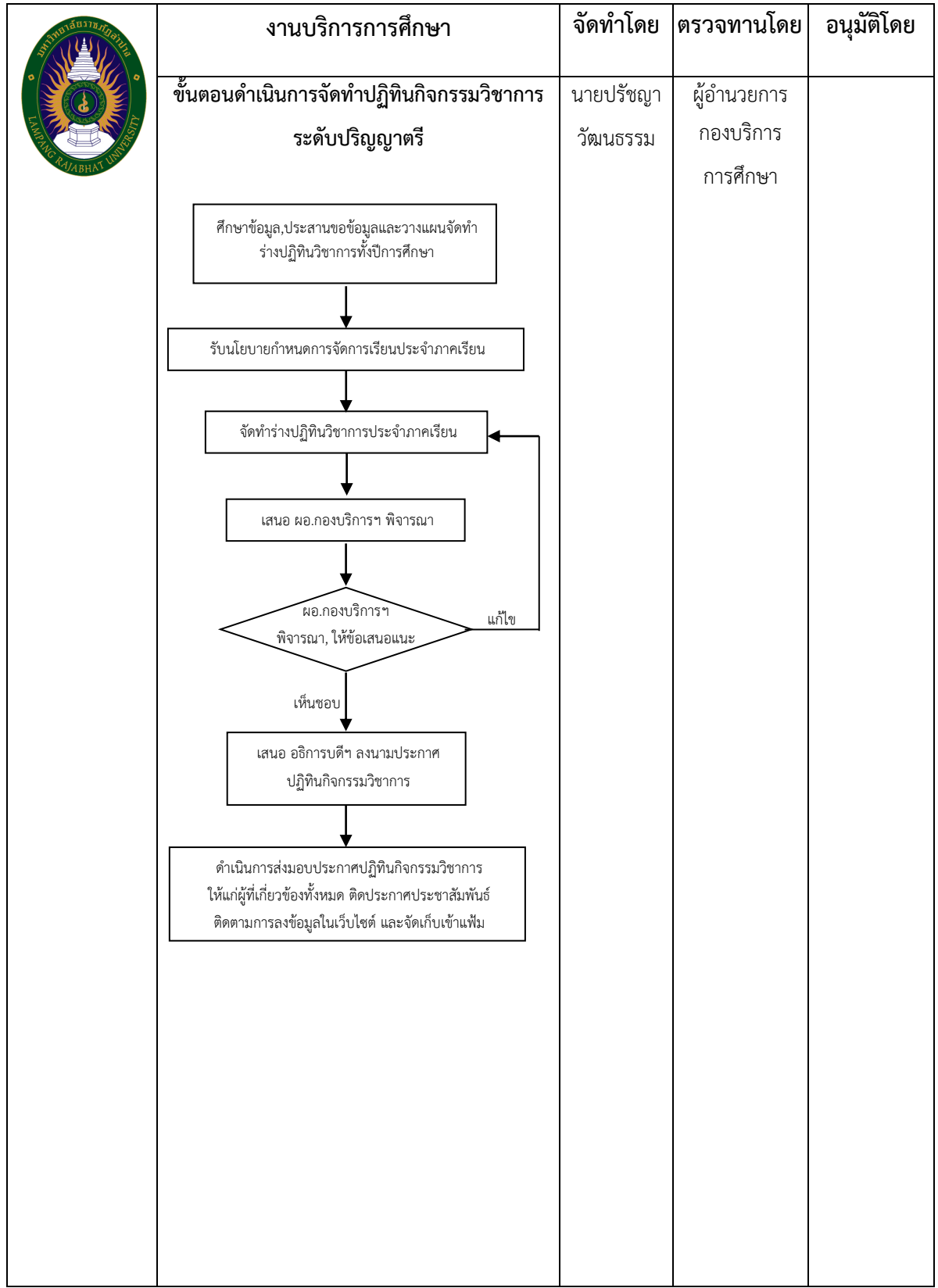

#### **ขั้นตอนการปฏิบัติงาน**

๑. ศึกษาข้อมูลปฏิทินวิชาการในปีการศึกษาที่ผ่านมา, ประสานขอข้อมูลการจัดการเรียน การสอนหรือกำหนดการในการออกฝึกประสบการวิชาชีพจากคณะหรือสาขาวิชาและวางแผนจัดทำร่างปฏิทิน วิชาการทั้งปีการศึกษา

๒. รับนโยบายกำหนดการจัดการเรียนการสอนประจำภาคเรียน เช่น วันแรกในการเปิดภาคเรียน การ เว้นระยะระหว่างภาคเรียน กิจกรรมพิเศษของมหาวิทยาลัย และอื่นๆ เป็นต้น

๓. จัดทำร่างปฏิทินวิชาการประจำภาคเรียนที่ ๑ - ๒ และภาคเรียนฤดูร้อน ตามนโยบายของ ้มหาวิทยาลัย และจัดทำร่างปฏิทินวิชาการให้สอดคล้องกับระเบียบ ข้อบังคับต่างๆที่เกี่ยวข้องกับ การจัดการศึกษา

๔. เสนอร่างปฏิทินวิชาการตามข้อ ๓ ให้ผู้อำนวยการกองบริการการศึกษาพิจารณา ้ความเหมาะสม ถูกต้อง สมบูรณ์ และปรับแก้ร่างปฏิทินวิชาการหากมีข้อเสนอแนะหรือข้อแนะนำจาก ผู้อ านวยการกองบริการการศึกษา

๕. เสนอ อธิการบดีฯ ลงนามประกาศปฏิทินกิจกรรมวิชาการ

๖. ด าเนินการส่งมอบประกาศปฏิทินกิจกรรมวิชาการให้แก่ผู้ที่เกี่ยวข้องทั้งหมด เช่น คณะและ หน่วยงานภายในที่เกี่ยวข้อง และดำเนินการประชาสัมพันธ์ในรูปแบบอื่นๆ เช่น การติดประกาศปฏิทิน กิจกรรมวิชาการบนบอร์ดประชาสัมพันธ์ การเผยแพร่ข้อมูลบนเว๊ปไซต์กองบริการการศึกษา การส่ง ก าหนดการปฏิทินกิจกรรมวิชาการไปยังคณาจารย์ นักศึกษาผ่านแอปพลิเคชั่นไลน์ เป็นต้น

#### **ปัญหา แนวทางการแก้ไขปัญหาและข้อเสนอแนะ**

**ปัญหาการเลื่อนกำหนดการตามปฏิทินวิชาการ** เพราะมีกิจกรรมพิเศษของหน่วยงานภายนอกเข้ามา แทรก เช่น ศูนย์ฝึกอบรมตำรวจภูธรภาค ๕ ใช้อาคารสถานที่ภายในของมหาวิทยาลัยเป็นหน่วยสอบข้อเขียนใน ก า ร ส อ บ แ ข่ ง ขั น บุ ค ค ล ภ า ย น อ ก เ พื่ อ บ ร ร จุ แ ต่ ง ตั้ ง เ ป็ น ข้ า ร า ช ก า ร ต า ร ว จ ชั้นประทวนฯ เป็นต้น

#### **แนวทางการแก้ไขปัญหา**

เว้นระยะระหว่างวันสุดท้ายของการสอบปลายภาคถึงการเปิดภาคเรียนต่อไปให้เพิ่มขึ้น เพื่อไม่ให้ กระทบต่อช่วงเวลาการเปิดเรียนในภาคเรียนต่อไป

#### **ข้อเสนอแนะ**

๑. มหาวิทยาลัยควรประสานกับหน่วยงานภายนอกที่ขอใช้สถานที่ของมหาวิทยาลัยเป็นประจ าถึงช่วง ก าหนดการใช้อาคารสถานที่ภายในการท ากิจกรรม เพื่อวางแผนช่วงเวลาได้

๒. มหาวิทยาลัยควรวางแผนการจัดอาคารสถานที่ในการเรียนการสอนช่วงการจัดกิจกรรมพิเศษ เพื่อ ไม่ก่อให้เกิดผลกระทบต่อระยะเวลาในการจัดกิจกรรมการเรียนการสอน

#### **ประกาศและข้อบังคับที่เกี่ยวข้องกับการจัดการศึกษาระดับปริญญาตรี**

๑. ประกาศกระทรวงศึกษาธิการ เรื่อง เกณฑ์มาตรฐานหลักสูตรระดับปริญญาตรี พ.ศ. ๒๕๕๘

๒. ข้อบังคับมหาวิทยาลัยราชภัฏลำปาง ว่าด้วย การศึกษาระดับปริญญาตรี พ.ศ. ๒๕๖๑

๓. ประกาศมหาวิทยาลัยราชภัฏลำปาง เรื่อง การเรียกเก็บค่าบำรุงการศึกษา สำหรับนักศึกษาระดับ ปริญญาตรี พ.ศ. ๒๕๖๒

๔. ประกาศมหาวิทยาลัยราชภัฏลำปาง เรื่อง กำหนดอัตราค่าธรรมเนียมการศึกษา ภาคฤดูร้อน สำหรับนักศึกษาภาคปกติ ระดับปริญญาตรี พ.ศ. ๒๕๔๙

#### **ประกาศฯ เรื่อง ก าหนดปฏิทินกิจกรรมวิชาการส าหรับนักศึกษาภาคปกติและการเผยแพร่**

๑. ประกาศมหาวิทยาลัยราชภัฏลำปาง เรื่อง กำหนดปฏิทินกิจกรรมวิชาการสำหรับนักศึกษาภาคปกติ ประจำภาคเรียนที่ ๑ -ภาคฤดูร้อน ปีการศึกษา ๒๕๖๔

๒. เผยแพร่ ประกาศฯ เรื่อง กำหนดปฏิทินกิจกรรมวิชาการฯ ทางเว๊ปไซต์กองบริการการศึกษา การ เผยแพร่ประชาสัมพันธ์ ประกาศฯ เรื่อง กำหนดปฏิทินกิจกรรมวิชาการฯ และการรับฟังปัญหา การให้คำปรึกษา ู แบะบำช่องทางและขั้บตอบใบการลงทะเบียบ ผ่าบแอปพลิเคชั่นไลน์

## **ขั้นตอนปฏิบัติงานการเปิดวิชาเรียน**

 **การด าเนินการเปิดวิชาเรียน ระดับปริญญาตรี** คือการบรรจุรายวิชาในแต่ละภาคการศึกษาที่เป็นรายวิชา นอกเหนือจากรายวิชาตามแผนการเรียนในแต่ละภาคการศึกษาของนักศึกษาแต่ละกลุ่มเรียน ตามการอนุมัติ จากการขอเปิดวิชาเรียน ซึ่งต้องพิจารณาโครงสร้างหลักสูตรของนักศึกษาผู้ยื่นขอ เปิดวิชาด้วย เพื่อลดความผิดพลาดในการเปิดวิชาและในการดำเนินการเปิดวิชาเรียนให้เกิดประสิทธิภาพยัง ต้องค านึงถึงระเบียบข้อบังคับต่างๆ ที่เกี่ยวข้องกับการจัดการศึกษาระดับปริญญาตรีอีกด้วย

## ู แผนภูมิขั้นตอนการลงรายการการดำเนินการเปิดวิชาเรียน ระดับปริญญาตรี

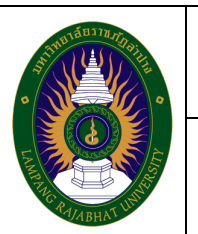

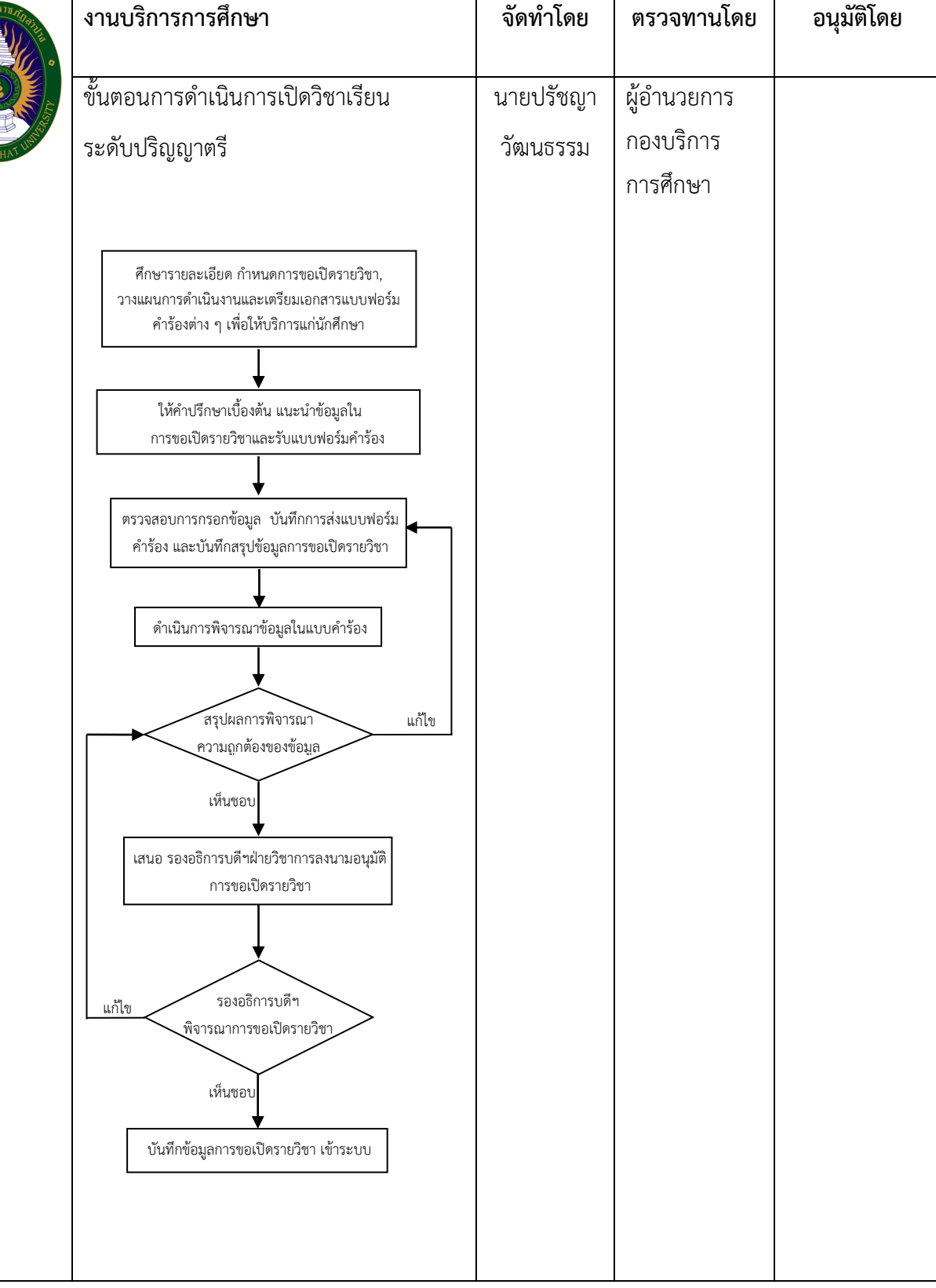

#### **ขั้นตอนการปฏิบัติงาน**

- ๑. ศึกษารายละเอียด กำหนดการขอเปิดวิชาเรียนและวางแผนการดำเนินงานเพื่อให้บริการแก่นักศึกษา
- ๒. ให้คำปรึกษาเบื้องต้น แนะนำรายละเอียดข้อมูลในการขอเปิดวิชาเรียนที่สำคัญ แก่นักศึกษา
- .๓. รับคำร้องขอเปิดวิชาเรียนตามช่วงเวลาที่ประกาศฯ เรื่อง กำหนดปฏิทินกิจกรรมวิชาการฯ กำหนด
- ๔. ตรวจสอบการกรอกข้อมูลเบื้องต้น ในส่วนต่างๆ ตามคำร้องให้ครบถ้วน สมบูรณ์และถูกต้อง
- ึ ๕. ให้นักศึกษาลงชื่อบันทึกการส่งแบบคำร้องในสมุดบันทึกการขอเปิดวิชาเรียน
- ๖. ด าเนินการพิจารณาข้อมูลในแบบค าร้องและบันทึกการขอเปิดวิชาเรียน เพื่อเสนออนุมัติ
- ๗. เสนอ รองอธิการบดีฯฝ่ายวิชาการลงนามอนุมัติการขอเปิดวิชาเรียน
- ๘. ด าเนินการบรรจุข้อมูลการขอเปิดวิชาเรียน ตามที่ได้รับการอนุมัติเข้าระบบโปรแกรม
- ๙. แจ้งผลการอนุมัติการขอเปิดวิชาเรียน ให้นักศึกษาทราบทางแอปพลิเคชั่นไลน์ โดยให้นักศึกษา ี่ที่มาติดต่อดำเนินการขอเปิดวิชาเรียนเข้าร่วมในกลุ่มไลน์ เพื่อแจ้งข้อมูลให้นักศึกษาได้ทราบผล และแจ้งขั้นตอนการดำเนินการต่อไป เช่น การยื่นคำร้องขอเรียนเพิ่ม การยื่นคำร้องขอ ้ลงทะเบียนนักศึกษาตกค้าง และการยื่นคำร้องขอลงทะเบียนนักศึกษาภาคฤดูร้อนต่อไปได้ตาม กำหนดเวลา เป็นต้น

#### **ปัญหา แนวทางการแก้ไขปัญหาและข้อเสนอแนะ**

ี **ปัญหาการสาเหตุ ความจำเป็นในการขอเปิดวิชา** เพราะนักศึกษาแต่ละคนที่มาขอเปิดวิชามีความ จำเป็น มีสาเหตุหลากหลายที่ต้องพิจารณาเป็นรายบุคคล และพิจารณาบริบททางการจัด การเรียนการสอน เช่น การขอเปิดวิชาเพราะปัจจุบันใช้หลักสูตรใหม่ในการเรียนการสอนแต่ตนเองเป็น นักศึกษาที่ใช้หลักสูตรเก่า การลงทะเบียนตกค้างที่ต้องขอเปิดวิชาและลงทะเบียนเปนวิชาสุดท้ายหรือเป็น ึกลุ่มวิชาสุดท้ายก่อนสำเร็จการศึกษา ชั่วโมงการสอนและภาระงานของผู้สอน และอื่นๆ เป็นต้น

#### **แนวทางการแก้ไขปัญหา**

- ื่๑. มหาวิทยาลัยต้องกำหนดกรอบเงื่อนไขอย่างชัดเจนในการขอเปิดวิชา
- ๒. ในการขอเปิดวิชา นักศึกษาต้องแนบหลักฐานเอกสารประกอบการพิจารณาที่ผ่านการคัดกรองจาก ้อาจารย์ที่ปรึกษา ผู้สอน สาขาวิชาหรือคณะมาด้วย เพื่อให้รับทราบ สาเหต ความจำเป็น สภาพ ปัญหาที่จะน าไปสู่การแก้ไขที่ยั่งยืนร่วมกัน

#### **ข้อเสนอแนะ**

๑. ควรกำหนดขอบเขต ความจำเป็น ประเด็นสาเหตุที่สามารถขอเปิดวิชาได้

๒. ควรวางแผนพูดคุยถึงสภาพปัญหาในการขอเปิดวิชา การแก้ไข การกำหนดแนวทางแก้ไข กำหนด แนวปฏิบัติร่วมกัน

#### **ประกาศและข้อบังคับที่เกี่ยวข้องกับการขอเปิดวิชาเรียน**

๑. ข้อบังคับมหาวิทยาลัยราชภัฏลำปาง ว่าด้วย การศึกษาระดับปริญญาตรี พ.ศ. ๒๕๖๑

#### **การขอเปิดวิชาเรียน และการแจ้งผลการด าเนินการขอเปิดวิชาเรียน**

- ึ ๑. แบบคำร้องการขอเปิดวิชาเรียน
- ๒. การแจ้งผลการด าเนินการขอเปิดวิชาเรียนผ่านแอปพลิเคชั่นไลน์ กลุ่ม เปิด เพิ่ม ถอน ตกค้าง และการรับฟังปัญหา การให้คำปรึกษา แนะนำช่องทางและขั้นตอนในการขอเปิด วิชาเรียน

# **ขั้นตอนปฏิบัติงานจัดการเรียนการสอน**

#### **หลักเกณฑ์ ขั้นตอน และวิธีการปฏิบัติงาน**

**งานการจัดการเรียนการสอน** คือเป็นงานที่ให้บริการแก่นักศึกษา คณาจารย์ในด้านการจัดทำตารางเรียน ของนักศึกษา ตารางสอนของอาจารย์ โดยมีขั้นตอนการปฏิบัติงานตั้งแต่ขอแผนการเรียน จัดตารางสอน จัด ห้องเรียน ในภาคเรียนปัจจุบัน ซึ่งการจัดตารางเรียนตารางสอนจะต้องยึดความถูกต้องของข้อมูล การจัด ้ตารางสอบของอาจารย์ให้เหมาะสม จัดห้องเรียนตามจำนวนบักศึกษา ทำให้การเรียนการสอบเป็นไปได้ด้วยดี มี คุณภาพในการสอน

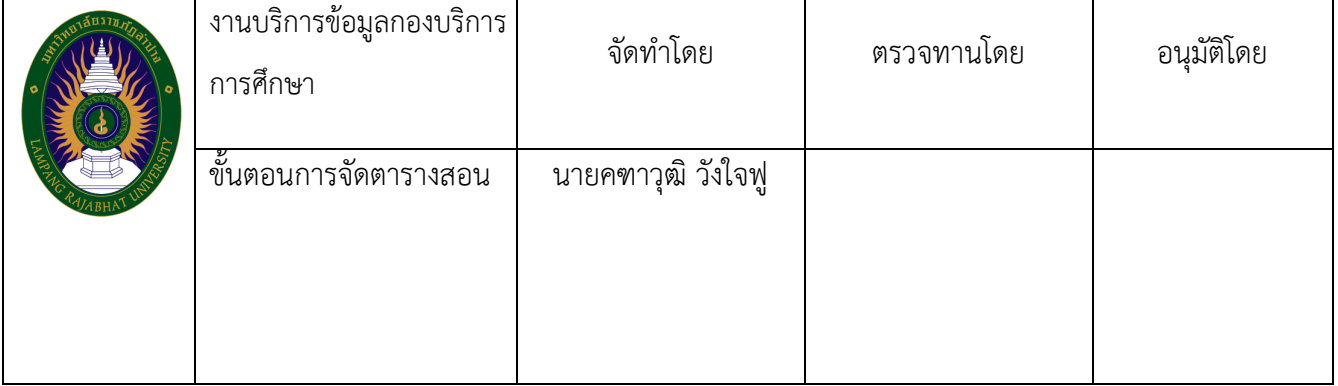

#### **แผนภูมิขั้นตอนการจัดตารางสอน**

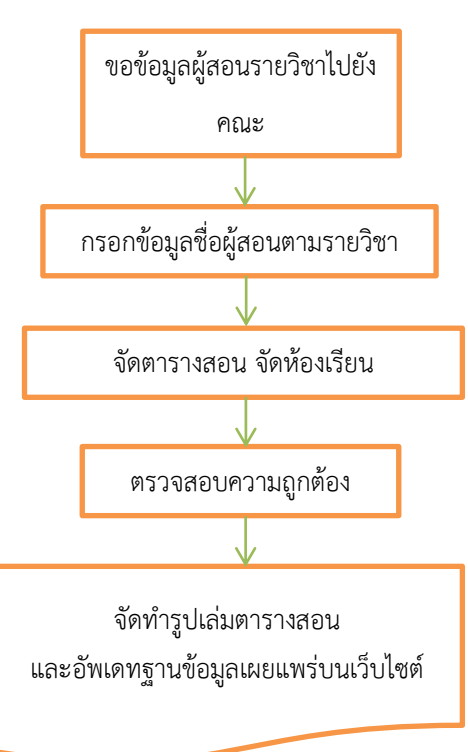

## **ขั้นตอนปฏิบัติงานการจัดตารางสอน**

- ๑. เปิดโปรแกรม Academic ๓.๐
- ๒. ก าหนด section ของแต่ละวิชาในภาคเรียน

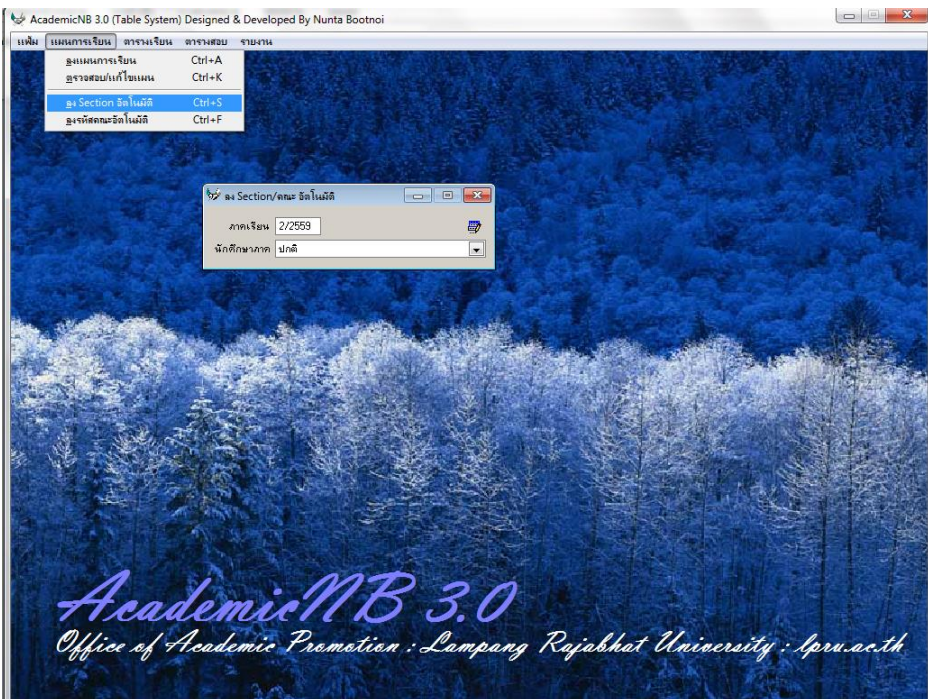

๓. กำหนดรหัสคณะของวิชาในภาคเรียน

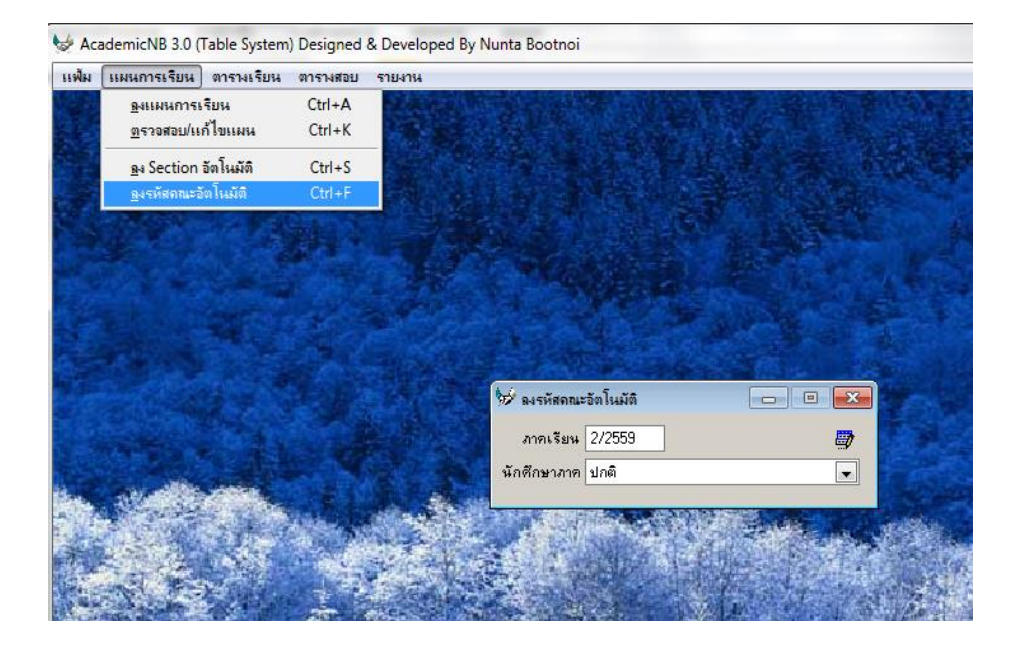

๔. พิมพ์ใบเสนอขอชื่อผู้สอนรายวิชาโดยแยกเป็นคณะ<br>\* AcademicN8 3.0 (Table System) Designed & Developed By Nunta Bootnoi

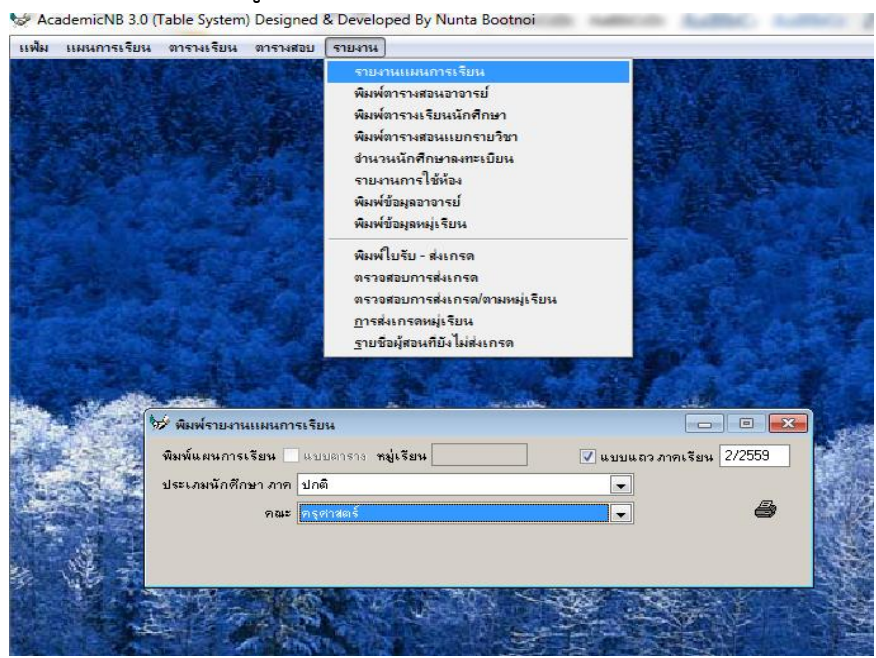

- ี ๕. รวม section ในรายวิชาที่จำนวนนักศึกษารวมกันแล้วไม่เกิน ๔๐ คน และมีความรู้พื้นฐานทาง สาขาวิชาที่เหมือนกัน
- ๖. ส่งใบเสนอชื่อผู้สอนให้กับทางคณะเพื่อทำการลงชื่อผู้สอน
- ๗. นำรายชื่อผู้สอนจากใบเสนอชื่อผู้สอน ที่คณะได้จัดส่งกลับมา เข้าในโปรแกรม Academic ๓.๐
- ๘. จัดตารางสอน โดยจัดผู้สอน ให้มีวันสอนในวันเวลาเรียนปกติและตรวจสอบให้นักศึกษามีวัน

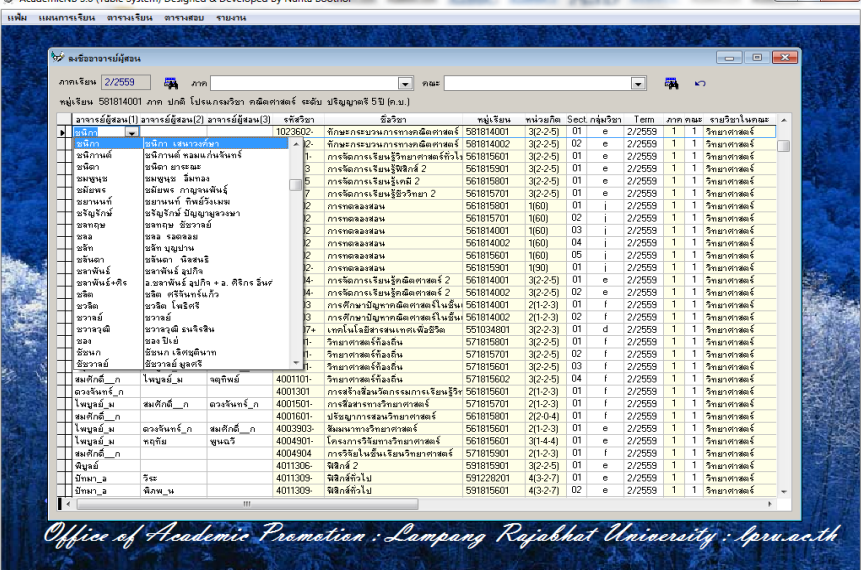

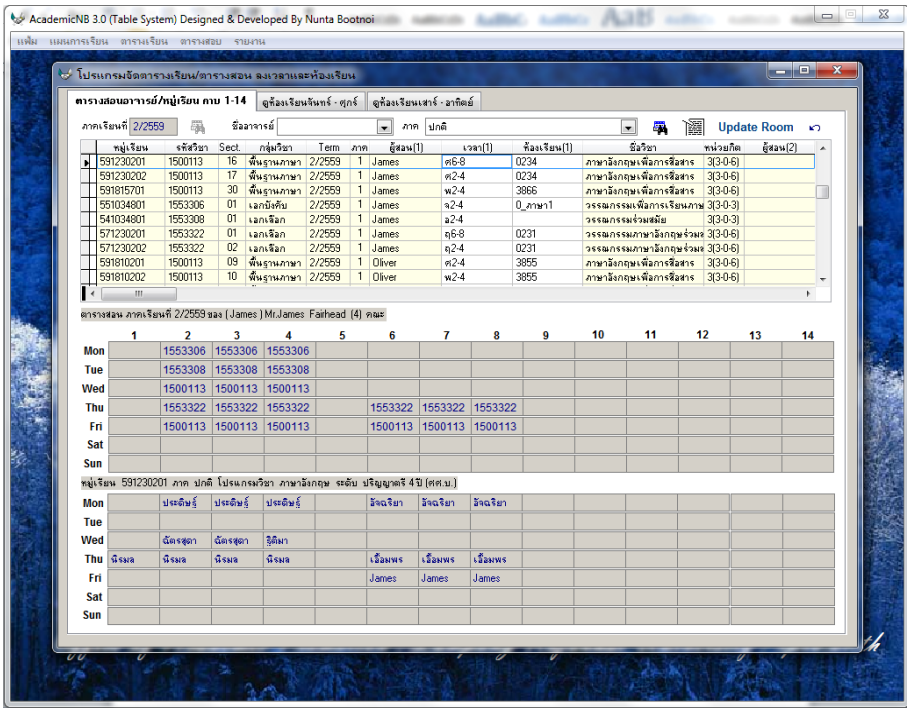

- . ตรวจสอบความถูกต้องในวันเวลาสอนของผู้สอน และเวลาเรียนของนักศึกษา
- . พิมพ์ตารางสอนโดยแยกตามคณะรวมในฉบับเดียวกัน

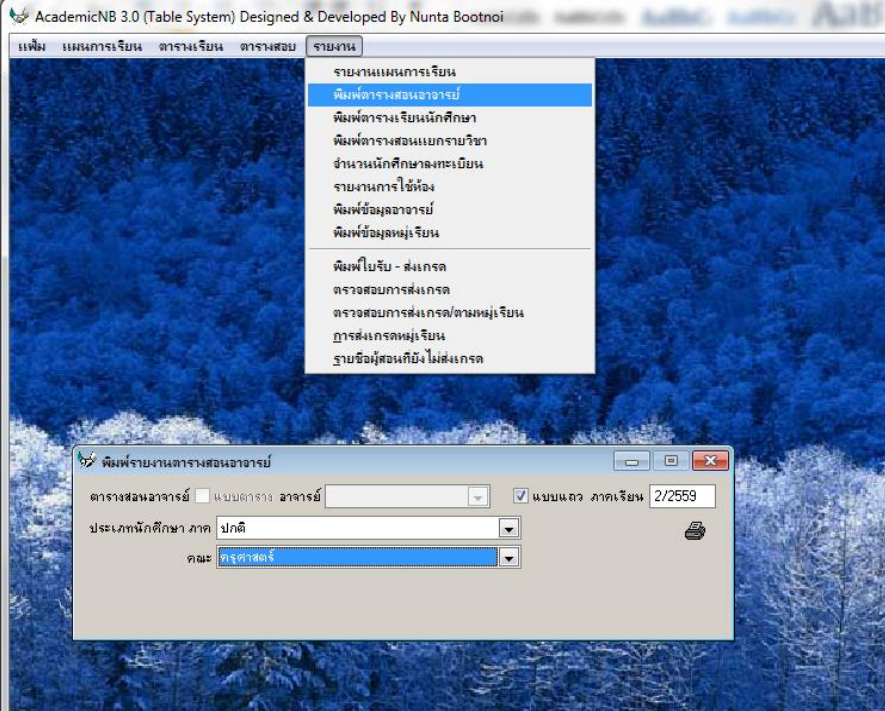

#### **ปัญหา แนวทางการแก้ไขปัญหาและข้อเสนอแนะ**

- ๑. หน้าต่างการกรอกข้อมูลผู้สอนไม่รองรับรายวิชาที่มีผู้สอนมากกว่า ๓ คน ทำให้ต้องบันทึกข้อมูล ผู้สอนแยกในไฟล์อื่น ซึ่งอาจทำให้ข้อมูลชั่วโมงสอนตกหล่น ควรมีการปรับปรุงระบบโปรแกรม
- ๒. การตรวจสอบห้องเรียนซ้ าต้องกดปุ่มตรวจสอบเป็นระยะ หากผู้ใช้งานไม่ได้กดปุ่มตรวจสอบแล้ว ้จัดลงห้องเรียน ระบบจะไม่แจ้งเตือนและอาจทำให้ห้องเรียนซ้ำกันได้ ควรมีการปรับปรุงระบบ โปรแกรม

# **ขั้นตอนปฏิบัติงาน**

# **งานทะเบียนและประมวลผล**

## **ขั้นตอนปฏิบัติงานการส าเร็จการศึกษา**

#### **ขั้นตอนการปฏิบัติหน้าที่**

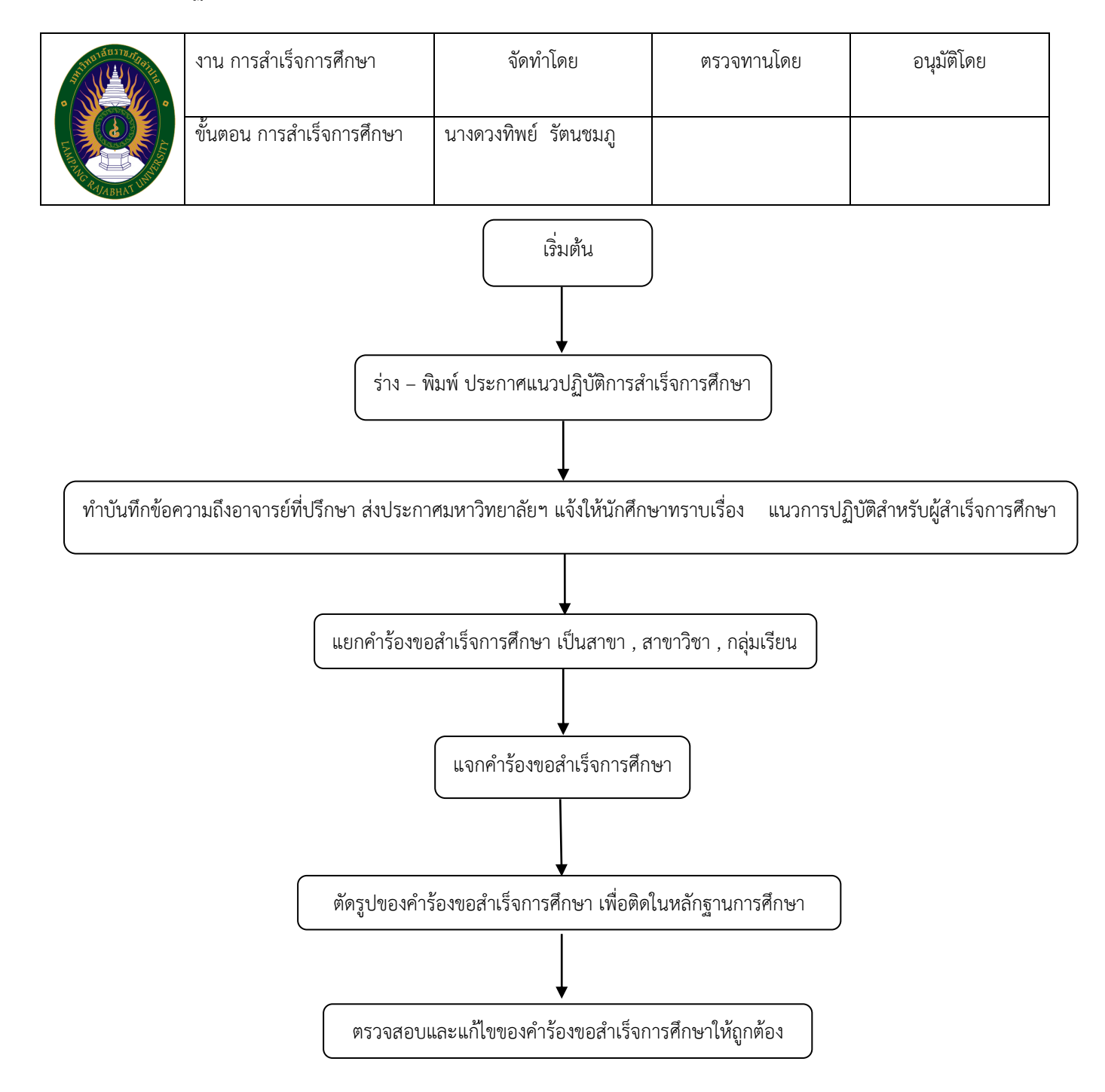

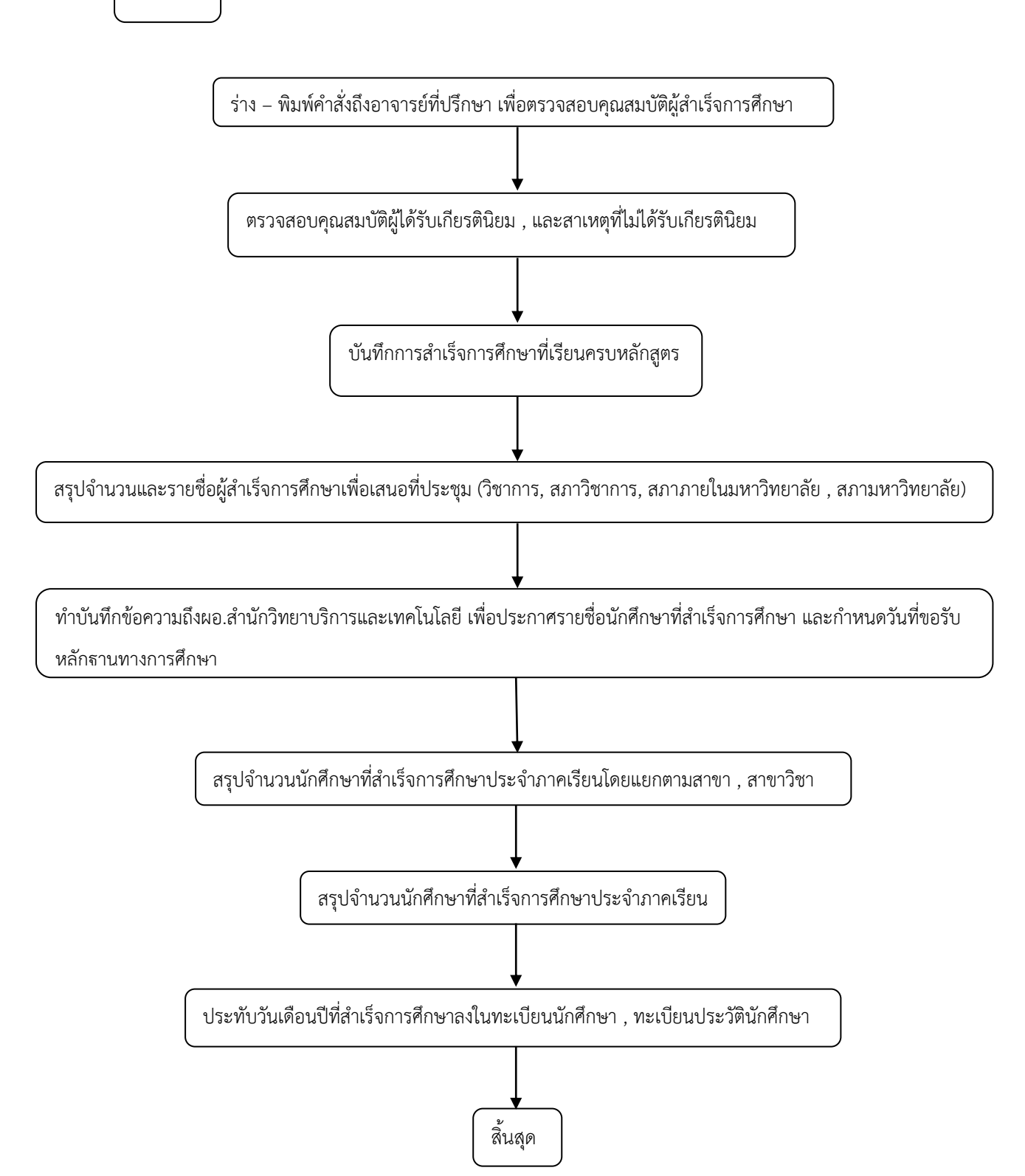

## **ขั้นตอนปฏิบัติงานการออกหลักฐานการศึกษา**

#### **ขั้นตอนการปฏิบัติหน้าที่**

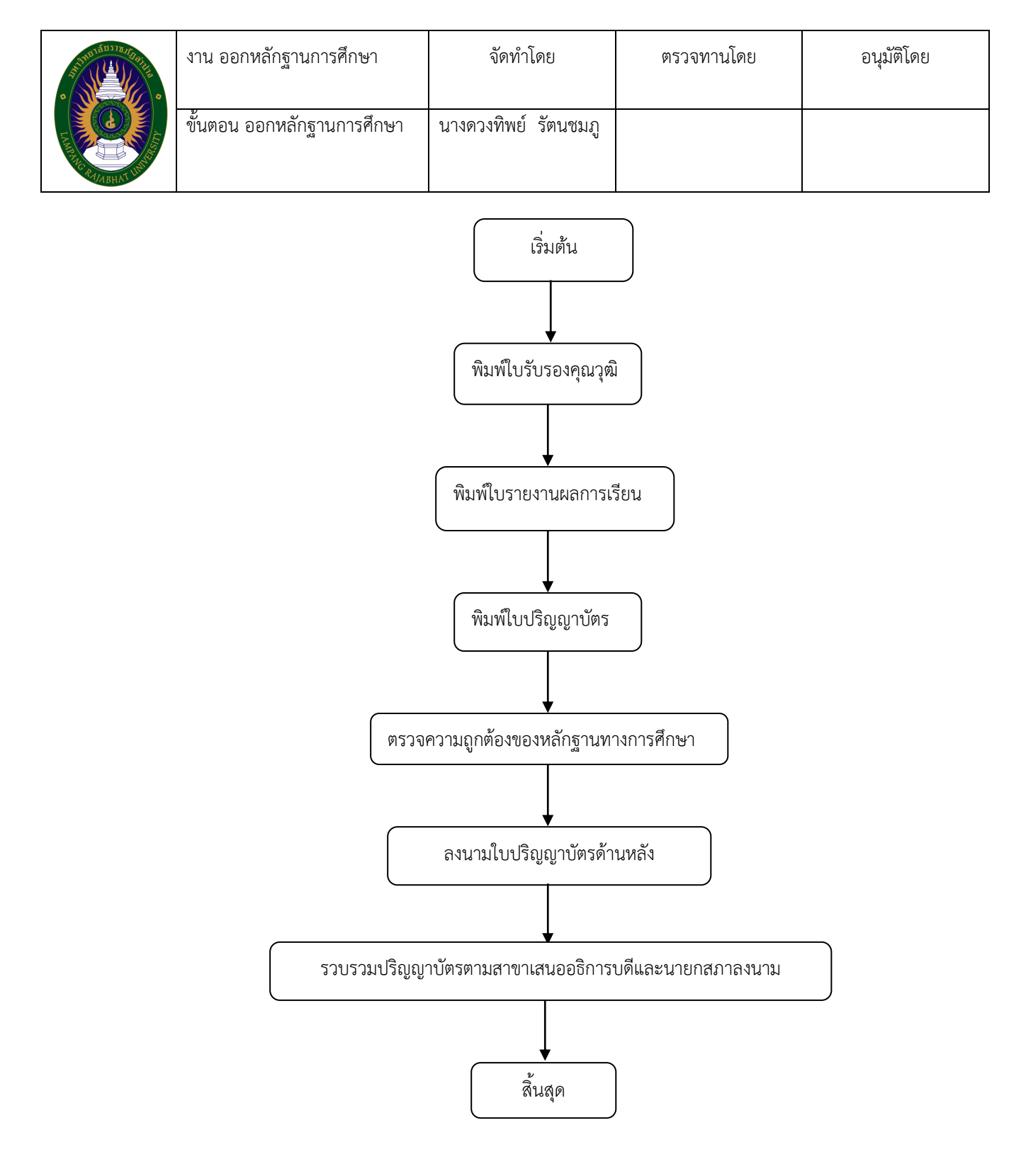
## **ขั้นตอนปฏิบัติงานการจัดท าข้อมูลจ านวนบัณฑิตที่ส าเร็จการศึกษา**

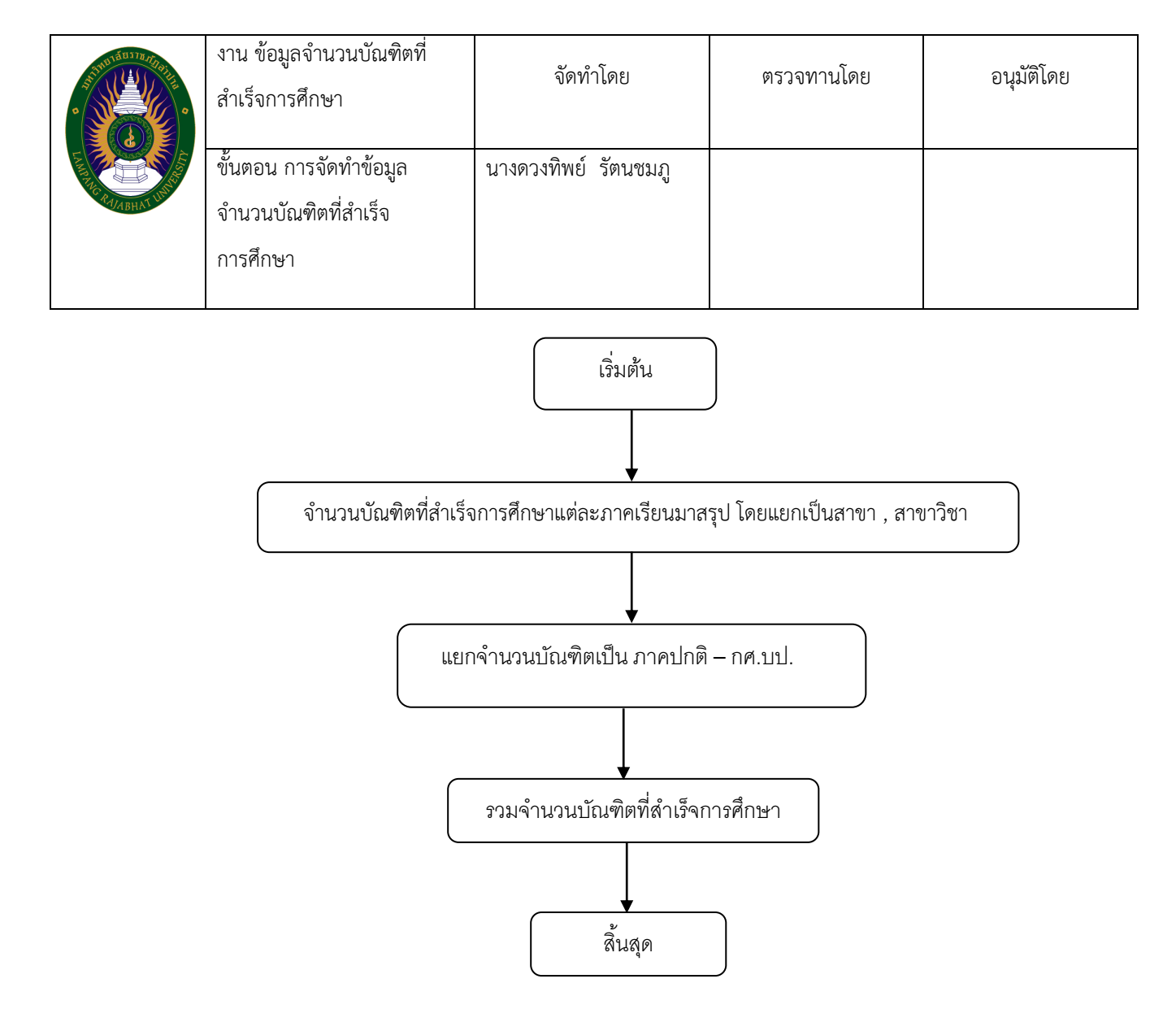

## **ขั้นตอนปฏิบัติงานการจัดท าข้อมูลจ านวนบัณฑิตที่ส าเร็จการศึกษาและ**

#### **เข้ารับพระราชทานปริญญาบัตร**

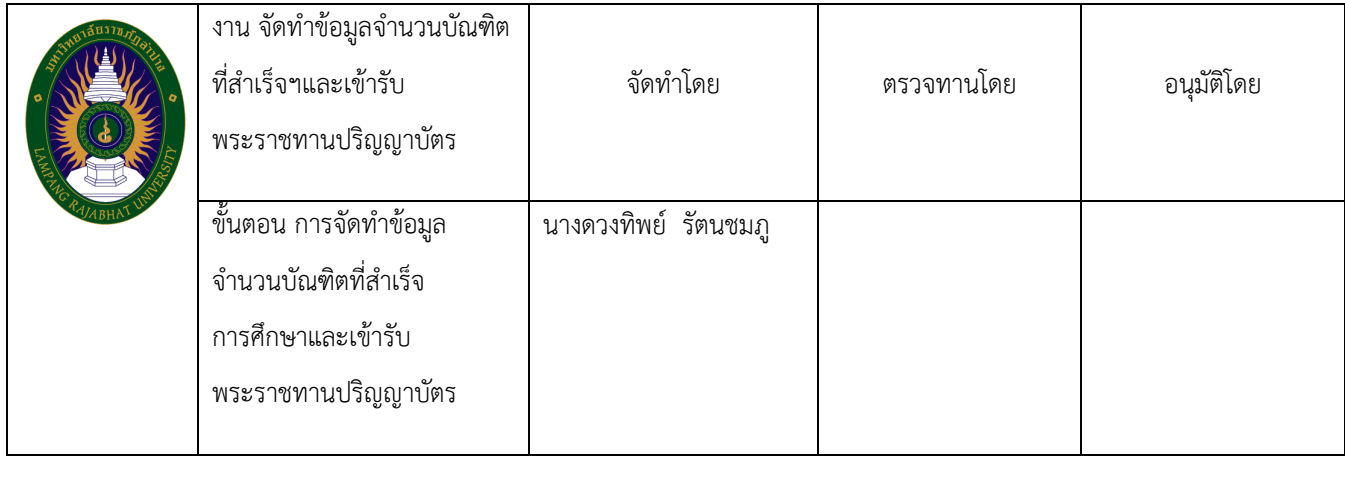

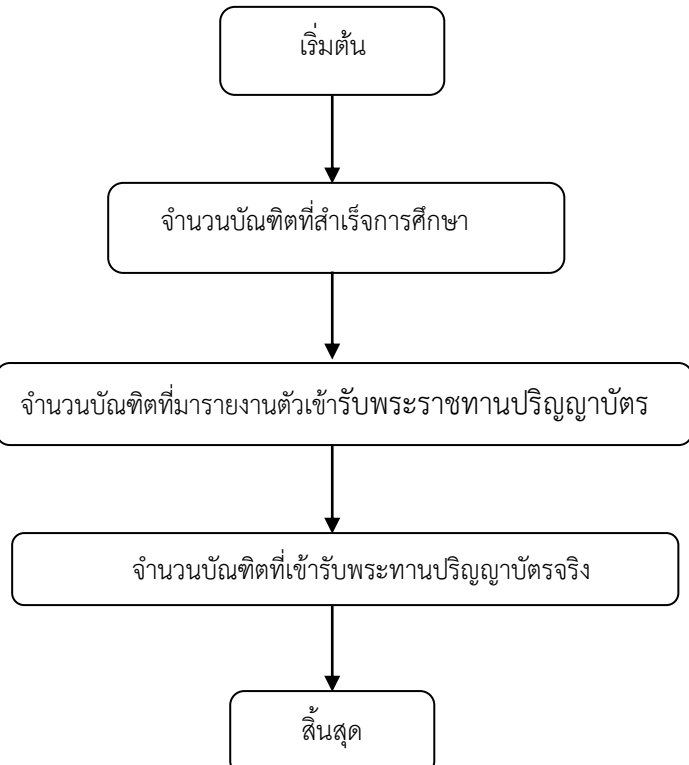

## **ขั้นตอนปฏิบัติงานบันทึกผลการเรียน**

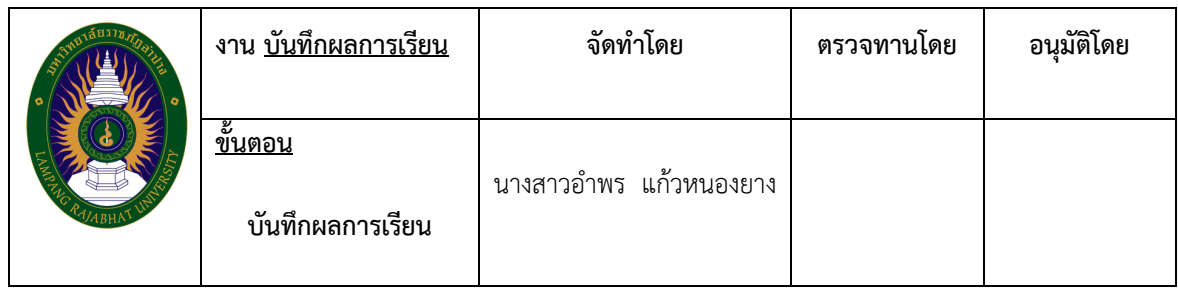

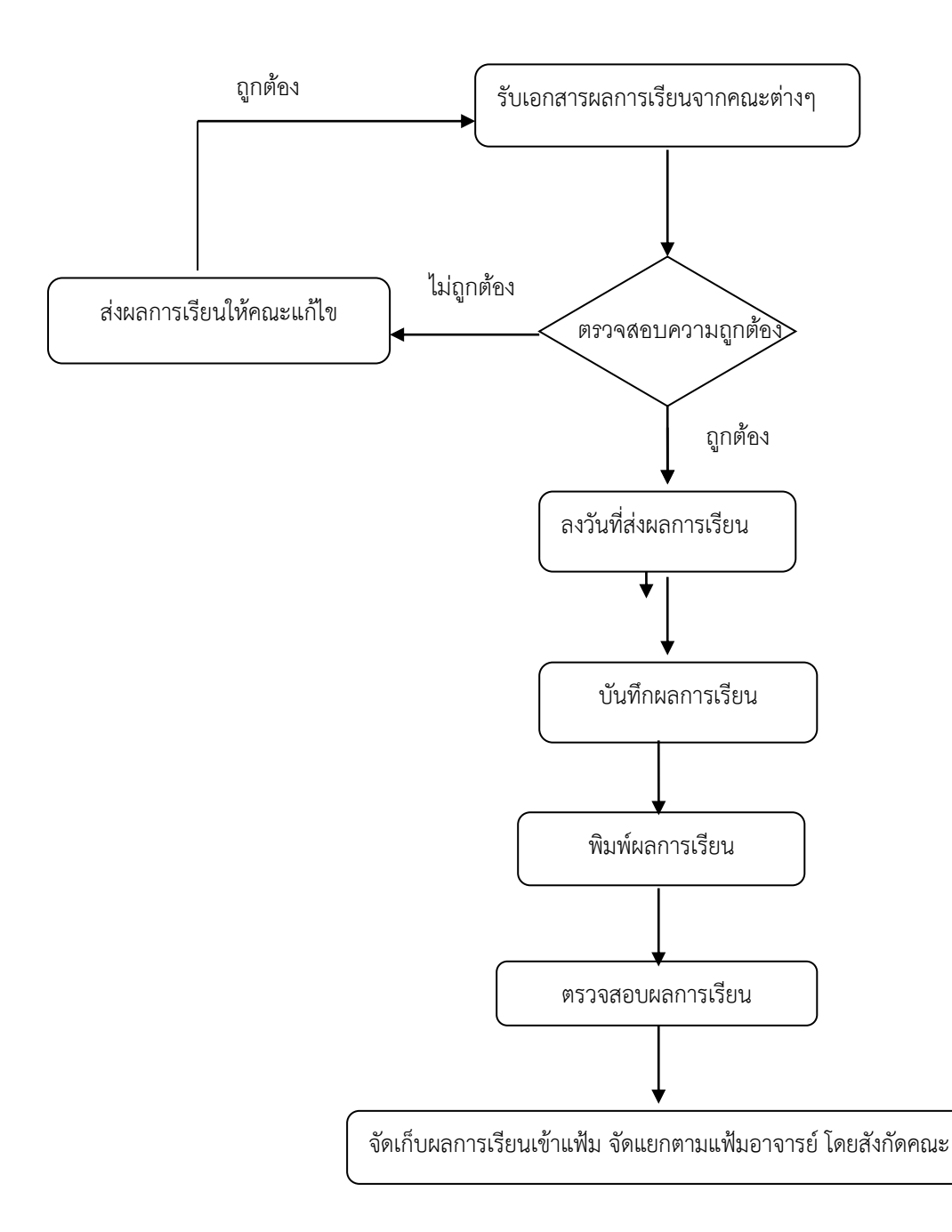

### **ขั้นตอนปฏิบัติงานแก้ไขผลการเรียน**

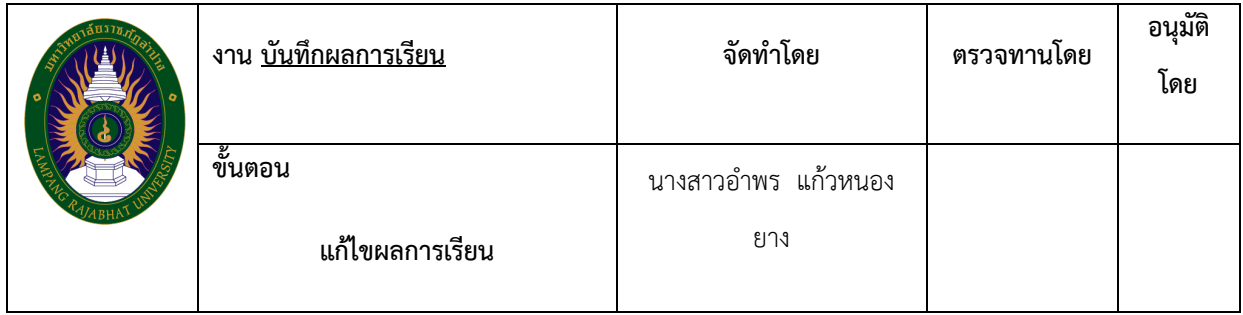

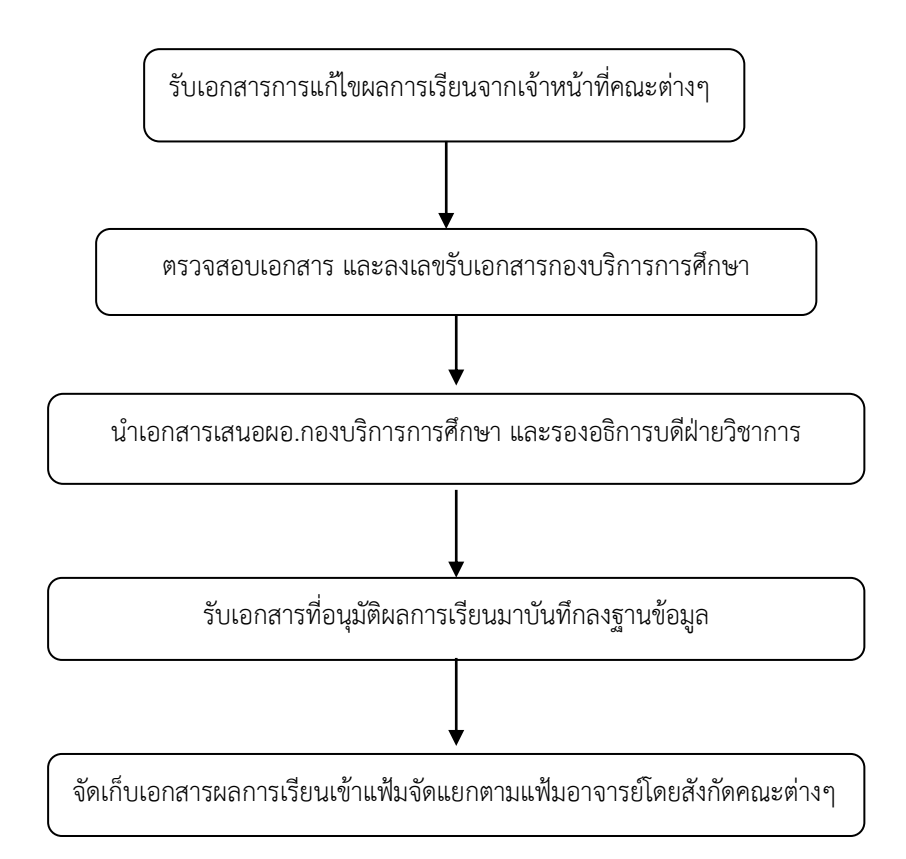

# **ขั้นตอนปฏิบัติงานยกเลิกวิชาเรียน**

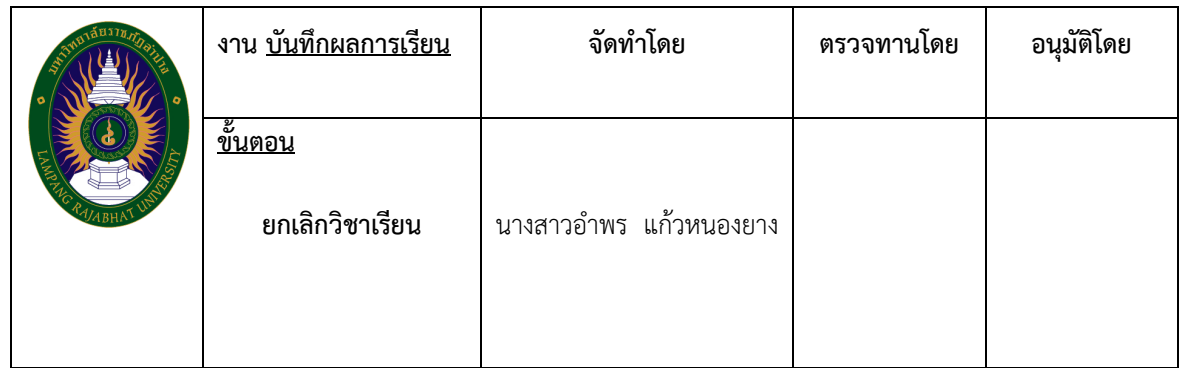

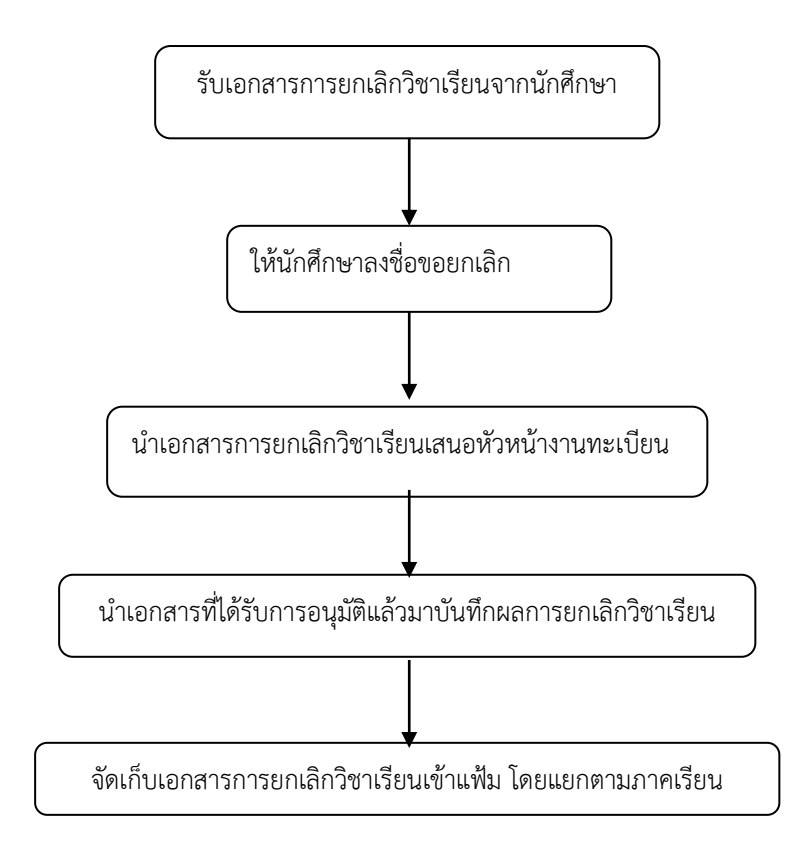

# **ขั้นตอนปฏิบัติงานปรับผลการเรียน F**

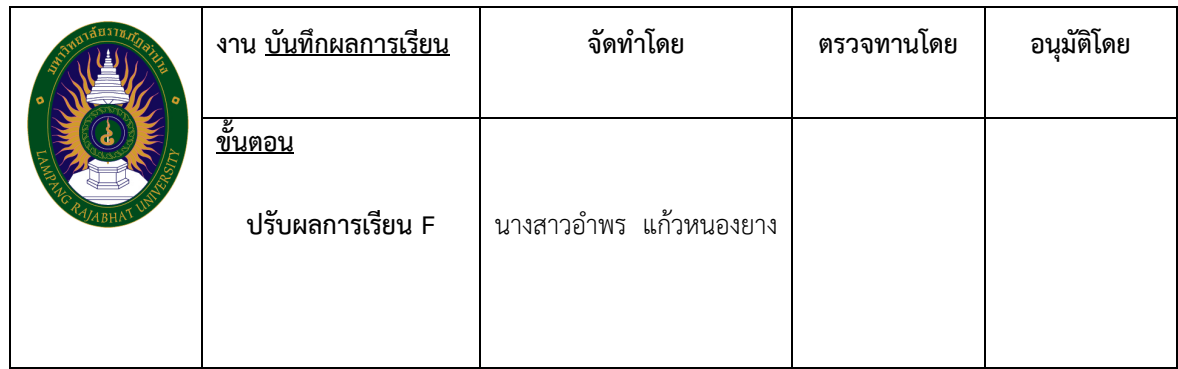

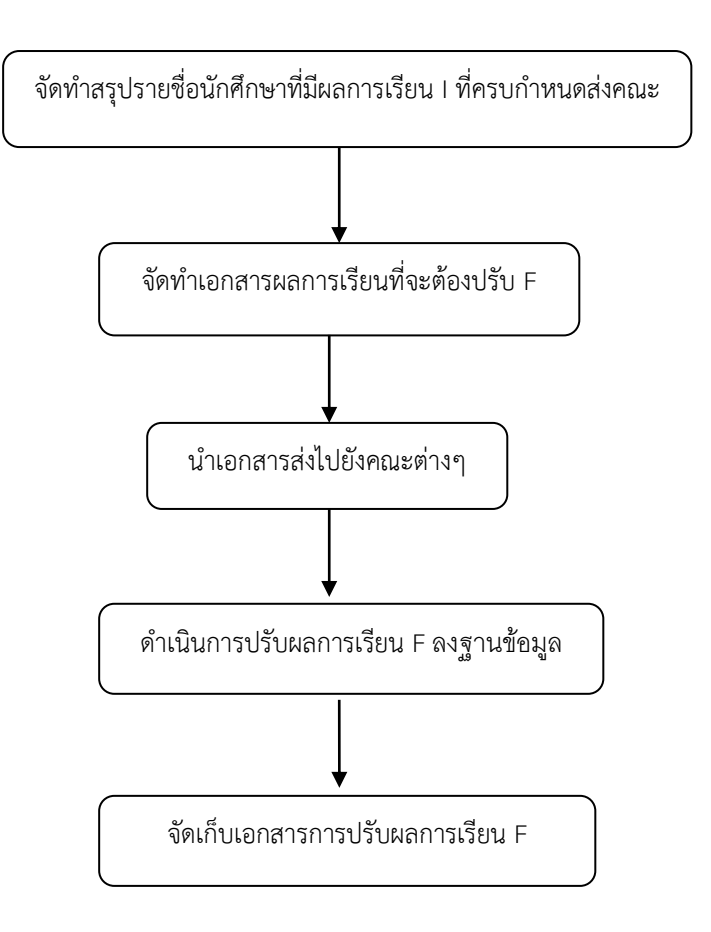

## **ขั้นตอนปฏิบัติงานผลการเรียนนักศึกษาที่ลงทะเบียนช้า**

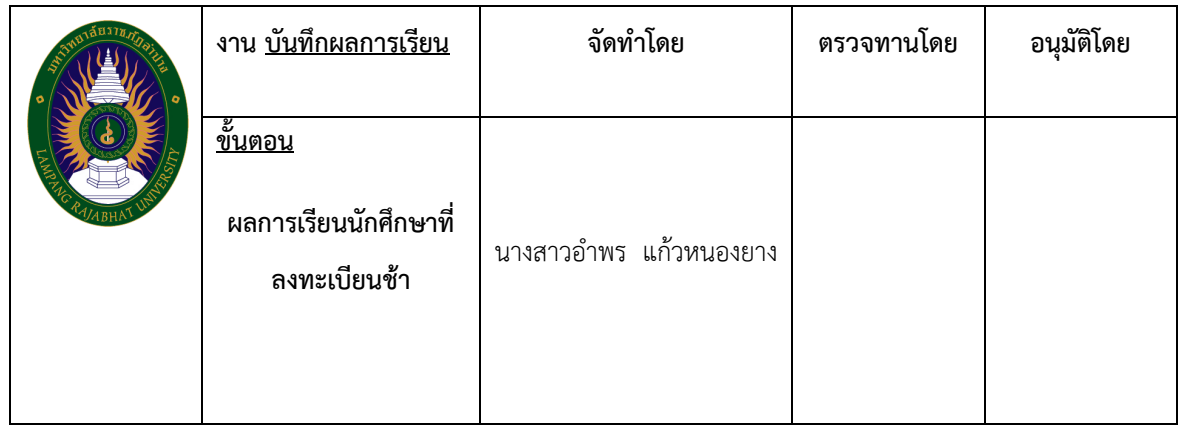

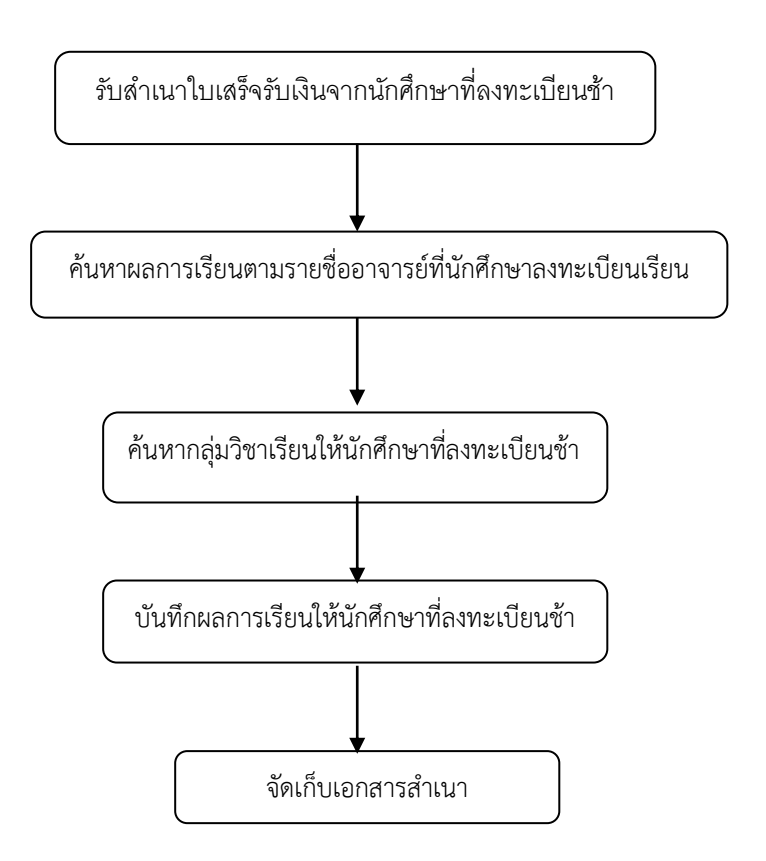

## **ขั้นตอนปฏิบัติงานบันทึกผลการเรียนเทียบโอนให้นักศึกษาระดับปริญญาตรี ๔ ปีเทียบโอน**

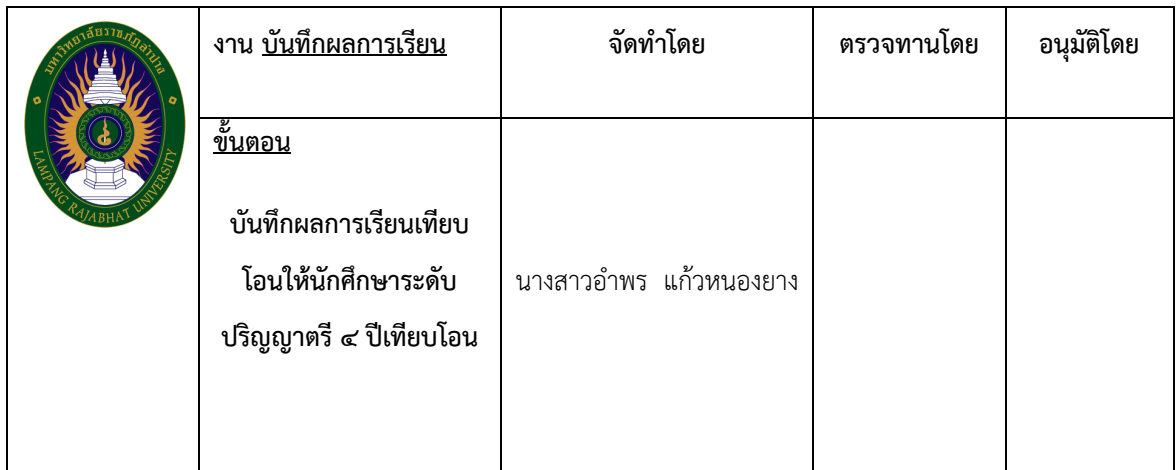

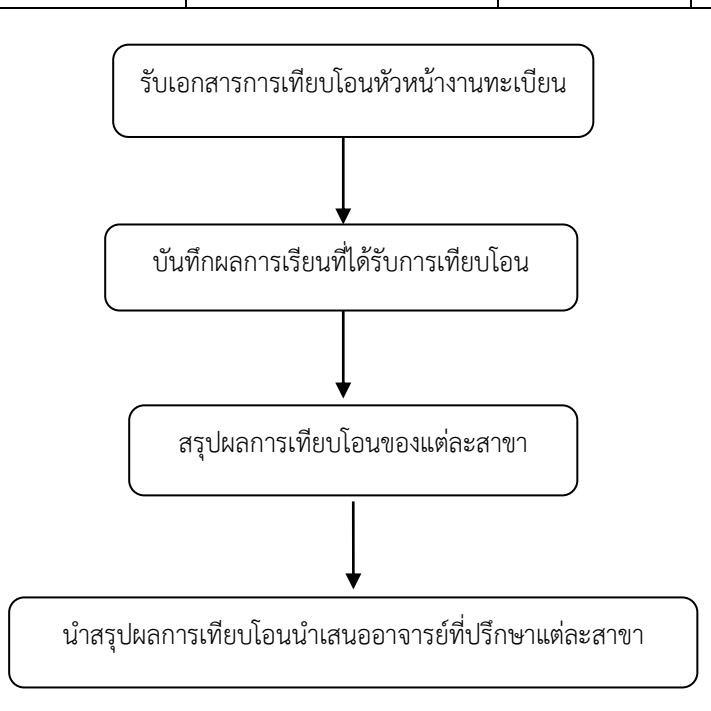

# **ขั้นตอนปฏิบัติงานประกาศรายชื่อนักศึกษาที่พ้นสภาพการเป็นนักศึกษา เนื่องจากมีผลการเรียนไม่ถึงเกณฑ์**

#### **ขั้นตอนการปฏิบัติหน้าที่**

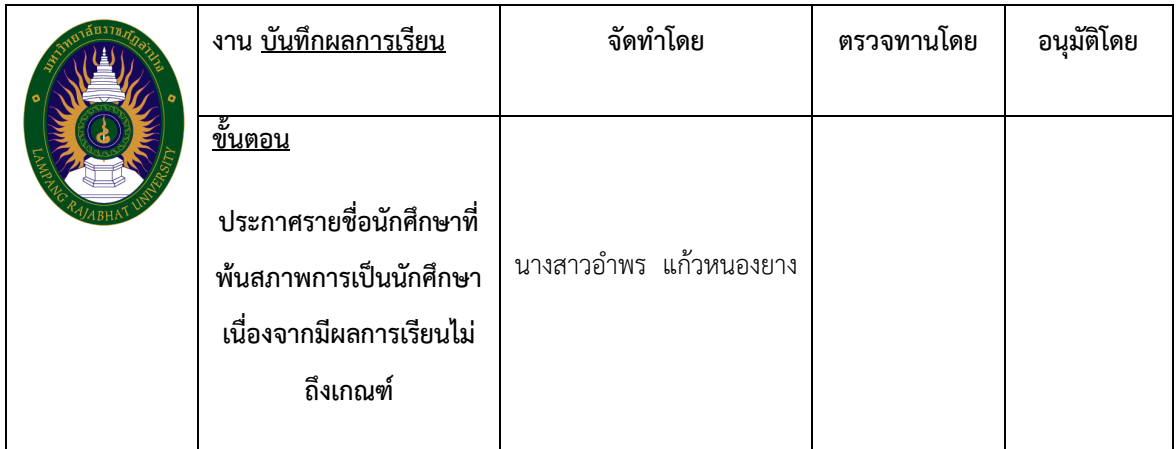

จัดท ารายชื่อนักศึกษาที่พ้นสภาพฯ

จัดทำเอกสารรายชื่อนักศึกษาที่พ้นสภาพฯ ให้กองพัฒนานักศึกษา งานคลัง สำนักงานคณะทุกคณะ

ติดประกาศประชาสัมพันธ์ และส่งหัวข้อประกาศให้ส านักวิทยบริการฯ ประชาสัมพันธ์ทางอินเตอร์เน็ต

จัดเก็บเอกสารรายชื่อนักศึกษาที่พ้นสภาพฯ

## ขั้นตอนปฏิบัติงานจัดทำบันทึกติดตามผลการเรียน

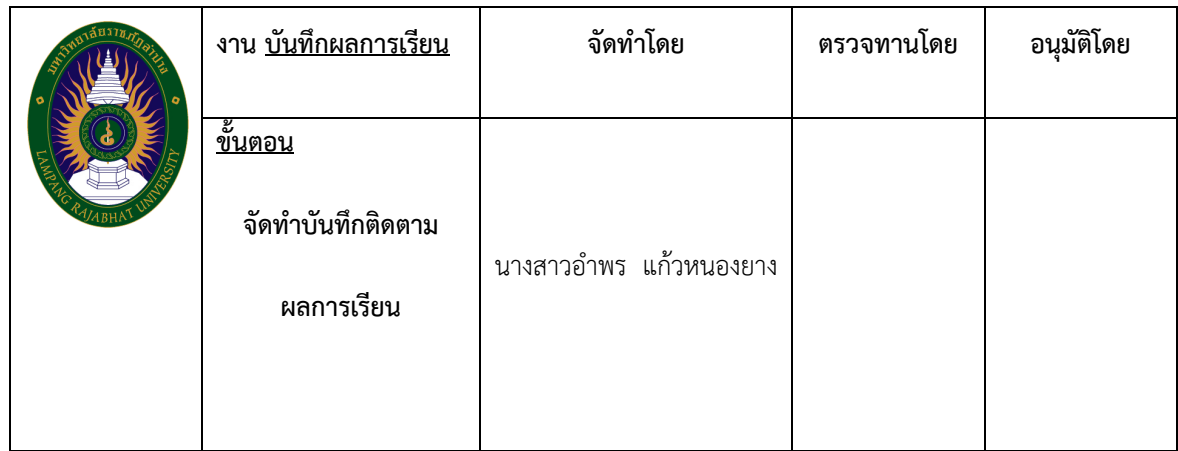

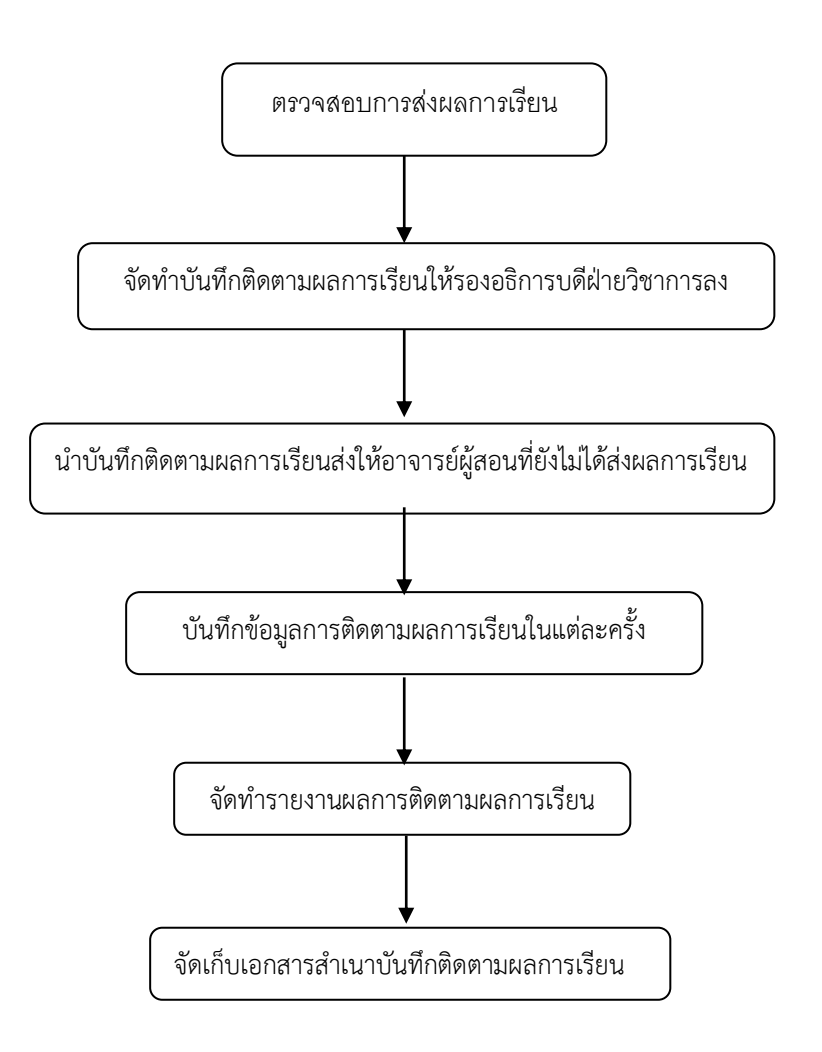

# **ขั้นตอนปฏิบัติงานสรุปการส่งผลการเรียน**

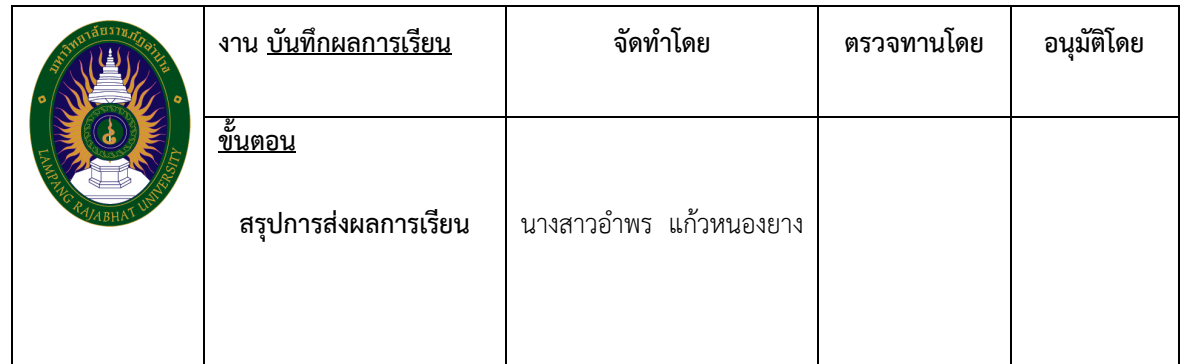

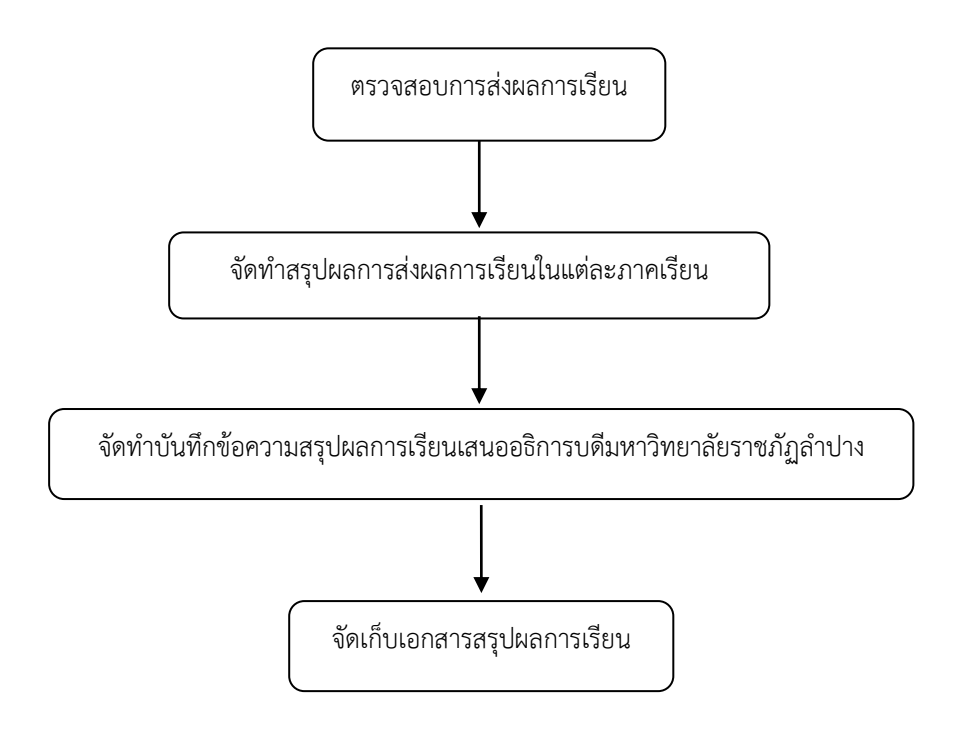

## ์ขั้นตอนปฏิบัติงานจัดทำรายงานผลการเรียนหมวดวิชาศึกษาทั่วไป

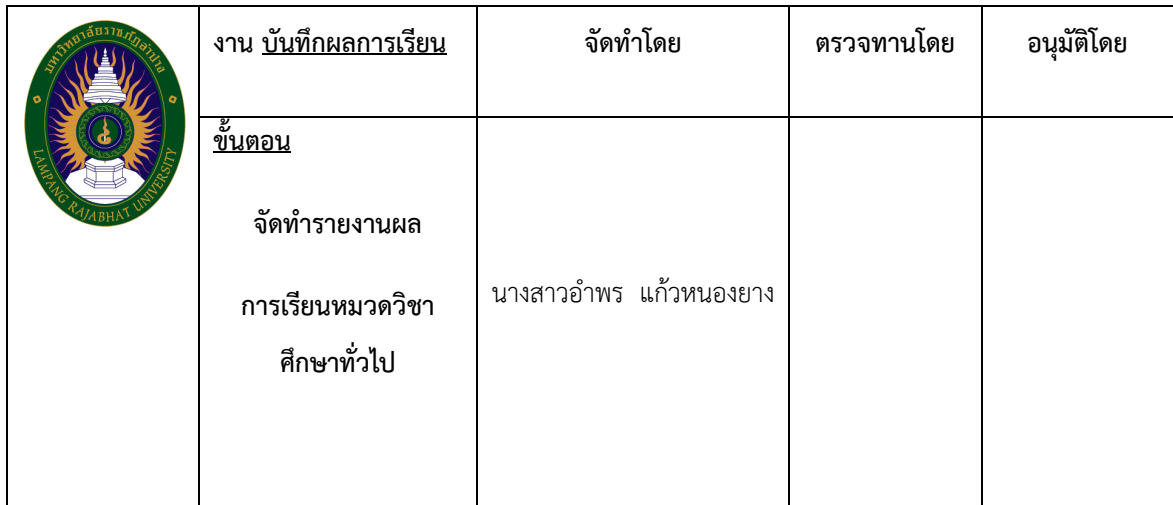

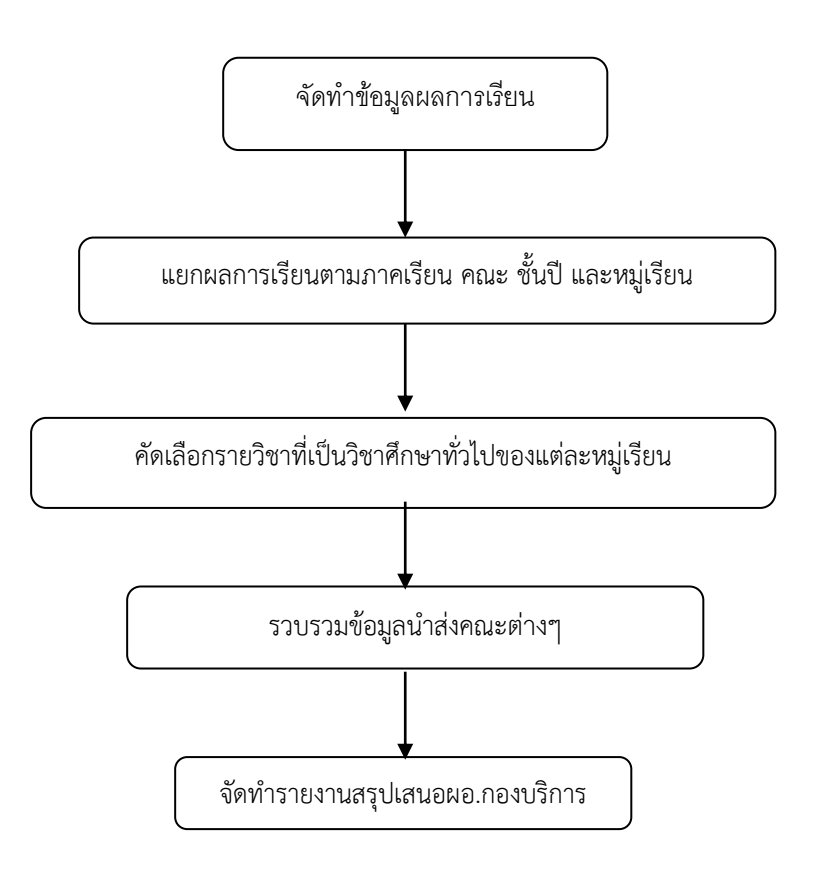

# **ขั้นตอนปฏิบัติงาน**

**งานจัดการศึกษาระดับบัณฑิตศึกษา**

# **ขั้นตอนปฏิบัติงานการอนุมัติการส าเร็จการศึกษาระดับบัณฑิตศึกษา**

#### **ขั้นตอนการอนุมัติการส าเร็จการศึกษาระดับบัณฑิตศึกษา**

- ึ ๑. กำหนดระยะเวลาการยื่นคำร้องขอจบการศึกษา ระดับบัณฑิตศึกษา
- ๒. รวบรวมค าร้องขอจบการศึกษา ระดับบัณฑิตศึกษา
- ๓. จัดทำคำสั่งมหาวิทยาลัยราชภัฏลำปาง เรื่อง แต่งตั้งกรรมการตรวจสอบคุณสมบัติของนักศึกษาที่ ส าเร็จการศึกษา

๔. ตรวจสอบคุณสมบัติของนักศึกษาว่าผ่านเกณฑ์การส าเร็จการศึกษาของแต่ละระดับและหลักสูตร ตาม ข้อบังคับมหาวิทยาลัยราชภัฏลำปาง ว่าด้วย การจัดการศึกษาระดับบัณฑิตศึกษา พ.ศ.๒๕๖๑

้ ๕. จัดทำบัญชีรายชื่อผู้สำเร็จการศึกษาเพื่อเสนอสภามหาวิทยาลัยราชภัฏลำปางอนุมัติ

้ ๖. นำเสนอที่ประชุมคณะกรรมการผู้ประสานงานบัณฑิตศึกษาเพื่อพิจารณาคุณสมบัติผู้เสนอขอสำเร็จ การศึกษา

- ่ ๗. นำเสนอที่ประชุมคณะกรรมการบริหารงานวิชาการเพื่อเห็นชอบคุณสมบัติของผู้สำเร็จการศึกษา
- .๘. นำเสนอที่ประชุมสภาวิชาการเพื่อเห็นชอบการให้ปริญญาบัตร
- ๙. น าเสนอที่ประชุมสภามหาวิทยาลัยเพื่อขออนุมัติการให้ปริญญาบัตร

๑๐.รวบรวมรายชื่อส่งงานทะเบียนและประมวลผล กองบริการการศึกษา จัดท าใบรับรองคุณวุฒิ และใบ รายงานผลการเรียนฉบับสมบูรณ์

๑๑.ติดต่อนักศึกษาเพื่อนำส่งจัดทำใบรับรองคุณวุฒิ และใบรายงานผลการเรียนฉบับสมบูรณ์

#### **ขั้นตอนการอนุมัติการส าเร็จการศึกษาระดับบัณฑิตศึกษา**

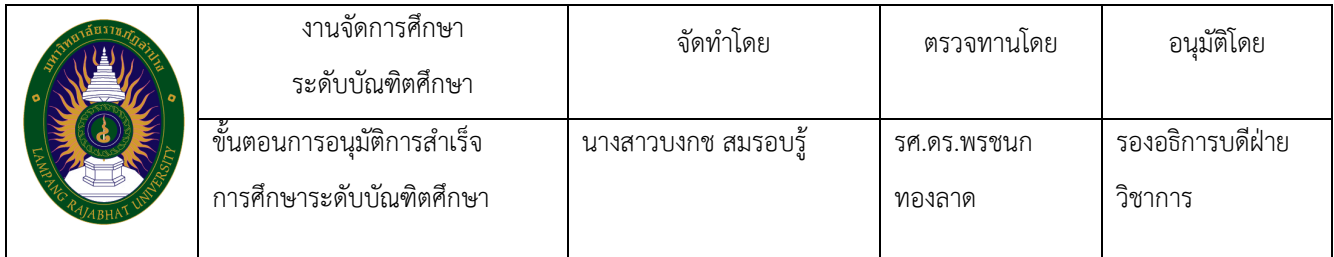

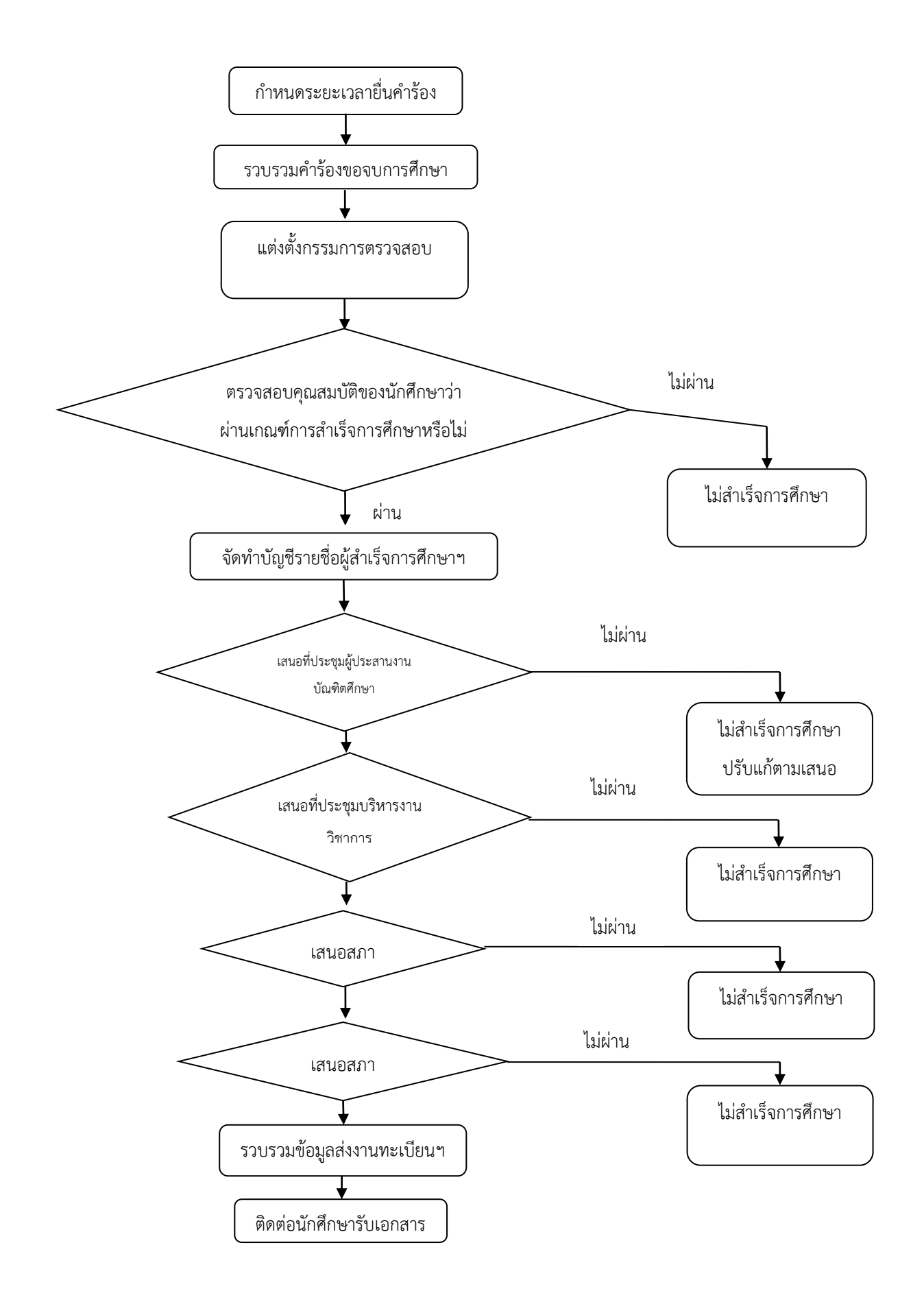

# **ขั้นตอนปฏิบัติงาน งานการศึกษาทั่วไป**

# ์ขั้นตอนปฏิบัติงานการจัดทำข้อสอบหมวดวิชาศึกษาทั่วไป

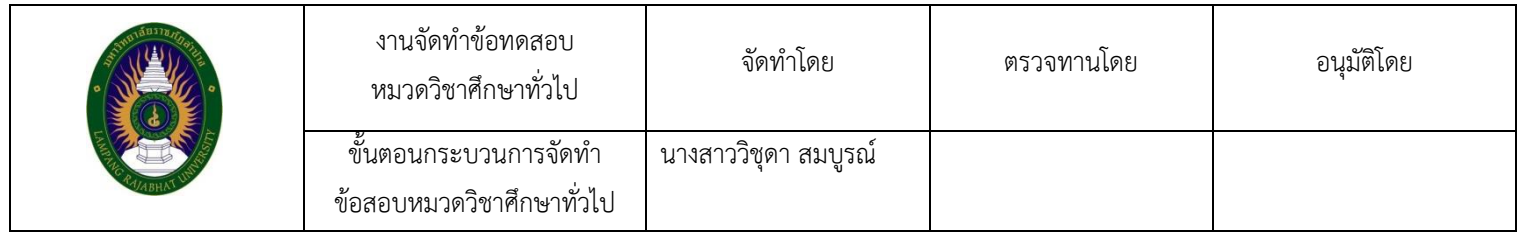

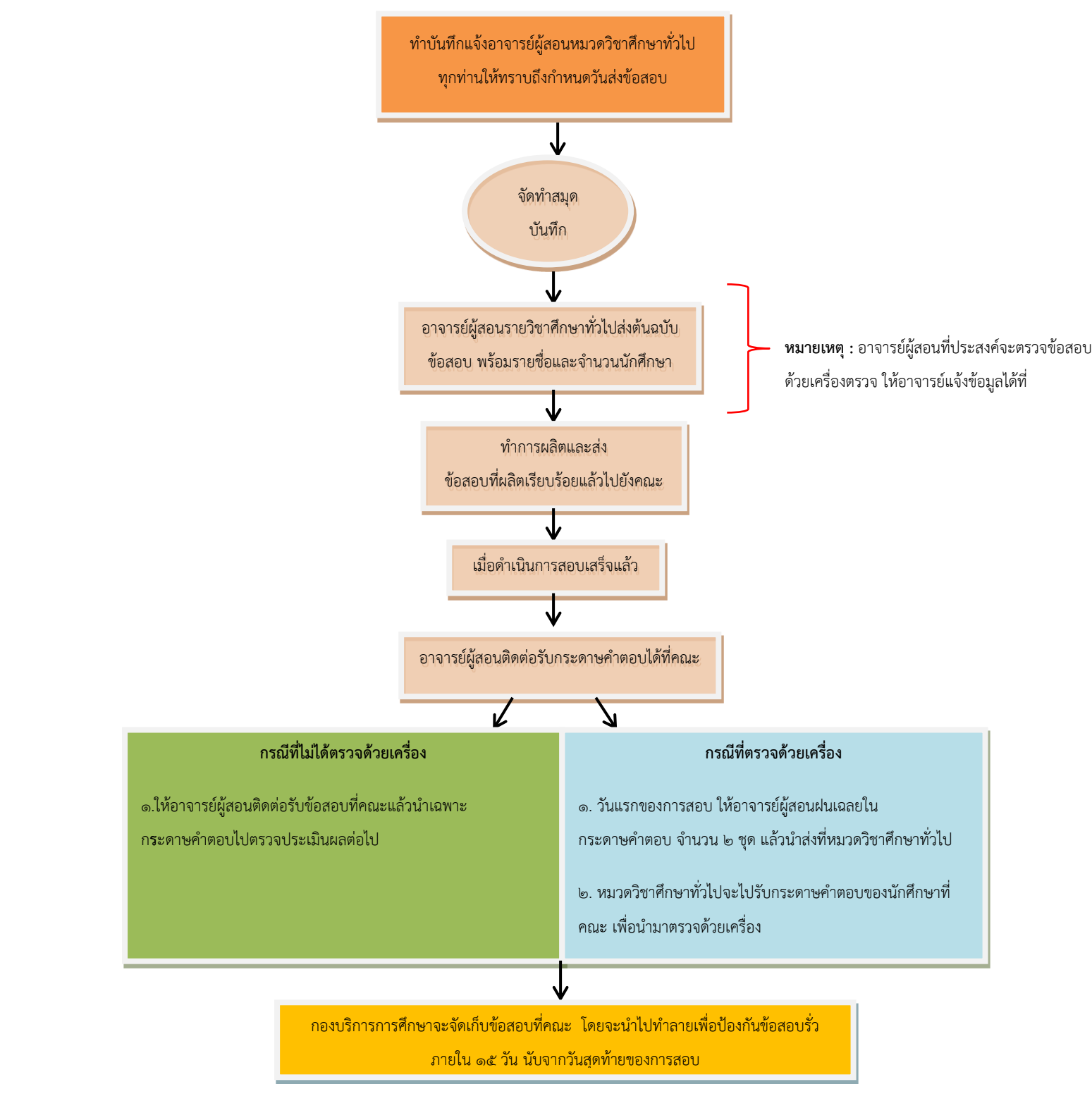

#### ์ ขั้นตอนการจัดทำข้อสอบหมวดวิชาศึกษาทั่วไป

๑. ปรึกษาหารือกับผู้อำนวยการกองบริการการศึกษาในการกำหนดวันส่งข้อสอบต้นฉบับพร้อม รายชื่อนักศึกษา, การจัดทำข้อสอบ เพื่อจัดทำบันทึกแจ้งการจัดทำข้อสอบ ให้แก่อาจารย์ผู้สอนรายวิชาศึกษา ทั่วไปทุกคน

๒. จัดท าบันทึกแจ้งการจัดท าข้อสอบ ให้แก่อาจารย์ผู้สอนรายวิชาศึกษาทั่วไปทุกคนทราบ โดย ้อาจารย์ทุกท่านต้องกรอกแบบฟอร์มการขอจัดทำชุดข้อสอบ สามารถดาวโหลดแบบฟอร์มได้ที่ หน้าเว็บหมวด ้วิชาศึกษาทั่วไป (http://wwwb.[lpru.ac.th/general.edu](http://www2.lpru.ac.th/general.edu)) และนำส่งพร้อมกับข้อสอบต้นฉบับและรายชื่อนักศึกษา ได้ที่ นางสาววิชุดา พรหมชัย (นักวิชาการศึกษาหมวดวิชาศึกษาทั่วไป)

๓. ประชาสัมพันธ์การจัดทำข้อสอบ ผ่านทางสื่อออนไลน์ เช่น Face book, Line และหน้าเว็บหมวด วิชาศึกษาทั่วไป (http://www๒.[lpru.ac.th/general.edu](http://www2.lpru.ac.th/general.edu))

์ ๔. จัดทำคำสั่งแต่งตั้งคณะกรรมการดำเนินการจัดทำข้อสอบและตรวจกระดาษคำตอบ

้ ๕. จัดทำหนังสือการรับ – ส่ง ข้อสอบต้นฉบับ เพื่อเช็คจำนวนการจัดทำชุดข้อสอบของแต่ละวิชา

้๖. เมื่ออาจารย์นำต้นฉบับข้อสอบและจำนวนนักศึกษา นำส่งที่หมวดวิชาศึกษาทั่วไป เจ้าหน้าที่ จะต้องเก็บข้อสอบไว้เป็นความลับ

๗. คณะกรรมการร่วมกันจัดท าข้อสอบให้กับอาจารย์ผู้สอนหมวดวิชาศึกษาทั่วไป

.๘. จัดส่งข้อสอบที่ทำการผลิตเรียบร้อยแล้วให้กับอาจารย์ผู้สอนหมวดวิชาศึกษาทั่วไป

๙. ดำเนินการตรวจข้อสอบด้วยเครื่อง (สำหรับอาจารย์ที่มีความประสงค์ที่ต้องการตรวจข้อสอบด้วย เครื่อง)

๑๐. จัดส่งข้อสอบต้นฉบับคืนให้กับอาจารย์ผู้สอน

.<br>๑๑. ดำเนินการทำลายข้อสอบหลังจากวันที่สอบเสร็จ ภายใน ๑๕ วัน

#### **ปัญหาของงานจัดท าข้อสอบ**

ึ ๑. อาจารย์ผู้ประสานงานจัดส่งข้อสอบต้นฉบับ ไม่ตรงตามระยะเวลาที่กำหนด

๒. อาจารย์ผู้ประสานงานรวบรวมรายชื่อนักศึกษาไม่เรียบร้อย และจ านวนนักศึกษาที่ส่งมา ไม่ตรงตาม จ านวนนักศึกษาที่เข้าสอบ

๓. อาจารย์ผู้คุมสอบไม่ตรวจสอบความถูกต้องของการฝนข้อสอบลงในกระดาษคำตอบ เช่น นักศึกษาไม่ ฝนรหัสนักศึกษา นักศึกษาใช้ปากกาฝนข้อสอบ เป็นต้น

#### **แนวทางการแก้ไขปัญหาและข้อเสนอแนะ**

๑. สร้างมาตรการที่เด็ดขาดถ้าหากจัดส่งข้อสอบต้นฉบับล่าช้า กว่าระยะเวลาที่กำหนด อาจารย์จะต้อง ้ จัดทำข้อสอบเอง โดยไม่มีการให้ส่งภายหลังจากเวลาที่กำหนด

๒. อาจารย์ผู้ประสานงานต้องเก็บรวบรวมรายชื่อนักศึกษาจากอาจารย์ผู้สอนในรายวิชานั้น และกรอก จำนวนนักศึกษาให้ครบถ้วน ชัดเจน เพื่อไม่ให้เกิดปัญหาข้อสอบไม่พอหรือจัดทำข้อสอบมากเกินจำนวน นักศึกษาที่เข้าสอบจริง เป็นการช่วยมหาวิทยาลัยฯ ประหยัดงบประมาณในการใช้จ่าย

๓. อาจารย์ผู้คุมสอบควรแจ้งนักศึกษาให้ใช้ดินสอ ๒B ฝนข้อสอบในรายวิชาที่มีกระดาษคำตอบแบบฝน และควรตรวจสอบก่อนปล่อยให้นักศึกษาออกจากห้องสอบ

# **ขั้นตอนปฏิบัติงานการเบิกค่าสอนอาจารย์พิเศษหมวดวิชาศึกษาทั่วไป**

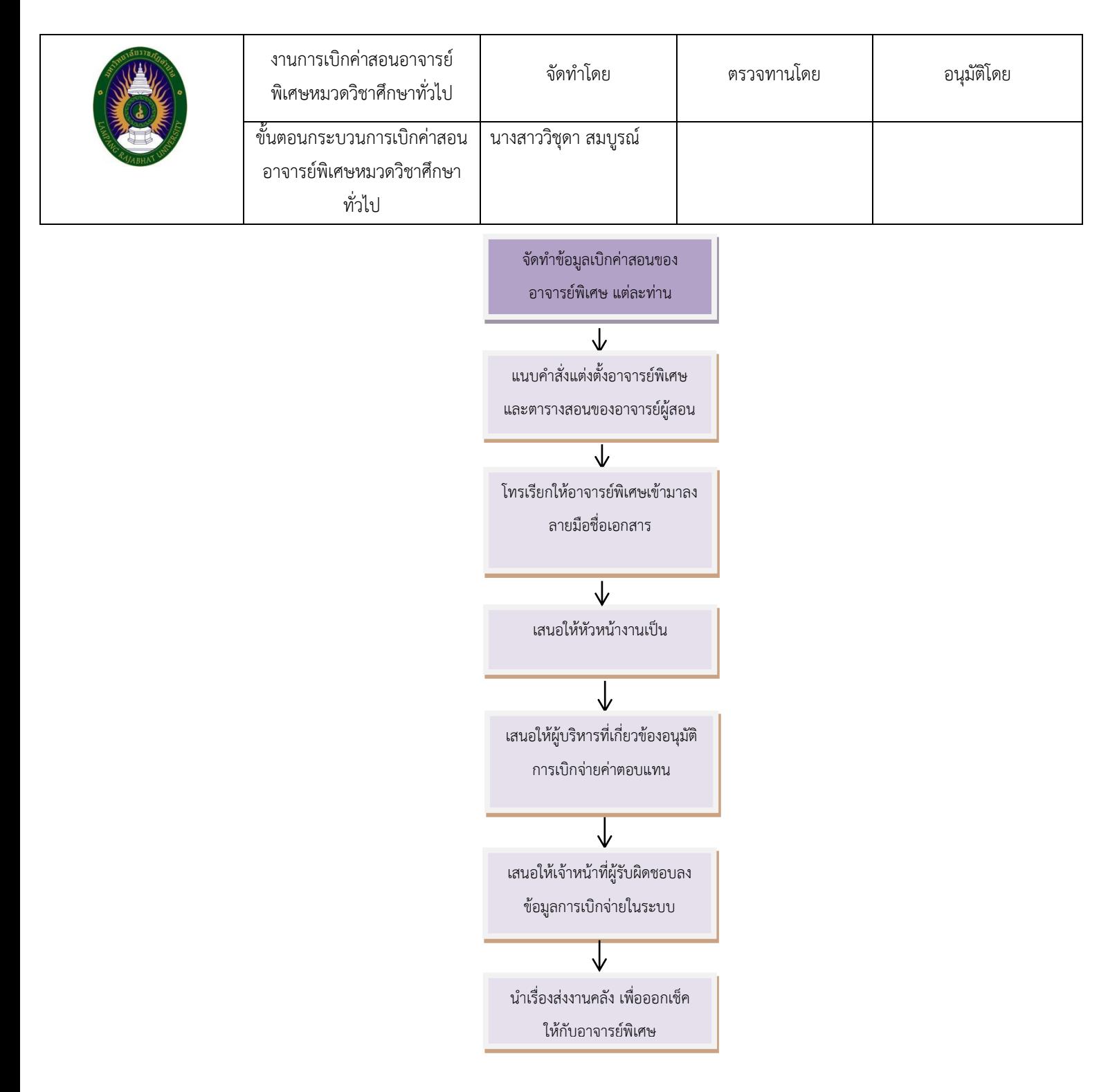

#### **ขั้นตอนการเบิกค่าสอนอาจารย์พิเศษหมวดวิชาศึกษาทั่วไป**

๑. จัดท าข้อมูลเบิกค่าสอนของอาจารย์พิเศษ แต่ละท่าน ทุกภาคการศึกษา

๒. แนบค าสั่งแต่งตั้งอาจารย์พิเศษและตารางสอนของอาจารย์ผู้สอน แต่ในกรณีที่อาจารย์พิเศษสอนเกิน ๙ ชั่วโมงต่อสัปดาห์ ให้จัดทำบันทึกขออนุญาตเบิกจ่ายค่าตอบแทนตามจำนวนชั่วโมงที่สอนจริง และแนบบันทึกนี้เข้าไปด้วย

- ๓. แจ้งหรือโทรศัพท์ให้อาจารย์พิเศษเข้ามาลงลายมือชื่อเอกสารเพื่อเบิกจ่ายเงิน
- ๔. เสนอให้หัวหน้างานเป็นผู้ตรวจสอบ
- ๕. เสนอให้ผู้บริหารที่เกี่ยวข้องอนุมัติการเบิกจ่ายค่าตอบแทนอาจารย์พิเศษ
- ๖. เสนอให้เจ้าหน้าที่ผู้รับผิดชอบลงข้อมูลการเบิกจ่ายในระบบ
- ๗. นำเรื่องส่งงานคลัง เพื่อออกเช็คให้กับอาจารย์พิเศษ

#### **ปัญหาของการเบิกค่าสอนอาจารย์พิเศษหมวดวิชาศึกษาทั่วไป**

ในภาคเรียนที่ ๑ การเบิกค่าสอนอาจารย์พิเศษ จะทำการเบิกจ่ายเพียงคราวเดียวหลังจากที่ทำการสอน เสร็จใน ๑ ภาคเรียน ดังนั้นงบประมาณที่จัดสรรในการเบิกจ่ายค่าตอบแทนก็จะเหลือน้อยลง เพราะเป็น งบประมาณกลางของมหาวิทยาลัย และการจัดทำการเบิกจ่ายค่าตอบแทน เป็นช่วงเวลาที่ใกล้หมด งบประมาณประจ าปีแล้ว จึงท าให้อาจารย์พิเศษได้เงินล่าช้า

#### **แนวทางการแก้ไขปัญหาและข้อเสนอแนะ**

ควรมีการส ารวจการจ้างอาจารย์พิเศษและจัดสรรงบประมาณให้เพียงพอ

# **ขั้นตอนปฏิบัติงานการสรุปข้อมูลอาจารย์ผู้สอนหมวดวิชาศึกษาทั่วไป**

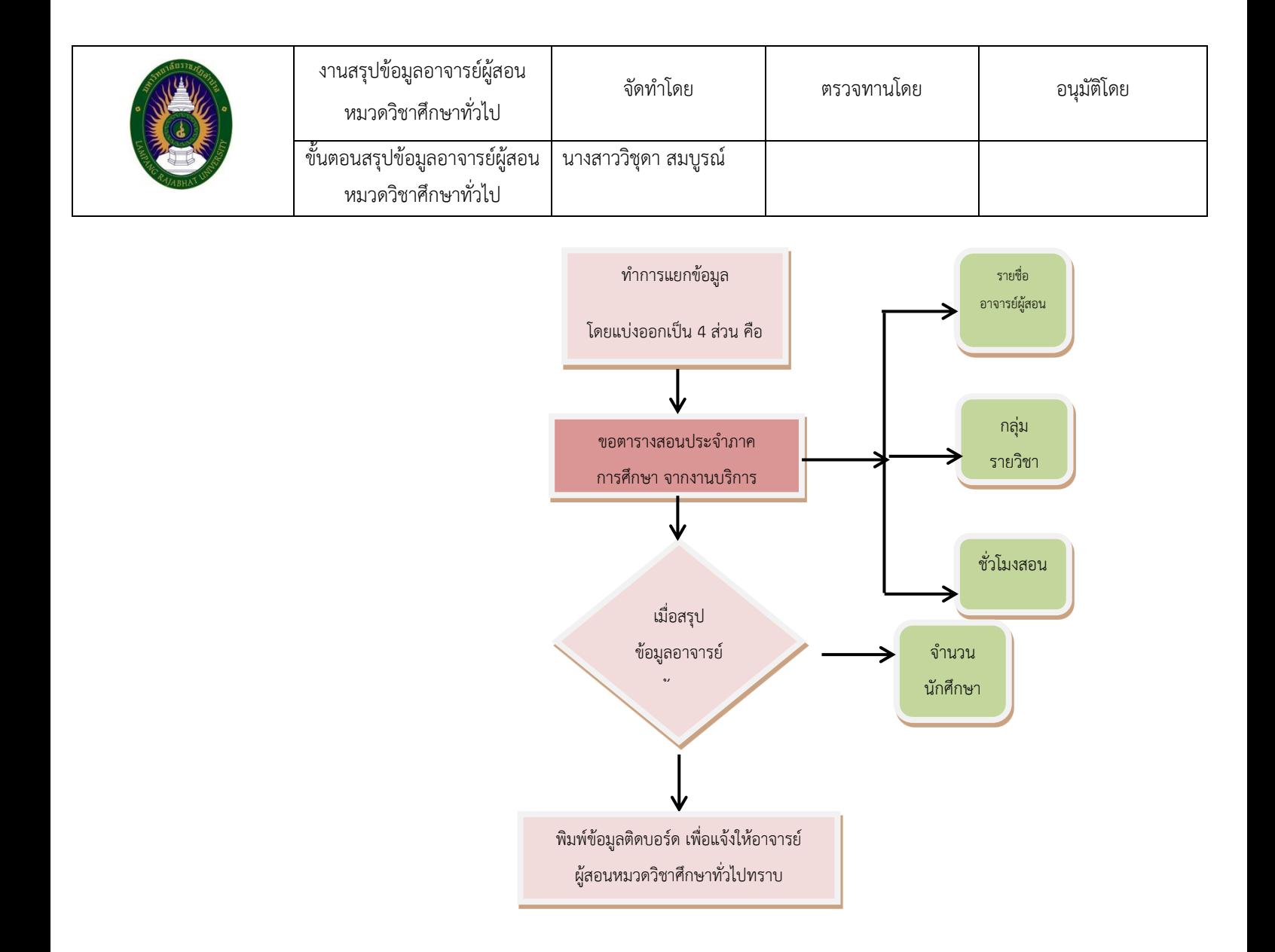

#### **ขั้นตอนการสรุปข้อมูลอาจารย์ผู้สอนหมวดวิชาศึกษาทั่วไป**

๑. ขอตารางสอนประจ าภาคการศึกษา จากงานบริการการศึกษา

๒.ท าการแยกข้อมูลโดยแบ่งออกเป็น ๔ ส่วน คือ รายชื่ออาจารย์ผู้สอนแต่ละคณะ กลุ่มรายวิชา ชั่วโมง สอน จำนวนนักศึกษา

- ๓. เมื่อสรุปข้อมูลอาจารย์ผู้สอนเรียบร้อยแล้ว
- ๔. พิมพ์ข้อมูลติดบอร์ด เพื่อแจ้งให้อาจารย์ผู้สอนหมวดวิชาศึกษาทั่วไปทราบ

#### **ปัญหาของการสรุปข้อมูลอาจารย์ผู้สอนหมวดวิชาศึกษาทั่วไป**

ข้อมูลอาจารย์ผู้สอน กลุ่มนักศึกษา ไม่แน่นอน เนื่องจากมีการปรับเปลี่ยนและนักศึกษามีการมาเพิ่มถอน การลงทะเบียนหลังจากทางงานบริการการศึกษาจัดส่งข้อมูลให้

#### **แนวทางการแก้ไขปัญหาและข้อเสนอแนะ**

จัดท าสรุปข้อมูลอาจารย์ผู้สอนหมวดวิชาศึกษาทั่วไป ให้เป็นปัจจุบันที่สุด ถึงแม้จะต้องมีการเปลี่ยนแปลง ข้อมูลอาจารย์ผู้สอนและนักศึกษาอยู่เรื่อยๆ ก็ตาม

# **ขั้นตอนปฏิบัติงานประชุมหมวดวิชาศึกษาทั่วไป**

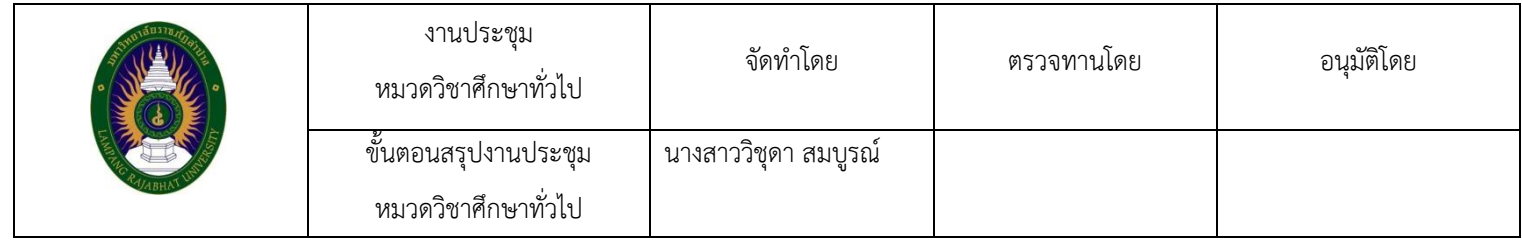

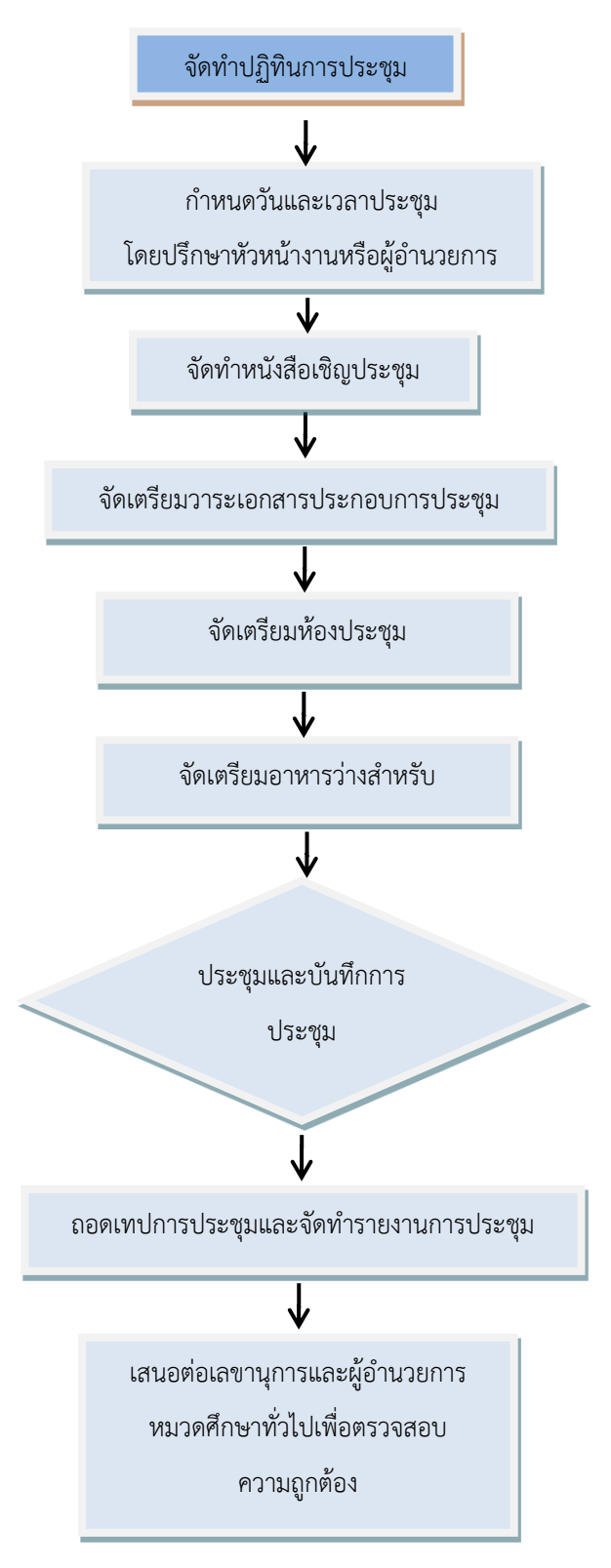

#### **ขั้นตอนงานประชุมหมวดวิชาศึกษาทั่วไป**

- ๑. จัดทำปฏิทินการประชุม
- ๒. กำหนดวันและเวลาประชุมโดยปรึกษาหัวหน้างานหรือผู้อำนวยการ
- ๓. จัดทำหนังสือเชิญประชุม
- ๔. จัดเตรียมวาระเอกสารประกอบการประชุม
- ๕. จัดเตรียมห้องประชุมพร้อมโสตทัศนูปกรณ์
- ๖. จัดเตรียมอาหารว่างสำหรับการประชุม
- ๗. ประชุมและบันทึกการประชุม
- ๘. ถอดเทปการประชุมและจัดท ารายงานการประชุม
- ๙. เสนอต่อเลขานุการและผู้อำนวยการหมวดศึกษาทั่วไปเพื่อตรวจสอบความถูกต้อง

#### **ปัญหาของการประชุมหมวดวิชาศึกษาทั่วไป**

- ๑. ออกนอกประเด็น
- ๒. ไม่มีข้อสรุป

#### **แนวทางการแก้ไขปัญหาและข้อเสนอแนะ**

๑. ประธานควรควบคุมการประชุมมิให้ยืดเยื้อ ไม่ปล่อยให้มีการ อภิปรายเยิ่นเย้อ

๒. ประธานปิดประชุมโดยมีข้อสรุปที่ชัดเจน หรือสรุปตามวาระ เพื่อให้เจ้าหน้าที่จัดทำสรุปรายงานการ ประชุมได้ถูกต้อง

# **ขั้นตอนปฏิบัติงานเผยแพร่ข่าวสารหมวดวิชาศึกษาทั่วไป**

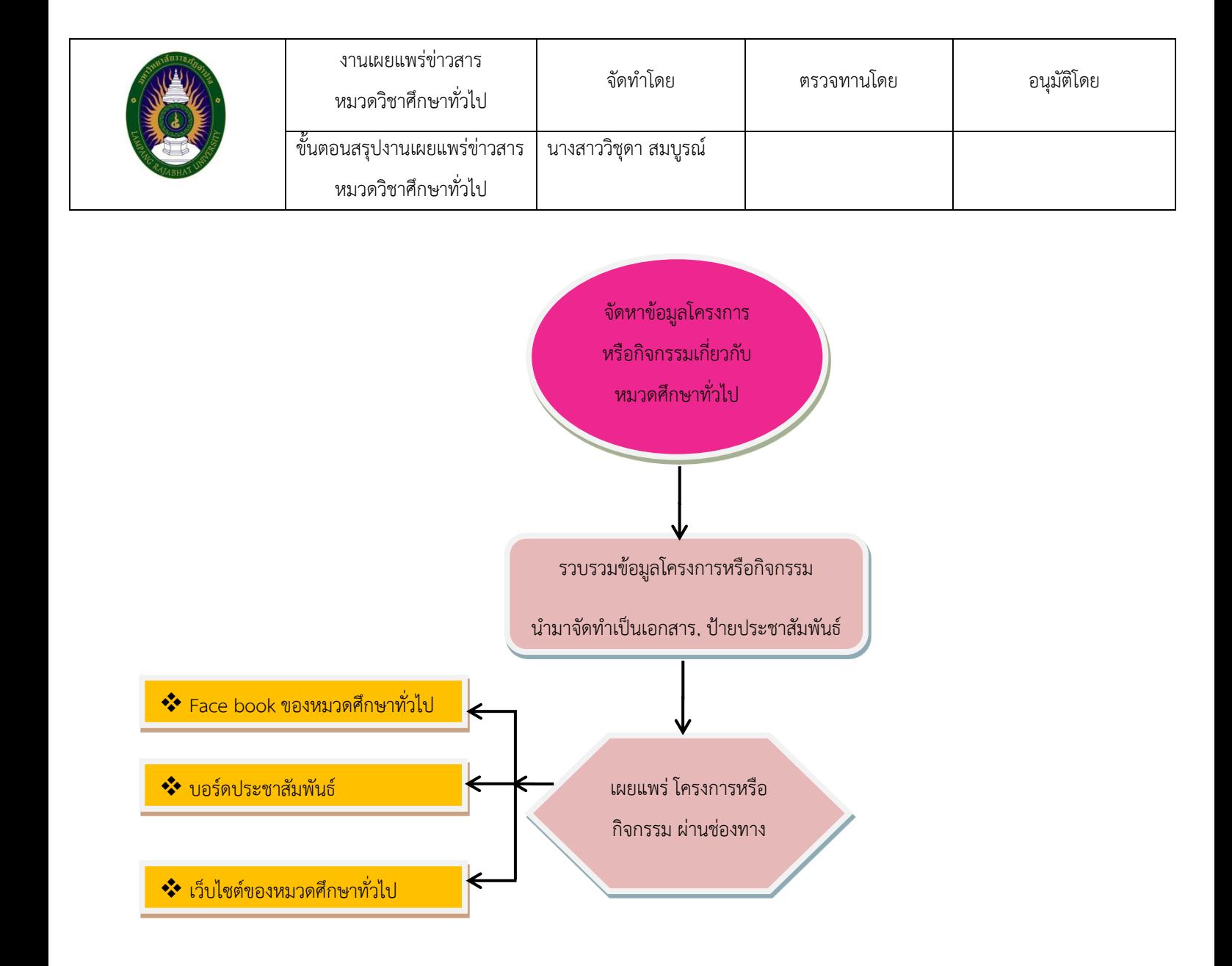

#### **ขั้นตอนการเผยแพร่ข่าวสารหมวดวิชาศึกษาทั่วไป**

๑. จัดหาข้อมูลโครงการหรือกิจกรรมเกี่ยวกับหมวดศึกษาทั่วไปที่จะนำเสนอเผยแพร่

๒. รวบรวมข้อมูลโครงการหรือกิจกรรมนำมาจัดทำเป็นเอกสาร, ป้ายประชาสัมพันธ์, จัดทำบอร์ด เป็น ต้น

๓. เผยแพร่ โครงการหรือกิจกรรม ผ่านช่องทางต่างๆ ผ่านช่องทางต่างๆ เช่น บอร์ดประชาสัมพันธ์, Face book ของหมวดวิชาศึกษาทั่วไป และเว็บไซต์ของหมวดศึกษาทั่วไป

#### **ปัญหาของการเผยแพร่ข่าวสารหมวดวิชาศึกษาทั่วไป**

อาจารย์ นักศึกษา บุคลากรภายใน รวมถึงผู้เกี่ยวข้องกับหมวดวิชาศึกษาทั่วไป หากไม่กดติดตามหรือเป็น เพื่อนในกลุ่ม Line Face book ก็จะไม่สามารถรับรู้ข่าวสารเกี่ยวกับหมวดวิชาศึกษาทั่วไปได้ จึงเป็นข้อจำกัด ในเผยแพร่ข่าวสารด้าน Social media

#### **แนวทางการแก้ไขปัญหาและข้อเสนอแนะ**

เชิญชวนให้อาจารย์ นักศึกษา บุคลากรภายในภายนอก เข้ากดติดตามเพจของหมวดวิชาศึกษาทั่วไป มากๆ

# **ขั้นตอนปฏิบัติงานธุรการหมวดวิชาศึกษาทั่วไป**

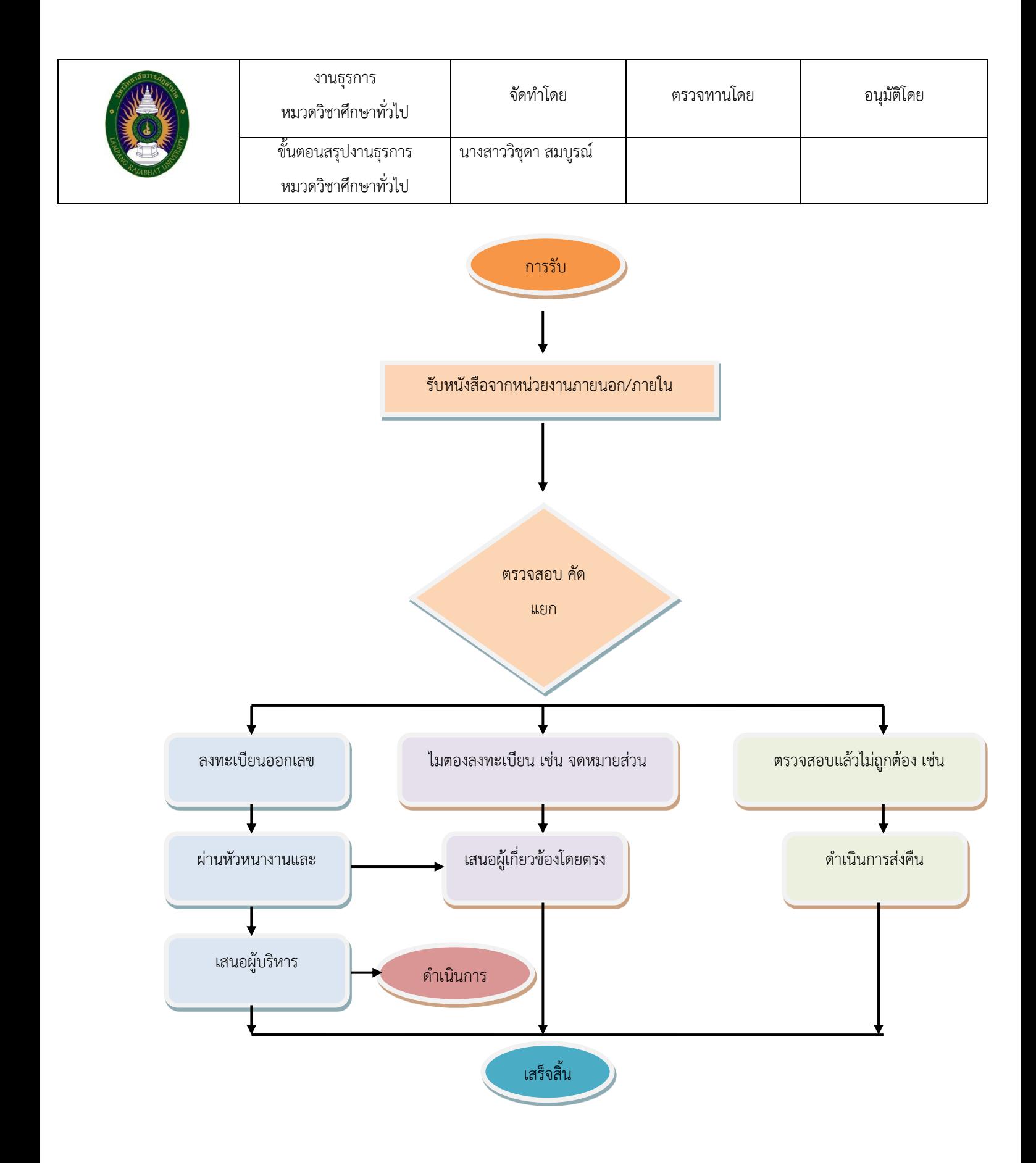

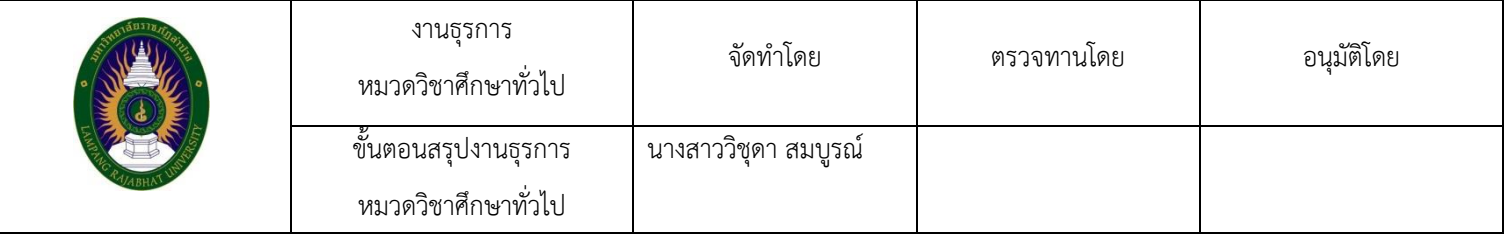

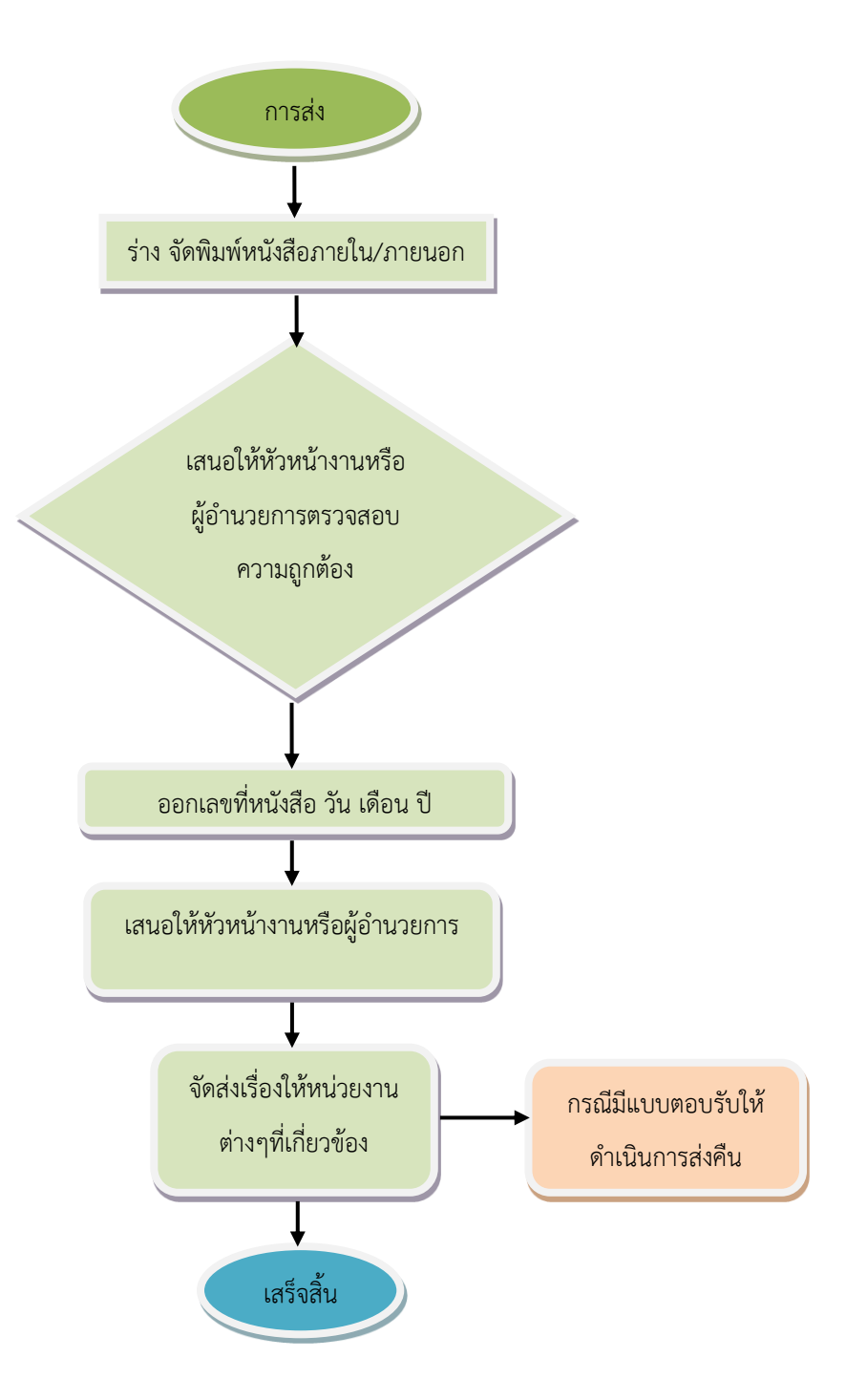

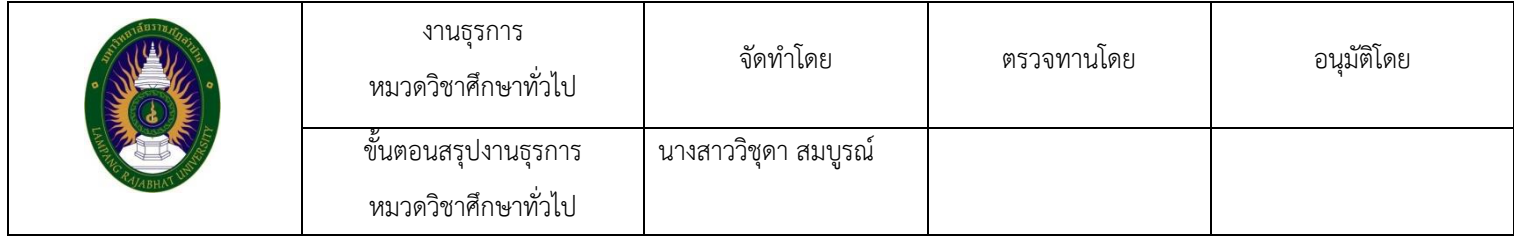

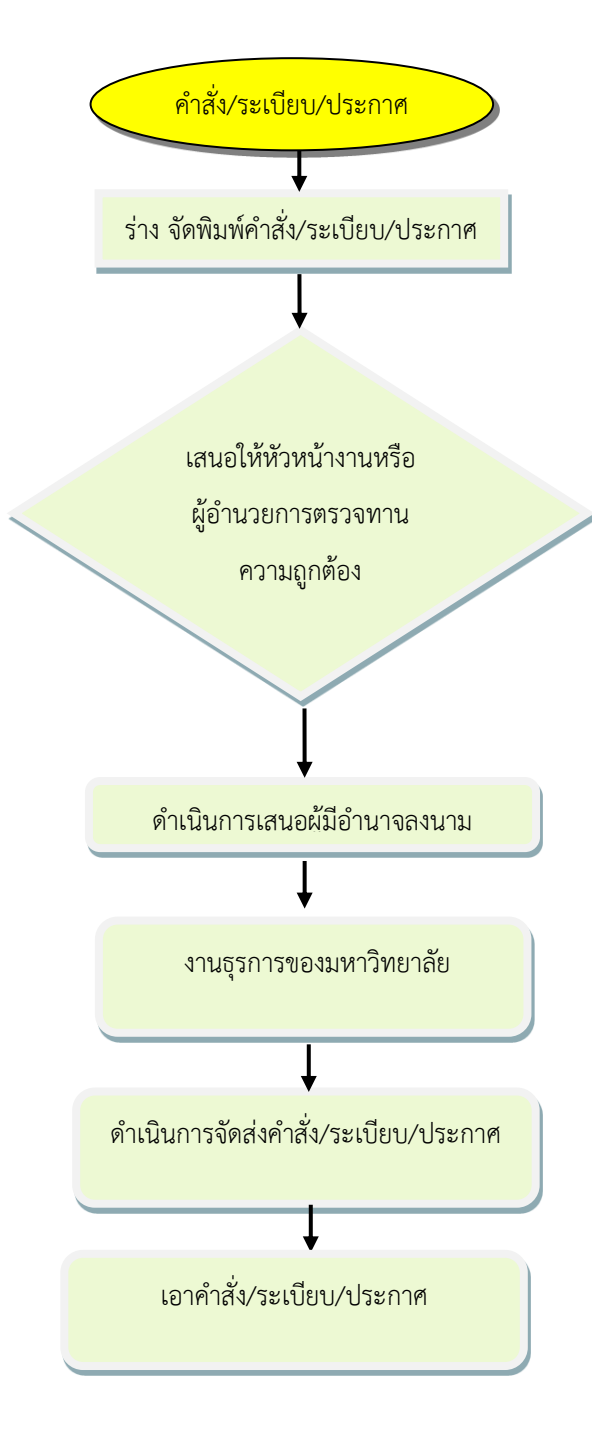

#### **ขั้นตอนงานธุรการหมวดวิชาศึกษาทั่วไป**

#### **การรับหนังสือ**

- ๑. รับหนังสือจากหน่วยงานภายนอก/ภายในเอกสารทั่วไป และอื่นๆ
- ๒. ตรวจสอบ คัดแยกจัดหมวดหมูหนังสือและสิ่งพิมพ์
- ๓. ลงทะเบียนออกเลขรับเอกสาร
- ๔. ผ่านหัวหนางานและผู้อำนวยการ
- ๕. เสนอผู้บริหาร พิจารณาสั่งการ
- ๖. ด าเนินการตามผู้บริหารพิจารณาสั่งการ
- ๗. ในกรณีที่เป็นจดหมายส่วนบุคคลหรือเอกสารประชาสัมพันธ์ ไม่ต้องลงทะเบียนรับ ให้เสนอ

ผู้เกี่ยวข้องโดยตรง

#### **การส่งหนังสือ**

- ๑. จัดพิมพ์ร่าง หนังสือภายใน/ภายนอก
- ๒. เสนอให้หัวหน้างานหรือผู้อำนวยการตรวจสอบความถูกต้อง
- ๓. ออกเลขที่หนังสือ วัน เดือน ปี
- ๔. เสนอให้หัวหน้างานหรือผู้อำนวยการลงนามหนังสือ
- ๕. จัดส่งเรื่องให้หน่วยงานต่างๆที่เกี่ยวข้อง
- ๖. ในกรณีมีแบบตอบรับให้ดำเนินการส่งคืนมายังต้นสังกัด

#### **ค าสั่ง/ระเบียบ/ประกาศ**

- ๑. ร่าง จัดพิมพ์คำสั่ง/ระเบียบ/ประกาศ
- ๒. เสนอให้หัวหน้างานหรือผู้อำนวยการตรวจทานความถูกต้อง
- ๓. ดำเนินการเสนอผู้มีอำนาจลงนาม
- ๔. งานธุรการของมหาวิทยาลัยออกเลขที่หนังสือ วัน เดือน ปีแล้ว
- ๕. ดำเนินการจัดส่งคำสั่ง/ระเบียบ/ประกาศให้บุคคลหรือหน่วยงานที่เกี่ยวข้อง
- ๖. เอาคำสั่ง/ระเบียบ/ประกาศเผยแพร่บนWebsite, Face book

#### **ปัญหาของงานธุรการ**

๑. เจ้าหน้าที่ไม่มีความชำนาญในการจัดทำ ร่างหนังสือภายใน/ภายนอก

๒. เมื่อมีการให้หน่วยงานภายในต่างๆ ส่งเอกสารกลับคืนมายังต้นสังกัด มักเกิดความล่าช้า ไม่ตรงตาม ระยะเวลาที่กำหนด

#### **แนวทางการแก้ไขปัญหาและข้อเสนอแนะ**

- ๑. จัดท าคู่มือแนวทางการปฏิบัติงานธุรการให้เป็นไปในแนวทางเดียวกัน
- ๒. ติดตามเอกสารหรือหนังสือที่มีต้องมีการส่งคืน